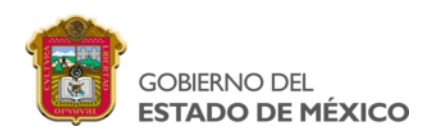

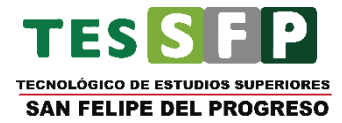

#### **TECNOLÓGICO NACIONAL DE MÉXICO** TECNOLÓGICO DE ESTUDIOS SUPERIORES DE SAN FELIPE DEL PROGRESO

#### **SISTEMA WEB PARA EL CONTROL MÉDICO EN MENORES DE 12 AÑOS**

**TESIS**

## QUE PARA OBTENER EL TÍTULO DE: **INGENIERO INFORMÁTICO**

### **PRESENTA:** FRANCISCO URIEL RAMÍREZ HERNÁNDEZ

#### **ASESOR:**

M.C.I. BRENDA MIRANDA GARCÍA

SAN FELIPE DEL PROGRESO, ESTADO DE MÉXICO, JUNIO 2023.

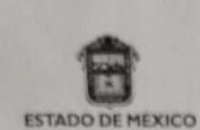

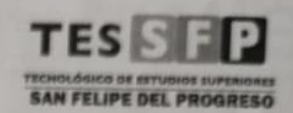

San Felipe del Progreso, México, a 27 de Junio de 2023.

L.I.A. NANCY JAZMÍN OCAÑA MARTÍNEZ JEFA DE DIVISIÓN DE INGENIERÍA INFORMÁTICA PRESENTE

Por este conducto me es grato informarle que el Pasante de INGENIERÍA INFORMÁTICA, C. FRANCISCO URIEL RAMÍREZ HERNÁNDEZ con número de cuenta 2018330276, ha concluido a mi entera satisfacción el trabajo escrito que lleva por título "SISTEMA WEB PARA EL CONTROL MÉDICO EN MENORES DE 12 AÑOS", el cual fue desarrollado como parte del proceso para la Titulación, mediante la opción "TITULACIÓN INTEGRAL EN LA MODALIDAD DE TESIS", conforme a lo establecido en el Lineamiento para la Titulación Integral Apartado 4.4, Numeral 4.4.3., por lo que autorizo se dé continuidad a su proceso de titulación.

Sin más por el momento, quedo de usted.

NOMBRE

**ASESOR/A EXTERNO** 

ATENTAMENTE

**JUN 2023** 

M.C.I. BRENDA MIRANDA GARCÍA **ASESORA INTERNA** 

> FO-210C2201000501L-01-10-A 16 de Agosto de 2021

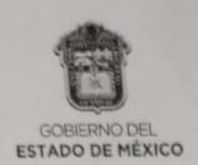

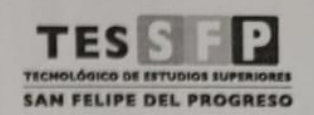

San Felipe del Progreso, México, a 12 de julio de 2023. Asunto: Liberación de Proyecto para Titulación Integral

L.I.A. NANCY JAZMIN OCAÑA MARTINEZ JEFE/A DE DIVISIÓN DE INGENIERÍA INFORMÁTICA PRESENTE

Por este medio le informo que ha sido autorizado el siguiente proyecto para la Titulación integral, conforme al lineamiento de titulación integral apartado 4.5 numeral 4.5.2.

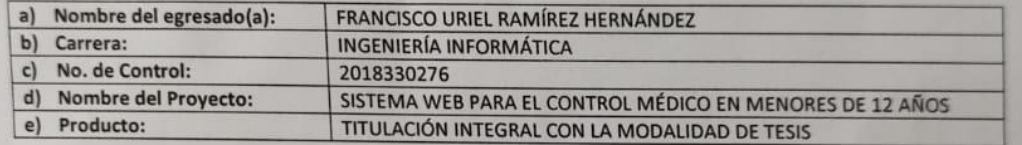

Agradezco de antemano su valioso apoyo en esta importante actividad para la formación profesional de nuestros egresados.

26.621 ATENTAMENT Wa Mtra. Guillermina Reyes Juarez NOMBRE Y FIRMA PRESIDENTE/A DE ACADEMIA  $\tilde{\varrho}$  ) Mtra. Brenda Miranda García  $\mathcal{M}$ Nombre y firma del Nombre y firma del 11 Asesor/a  $\frac{1}{\sqrt{2}}$ Asesor/a  $\tau$ Mtra. Raúl Nava López Mtro. Alex Ramírez Galindo Nombre y firma del revisor/a Nombre y firma del revisor/a 百官 c.c.p FO-210C2201000501L-01-15-A Código: Fecha: 16 de Agosto de 2021

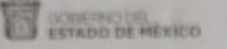

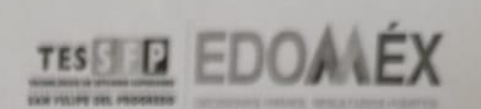

"2023, Septuagésimo Aniversario del reconocimiento del Derecho al Voto de las Mujeras en Méxica".

TESSFP/0435/2023 San Felipe del Progreso, México, a 13 de julio de 2023.

FRANCISCO URIEL RAMÍREZ HERNÁNDEZ PASANTE DE INGENIERIA INFORMÁTICA PRESENTE

Por este conducto me es grato informar a usted que el trabajo escrito denominado "SISTEMA WEB PARA EL CONTROL MÉDICO EN MENORES DE 12 AÑOS", desarrollado en apego a los lineamientos de esta Institución, fue aprobado por la Comisión Revisora, razón por la cual se le autoriza para que proceda a reproducir en formato digital dicho documento, debiendo entregar a esta División cinco (5) ejemplares y con ello estar en condiciones de sustentar el Acto de Recepción Profesional

Ruego a usted tomar nota de que, en cumplimiento a lo especificado por el Reglamento para la Obtención de Títulos Profesionales, deberá cumplir con lo estipulado De los Requisitos, presentando documentos originales para cotejo entregando copia al Departamento de Titulación.

> LJA. NAMCY SAZMÍN OCANA MARTÍNEZ **INFORMÁTICA** TICA

TENTAMEN

c. c. p. Archivo

**Billeline**  $\rightarrow$ Codigo: FO-210C2201000501L-01-16 Fecha: 12-de septiembre de 2022

SECRETARÍA DE EDUCACIÓN

SUBSECRETARIA DE EDUCACIÓN SUPERIOR Y NORMAL<br>DIRECCIÓN GENERAL DE EDUCACIÓN SUPERIOR TECNOLOGICO DE ESTUDIOS SUPERIORES DE SAN FEUPE DEL PROGRESO

TECNOLÓGICO DE ESTUDIOS SUPERIORES DE SAN FELIPE DEL PROGRESO<br>AV. INSTITUTO TECNOLÓGICO S/N EJIDO DE SAN FELIPE. SAN FELIPE DEL PROGRESO, ESTADO DE MÉXICO, C.P. 50640.

#### **Agradecimientos**

A Dios por brindarme la fuerza necesaria y el entusiasmo para seguir adelante, con mis sueños y no rendirme a pesar de todas las dificultades, solo él sabe lo mucho que nos costó llegar hasta este momento muy significativo de mi vida.

A mis asesores por bridarme la ayuda y tutoría adecuada para poder culminar el presente trabajo de tesis.

A mi familia especialmente a mis padres y a mis hermanos por el cariño brindado durante mi preparación profesional.

### **Resumen**

Se desarrollado un sistema web orientado al control médico de menores de 12 años. El sistema ha permitido una monitorización más efectiva de parámetros como el peso, la talla y el historial de vacunación de los niños y niñas, con el propósito de identificar posibles desnutriciones u obesidades y proporcionar recomendaciones y consejos en base de su estado de nutrición.

El sistema web ha sido diseñado con la capacidad de realizar análisis en segundó plano, ofreciendo información precisa acerca del estado nutricional de los menores. Las recomendaciones suministradas por el sistema se han adaptado a cada caso en función de la edad, talla y peso del individuo en cuestión. Además, se han generado representaciones gráficas bidimensionales de los datos recopilados y se han presentado en forma de tabla para una mejor visualización.

Una alternativa que ayuda al tutor en la toma de decisiones basadas en la nutrición del menor pude ser significativo para la sociedad actual. Conocer el estado de nutrición del niño o niña permite un crecimiento y desarrollo saludable.

La implementación del proyecto se ha basado en la metodología IWeb, el cual ha permitido optimizar la experiencia del usuario en el sistema. Dicha metodología ha comprendido diversas etapas, entre las que se incluyen la formulación, planificación, análisis, diseño, generación de páginas, pruebas y evaluación. Cada una de estas fases ha desempeñado un papel crucial, abordando aspectos estratégicos que han contribuido a mejorar la interacción del usuario con el sistema.

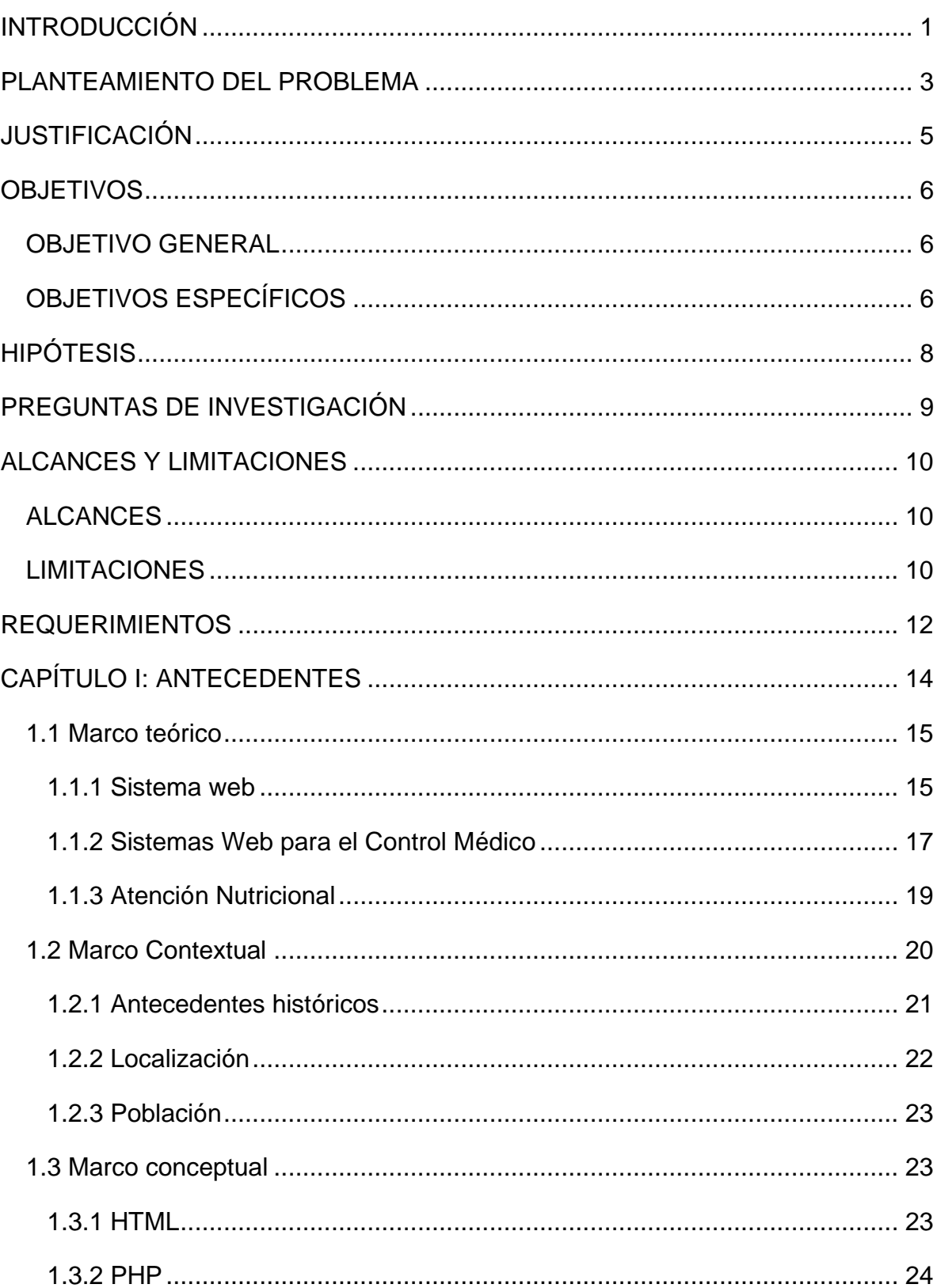

# **INDICE**

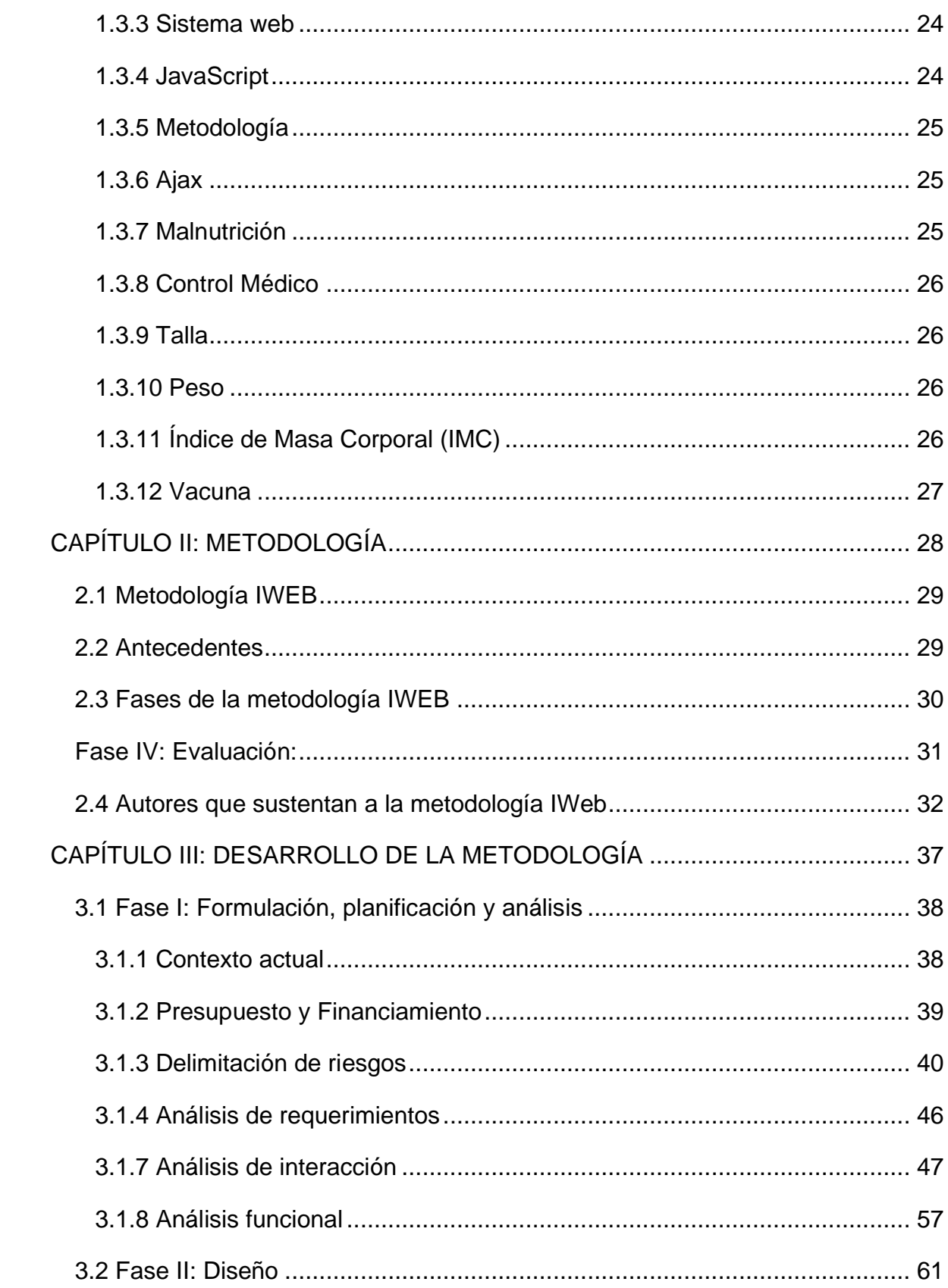

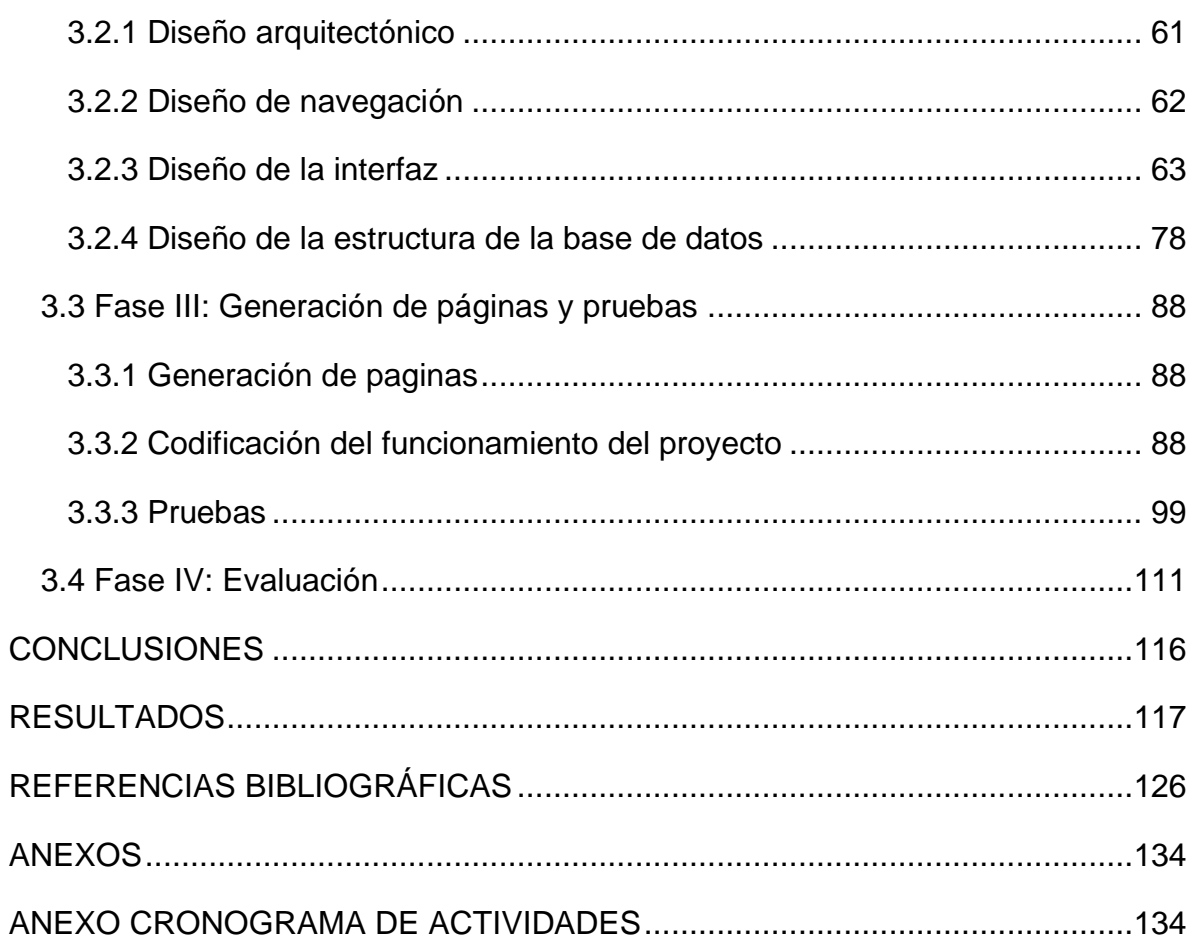

# **ÍNDICE DE TABLAS**

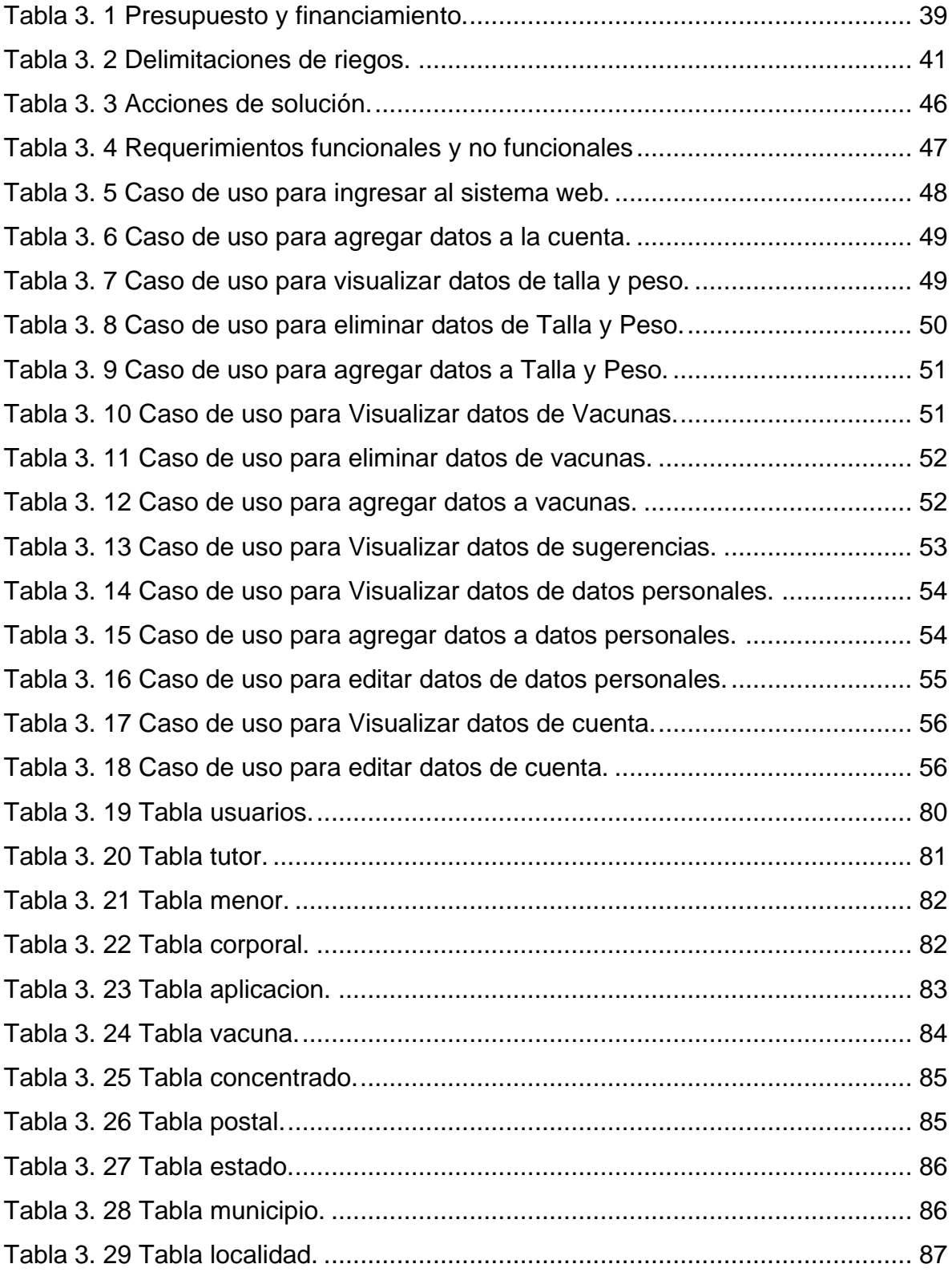

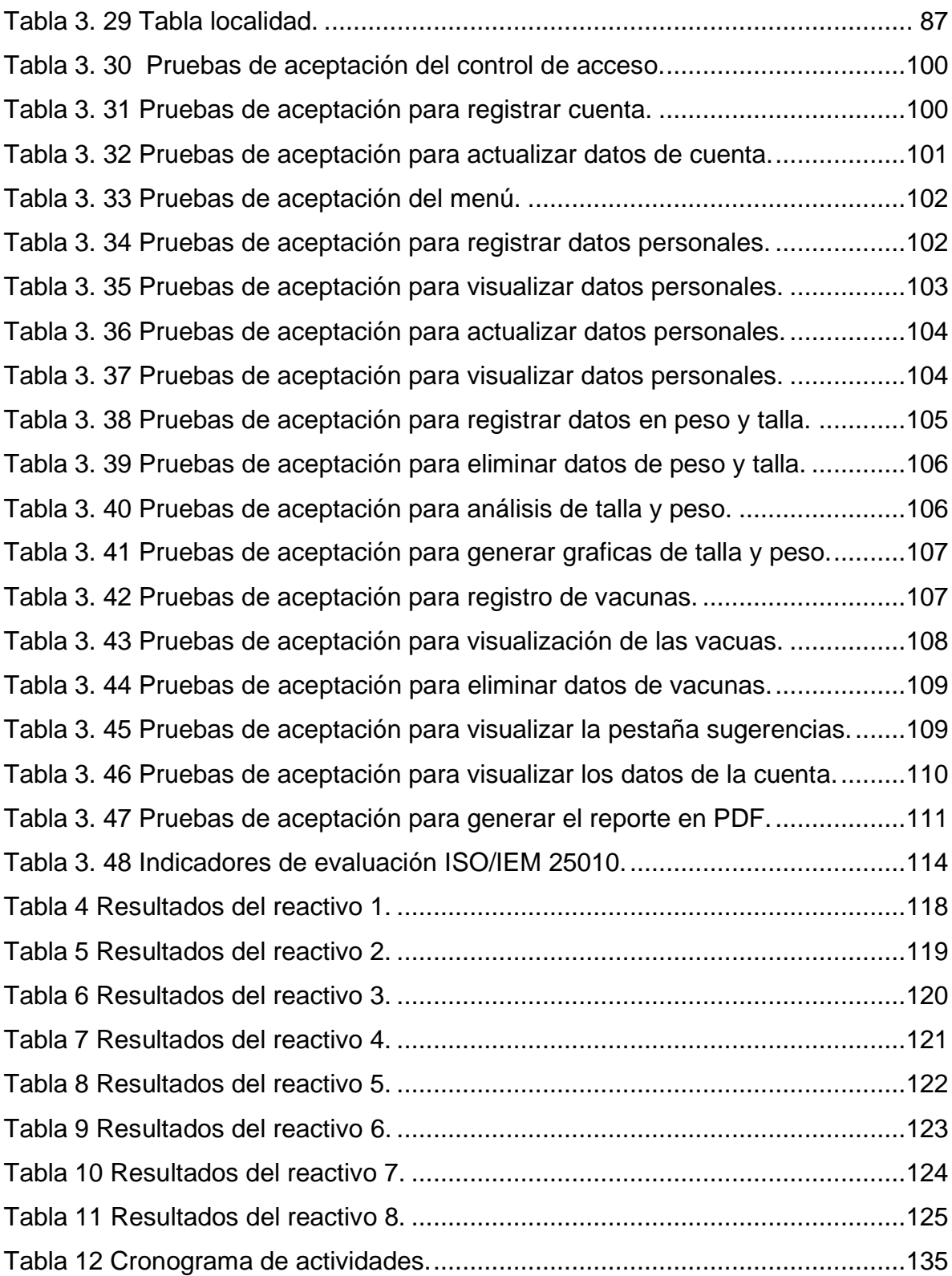

# **ÍNDICE DE FIGURAS**

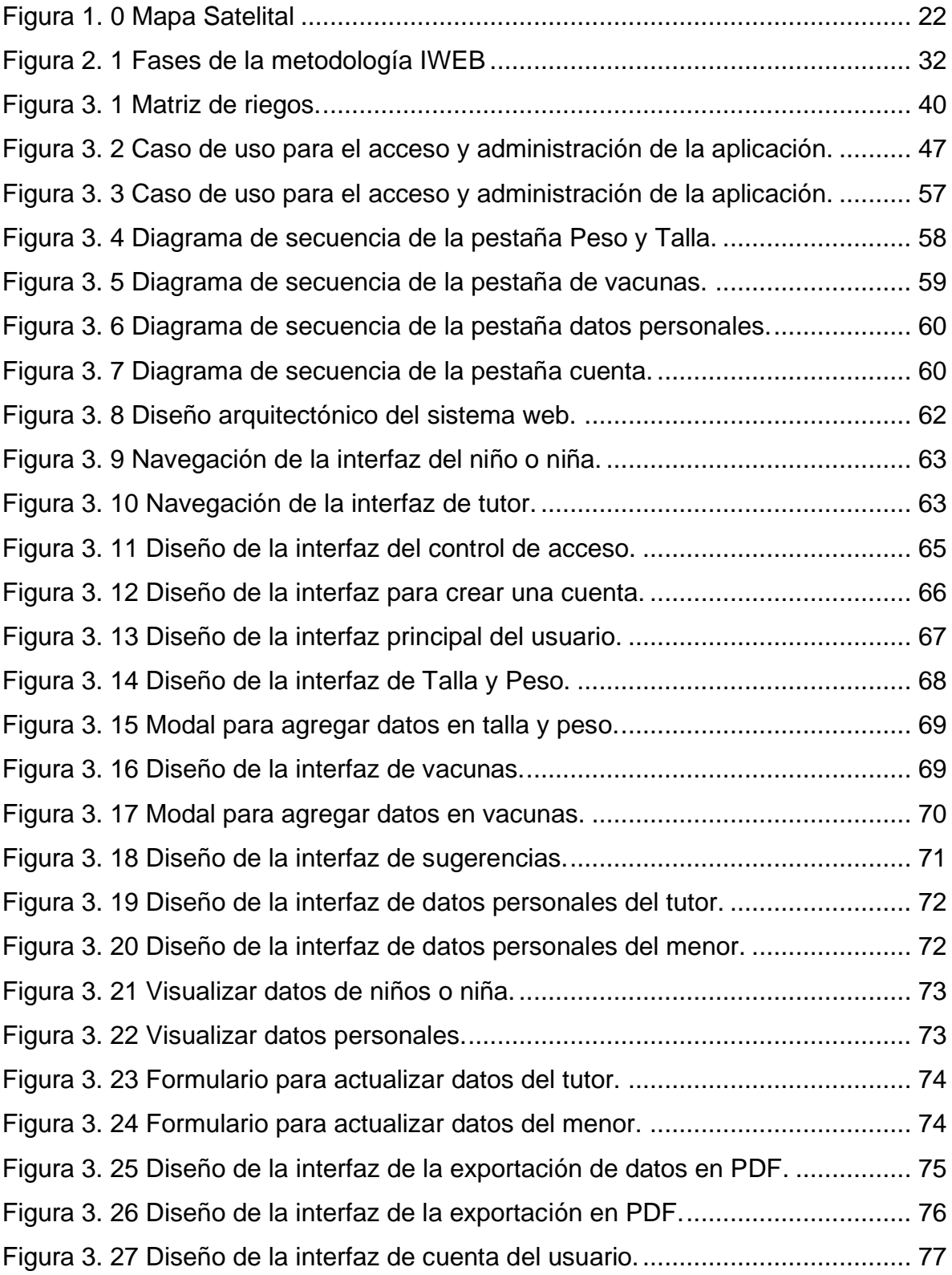

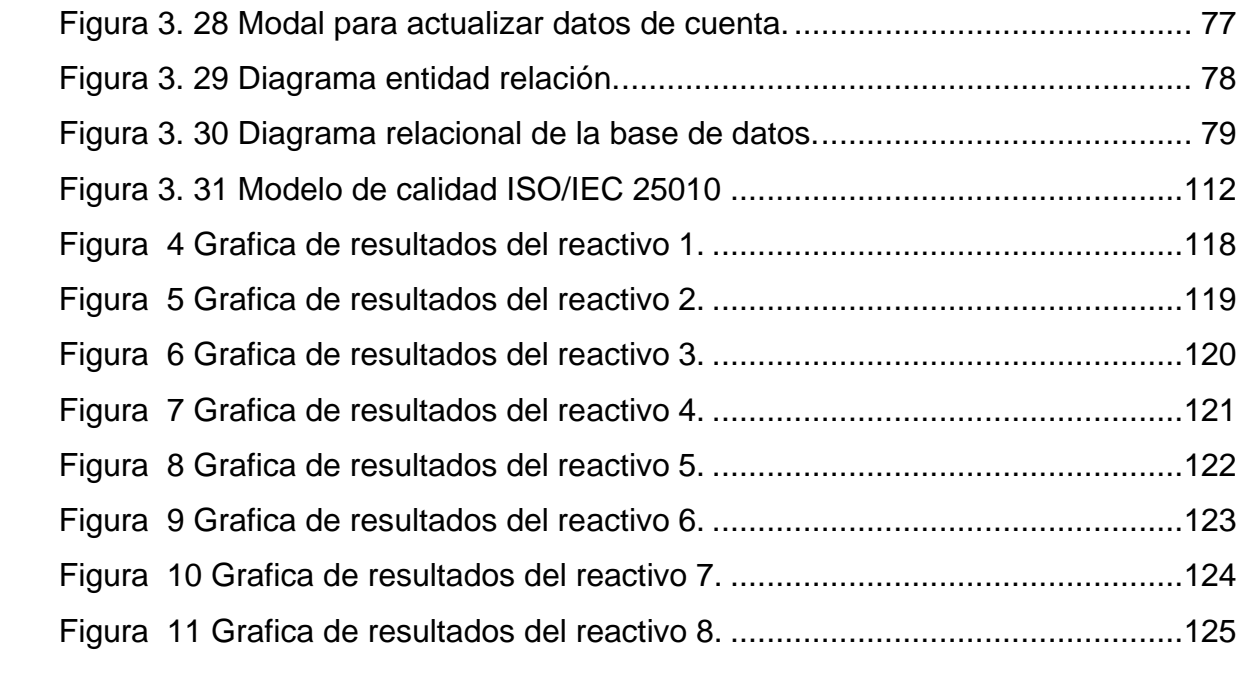

# **INTRODUCCIÓN**

<span id="page-13-0"></span>El control y registro preciso del peso, talla y seguimiento de vacunas en los menores de edad representan una labor desafiante, incluso al utilizar la cartilla de salud. La interpretación de la información se vuelve estática, lo cual limita su utilidad. Sin embargo, mantener un control e historial actualizados del peso, talla y vacunas de los niños y niñas es fundamental para mejorar la atención nutricional y detectar posibles casos de obesidad infantil o desnutrición, permitiendo así prevenir futuras enfermedades.

De acuerdo con la Organización Mundial de la Salud (OMS), La emaciación se puede describir como un tipo de desnutrición en la cual la persona presenta un peso insuficiente en relación con su altura. Esta condición generalmente indica una pérdida de peso reciente y severa, causada por la falta de consumo adecuado de alimentos o la presencia de una enfermedad infecciosa, como la diarrea, que resulta en la pérdida de peso (OMS, 2014).

El retraso del crecimiento es otra forma de malnutrición que se caracteriza por una altura inadecuada en relación a la edad. Esta condición ocurre como resultado de una desnutrición crónica o recurrente, a menudo relacionada con condiciones socioeconómicas deficientes, una falta de nutrición y cuidado materno adecuados, la presencia frecuente de enfermedades y una alimentación inadecuada para los lactantes y niños pequeños. El retraso del crecimiento impide que los niños alcancen su máximo potencial físico y cognitivo (OMS, 2014).

De acuerdo con UNICEF, La malnutrición plantea un importante desafío para los niños y adolescentes en México, presentándose en diversas manifestaciones. En primer lugar, la insuficiente nutrición durante la infancia acarrea consecuencias de largo plazo, como el impedimento del crecimiento adecuado y un sistema inmunológico deficiente en su desarrollo. Por otro lado, el sobrepeso y la obesidad incrementan las probabilidades de padecer enfermedades graves, tales como la

1

diabetes, trastornos circulatorios, afecciones cardíacas y renales, lo cual tiene un impacto perjudicial en la calidad de vida y la esperanza de vida. (UNICEF, 2019).

Quintanilla y sus colegas (2020), en su investigación titulada "Desarrollo de un sistema informático para el registro y seguimiento de los controles médicos de niños y niñas de 0 a 10 años atendidos por las unidades de salud de la Zona Oriental de El Salvador", indican que es factible implementar un sistema para gestionar los controles médicos y la vacunación. Además, se enfatiza que este sistema no requiere de recursos computacionales avanzados, como computadoras de alto rendimiento o conexiones a internet de alta velocidad. Debido a su naturaleza basada en la nube, este sistema permitirá un acceso rápido y conveniente para administrar y mantener la información.

El objetivo principal de esta investigación es desarrollar un sistema en línea que permita el seguimiento médico de niños menores de 12 años. Este sistema se encargará de gestionar los registros de los pacientes, incluyendo información relevante como su altura, peso y historial de vacunación. El propósito de este sistema es brindar apoyo en la atención nutricional y detectar posibles casos de obesidad infantil o desnutrición. La investigación se enfoca en la creación de un sistema en línea, lo cual presenta beneficios significativos para familias con recursos limitados. Esto se debe a que no será necesario utilizar dispositivos de alto rendimiento ni contar con una conexión a internet de alta velocidad.

Durante el desarrollo del sistema web, se implementó la metodología IWeb (Ingeniería Web) con el objetivo de mejorar la experiencia del usuario. Esta metodología se dividió en las siguientes etapas: formulación, planificación, análisis, diseño, generación de páginas, pruebas y evaluación. Mediante una combinación eficiente de diseño web orientado al usuario y análisis de datos, se lograron obtener resultados concretos en línea.

### **PLANTEAMIENTO DEL PROBLEMA**

<span id="page-15-0"></span>En contexto de la salud infantil, la malnutrición se presenta como un problema de relevancia y preocupación. Los niños menores de edad se enfrentan a desafíos relacionados con la falta de atención adecuada durante su infancia, lo cual tiene repercusiones significativas en su estado de salud. Esta falta de atención se traduce en la aparición de problemas como el sobrepeso, la obesidad y la desnutrición, los cuales impactan negativamente en su bienestar general.

En salud pública se ha identificado una problemática recurrente relacionada con la incorrecta interpretación del análisis de los datos de la talla y peso en niños y niñas por parte de los tutores de los menores. Esta situación se presenta especialmente en lo que respecta a la comparación de información y al cálculo del índice de masa corporal (IMC), una medida crucial para evaluar el estado de nutrición de los individuos en edad pediátrica.

Además de la problemática mencionada anteriormente, otro desafío significativo surge en el momento en que los usuarios desean realizar comparaciones de la información contenida en la cartilla de salud. A pesar de ser una fuente valiosa de datos, es común que esta información se pase por alto o se le preste poca atención, a pesar de su relevancia en la comprensión del historial de desarrollo, crecimiento y peso del menor. La cartilla de salud, con sus registros detallados, constituye un recurso fundamental para evaluar la evolución del niño o niña en términos de su estado de salud y desarrollo. Sin embargo, en muchas ocasiones, los usuarios no aprovechan al máximo esta información debido a la falta de conciencia sobre su importancia o a la falta de herramientas adecuadas para realizar análisis comparativos y obtener una visión global de los datos registrados.

A pesar de que la cartilla de salud proporciona información valiosa sobre el historial de peso y talla de un menor, así como un registro exhaustivo de vacunación, su dependencia como un objeto físico limita su accesibilidad y uso eficiente en entornos de atención médica modernos. Esta situación plantea una problemática relevante en el ámbito tecnológico y de gestión de la información médica. La falta de digitalización de la cartilla de salud impide que los tutores puedan accedan de manera rápida y precisa a los datos de un de el niño o niña.

# **JUSTIFICACIÓN**

<span id="page-17-0"></span>A continuación, se expondrán las razones que motivaron el interés en llevar a cabo esta investigación:

Se planteó el desarrollo de un sistema web que brindara apoyo en la toma de decisiones relacionadas con la fase de vitalidad de niños y niñas. El objetivo principal de dicho sistema es lograr un control adecuado y un historial preciso del peso y la talla, con el fin de detectar casos de obesidad infantil o desnutrición con mencionar que se pude tener en una sola cuenta más de tres infantes registrados, agilizando y permitiendo la consulta de la información en un mismo dispositivo. La implementación de este sistema web permitiría optimizar la consulta de información relevante y mejorar la comprensión de los datos mediante el uso de gráficas que facilitarían su visualización. Estas gráficas se convertirían en una herramienta valiosa para comprender de manera más clara y concisa la evolución de la salud de los infantes a lo largo del tiempo.

Además, el sistema web contara con un análisis de situaciones de riesgo, el cual ayudaría a conocer el estado nutricional del infante. Este análisis comparara el peso y la talla con información correspondiente a su edad, o en caso necesario, calculara el índice de masa corporal (IMC). Conociendo el estado de nutrición del menor, el sistema web recomendara buenas prácticas de alimentación como alternativas de solución o prevención, según fuera necesario. Asimismo, el sistema web tendrá un historial de vacunas para un mejor control y registro de dicha información. Es importante destacar que todos los datos del infante podrían ser descargados en un documento PDF, lo cual permitirá visualizar la información incluso sin conexión a internet. Por lo tanto, fue viable y válido desarrollar el presente trabajo de investigación titulado "Sistema web para el control médico en menores de 12 años", haciendo uso de la metodología de ingeniería web.

# **OBJETIVOS**

<span id="page-18-0"></span>En seguida, se describen los objetivos generales y específicos que caracterizan las actividades que se persiguen en el desarrollo de esta actividad de investigación.

### <span id="page-18-1"></span>**OBJETIVO GENERAL**

El desarrollar un sistema web utilizando la metodología IWeb, con el fin de mejorar el control médico en niños y niñas menores de 12 años, para apoyar en la detección de enfermedades como la desnutrición, obesidad y sobrepeso, facilitando la toma de decisiones relacionadas con la nutrición del menor.

## <span id="page-18-2"></span>**OBJETIVOS ESPECÍFICOS**

Enseguida, se describen los objetivos específicos que marcaron el camino a seguir durante el desarrollo del presente trabajo de investigación.

- Establecer las metas y objetivos del sistema web de acuerdo a las fases de la metodología IWeb.
- Analizar los requerimientos técnicos, de cada interfaz del usuario e identificar los elementos a incorporal al trabajo de investigación de acuerdo a la fase de análisis de la metodología IWeb.
- Diseñar los diferentes interfaces del usuario por ende los diseños arquitectónicos, navegación e interfaz de acuerdo a la fase del plan y estructura de la metodología IWeb.
- Construir los diferentes interfaces del usuario haciendo uso de las herramientas para el desarrollo del sistema web, que se asocia con el diseño arquitectónico, de navegación y de interfaz para la elaboración del trabajo de

investigación de acuerdo a la fase de generación de páginas de la metodología IWeb.

- Probar las diferentes interfases que dispondrá el usuario previamente desarrollado para evitar errores dentro del trabajo de investigación, esto de acuerdo a la fase de ingeniería de la metodología IWeb.
- Implementar las interfaces que integran al trabajo de investigación de acuerdo a la fase evaluación del usuario de la metodología IWeb.

# **HIPÓTESIS**

<span id="page-20-0"></span>Si se desarrolla el sistema web para el control médico en menores de 12 años, mediante el uso de la metodología IWeb, se pondrá a disposición nuevas herramientas de tecnológicas ayudando al tutor en la toma de decisión en base a la nutrición de menor.

# **PREGUNTAS DE INVESTIGACIÓN**

<span id="page-21-0"></span>A continuación, en el siguiente apartado se listan las preguntas de investigación derivadas de los objetivos previamente formulados para el desarrollo del presente trabajo de investigación.

- Haciendo uso del sistema web para el control médico en menores de 12 años, ¿Se podría ayudar a los tutores a tomar decisiones sobre la nutrición del menor?
- Si se establecen las metas y objetivos necesarios para la propuesta de sistema web, de acuerdo con la fase de formulación, planificación y análisis de la metodología IWeb, ¿Se podrá hacer más eficiente el proceso de desarrollo de la solución tecnológica?
- Analizar los requerimientos técnicos, del usuario e identificar los elementos a incorporal del proyecto de acuerdo a la fase de formulación, planeación y análisis de la metodología IWeb. ¿Se podrían identificar los elementos del sitio y que le sea funcionales para los usuarios?
- Diseñar las interfaces para el usuario de la propuesta de sistema web, de acuerdo con la fase de diseño de la metodología IWeb, ¿Permitirá que los diseños arquitectónicos, navegación e interfaz sea funcionales para el usuario?
- Codificación de las diferentes interfaces para el usuario haciendo uso de las herramientas para el desarrollo del sistema web, de acuerdo a la fase de generación de páginas de la metodología IWeb, ¿Podrían las herramientas que se asocia con el diseño arquitectónico, de navegación y de interfaz hacer más eficiente el desarrollo de la solución tecnológica?
- Realizar las pruebas de las diferentes interfases del usuario, de acuerdo a la fase de pruebas de la metodología IWeb, ¿Se podrán evitar errores dentro del proyecto al probar las interfaces?
- Evaluar el sistema web permite se genere una confiabiliad entre usuario y sistema web ¿Permitirá la entrega de un producto funcional para el usuario, como parte de la propuesta de solución tecnología desarrollada?

# **ALCANCES Y LIMITACIONES**

## <span id="page-22-1"></span><span id="page-22-0"></span>**ALCANCES**

A continuación, se describen los alcances que se plantearon para en proyecto de investigación.

- El contenido digital permitirá la visualización grafica durante el desarrollo del crecimiento del menor.
- El funcionamiento del sistema facilitara la fácil compleción del estado de nutrición del niño o niña.
- El sistema proporcionó una exportación de los datos registrados en PDF.
- El sistema web recomienda los estándares adecuados con respecto a la estatura y peso del niño o niña.
- El sistema calculara el estado de la nutrición del niño o niña.

#### <span id="page-22-2"></span>**LIMITACIONES**

De acuerdo a las limitaciones se determinan, con respecto a la funcionalidad de la solución tecnológica, se prevé lo siguiente:

- El sistema será únicamente accesible con conexión a internet.
- El sistema web no hará diagnósticos médicos.
- El sistema web no expedirá diagnósticos.
- El sistema web no recomendara dietas.
- La solución tecnológica no incluirá alguna certificación médica.
- La solución tecnológica solo permitirá el registro hasta los doce años de edad del niño o niña.
- El funcionamiento del sistema será a partir de la edad que se registre.
- El sistema web no hará un control de medicamentos.
- El sistema web no agendara citas.
- El funcionamiento del sistema solo permitirá registra un máximo de seis infantes.

## **REQUERIMIENTOS**

<span id="page-24-0"></span>La realización y ejecución de este proyecto de investigación demanda la incorporación de elementos físicos y programas informáticos que garanticen su adecuado desempeño.

#### **Requerimientos de hardware para el desarrollo**

Los requerimientos de hardware que serán utilizados durante el desarrollo de la investigación son los siguientes:

- Computado Asus, con Windows, procesador Intel I3, Ram 12Gb, DSS 1Tb, Sistema Operativo de 64 bits.
- Mouse alámbrico o Inalámbrico.
- Teclado alámbrico o Inalámbrico.
- Router con acceso a internet.

#### **Requerimientos de hardware para la implementación**

Respecto de los requerimientos de hardware para el proceso de implementación, se listan a continuación:

- Computado Asus, con Windows, procesador Intel I3, Ram 12Gb, DSS 1Tb, Sistema Operativo de 64 bits.
- Mouse alámbrico o Inalámbrico.
- Teclado alámbrico o Inalámbrico.
- Router con acceso a internet.

#### **Requerimientos de software para el desarrollo**

Los requerimientos de software necesarios para su desarrollo se listan a continuación.

• Navegado predeterminado Chrome (otro con conectividad a internet).

- Base de Datos en la NubeMariaBD 10.6.
- Servicios Internet.
- Herramientas de diseño HTML y CSS.
- Jquery 3.3.1.
- Servidor Localhost.
- Visual Studio Code Versión 1.56 (Editor de Código).
- PHP Versión 8.
- Sistema Operativo Windows 11 home, Windows 10 home.

#### **Requerimientos de software para la implementación**

Los requerimientos de software para la implementación del sistema Web se listan a continuación.

- Navegador predeterminado Chrome (otro con conectividad a internet).
- Base de Datos en la NubeMariaBD 10.6.
- Sistema Operativo Windows 10.
- Servidor.

# <span id="page-26-0"></span>**CAPÍTULO I: ANTECEDENTES**

A continuación, se describe el capítulo I que da sustento al trabajo de investigación describiendo así el marco teórico, marco contextual y marco conceptual. Dentro del marco teórico se conocerá las investigaciones relacionadas al proyecto de investigación. El marco contextual indica el entorno donde fue ejecutado el sistema web. Finalmente, el marco conceptual se conocerán los conceptos fundamentales que permite una correcta comprensión del trabajo de investigación.

#### <span id="page-27-0"></span>**1.1Marco teórico**

A continuación, se describirán las líneas de aplicación que se detectan serán utilizadas para el desarrollo del presente trabajo de investigación: Sistema Web, Sistemas Web para el Control Médico, Atención Nutricional.

#### <span id="page-27-1"></span>**1.1.1 Sistema web**

Primeramente, la presente línea de aplicación da a conocer autores que sustentan el desarrollo de sistemas web.

Agurto y Ramírez (2023) en su trabajo titulado "Desarrollo de un sistema web para la gestión de cobranzas en solución al cliente para la empresa Grupo V&V, 2023" Los sistemas web o aplicaciones web son descritos como aquellos que se crean para operar en servidores de Internet y tienen una estructura similar a la de una página web. No obstante, se resalta que estos sistemas van más allá de las funcionalidades de una página web convencional, lo que los convierte en herramientas ampliamente adoptadas en la actualidad. Además, se enfatiza que los sistemas web brindan independencia del sistema operativo, lo que se traduce en beneficios tanto económicos como en ahorro de tiempo.

Vidal et al. (2021). En su trabajo titulado "Experiencia académica en desarrollo rápido de sistemas de información web con Python y Django", los autores enfatizan la importancia de los sistemas de información web como activos valiosos para las organizaciones. Estos sistemas se ven como una herramienta que simplifica la ejecución de tareas específicas en el entorno web. Asimismo, se exponen experiencias de estudiantes y académicos del IICG (Instituto de Investigación en Ciencias de la Computación y Gestión) que emplearon el marco de trabajo Django en Python para la creación de sistemas de información web.

Según Matute et al. (2020) en el artículo titulado: "Desarrollo de sistema Web basado en los frameworks de Laravel y VueJs, para la gestión por procesos: Un estudio de caso", Se menciona que el desarrollo de software en la actualidad implica una considerable transferencia de datos entre las aplicaciones y los usuarios finales, lo que a su vez requiere la implementación de nuevas tecnologías web. En este sentido, el trabajo realizado al desarrollar una aplicación web basada en frameworks ha contribuido a mejorar la gestión de procesos en la compañía de seguridad UNICEPR.

Martínez, Flores y Bravo (2018) en su trabajo titulado "Desarrollo de un sistema web y móvil para la gestión de cultivos agrícolas" Se exponen los resultados obtenidos que evidencian el impacto positivo que pueden tener las aplicaciones y sistemas desarrollados para internet y dispositivos móviles en la mejora de la calidad de vida de los usuarios. Los autores resaltan la relevancia de la apropiación y participación social en la implementación de estas soluciones tecnológicas, tras realizar la recopilación de datos para identificar las necesidades y problemas existentes. Como resultado, se lograron crear soluciones tecnológicas viables y funcionales para abordar dichas necesidades.

Alternativamente, Muoz et al. (2018) , se destaca la importancia de llevar a cabo un análisis exhaustivo de todas las alternativas disponibles para determinar si satisfacen las necesidades específicas en su artículo titulado: "Sistema web para la gestión y seguimiento del plan de vacunación del municipio de Medellín - SISMOVAC", además, se hace mención de que en la última década ha habido un notable incremento en los sistemas de software basados en la Web, lo cual se ha atribuido a los avances en las tecnologías de Internet, la computación distribuida, los lenguajes basados en objetos y las arquitecturas de hardware. Asimismo, se destaca un crecimiento significativo de estos sistemas de manera anual.

#### <span id="page-29-0"></span>**1.1.2 Sistemas Web para el Control Médico**

Seguidamente, se presentan autores que explican el desarrollo de sistemas web como parte del control médico.

Viloria y Cardona (2014) describieron la implementación de un sistema que se basa en una solución web en su artículo titulado "Monitorización remota de datos cardíacos y respiratorios a través de un sistema web con JSP", los médicos especialistas tienen la capacidad de monitorear a sus pacientes en tiempo real desde cualquier ubicación conectada a la red, gracias a este sistema. Mediante el desarrollo de un sistema de información que simplifica la recopilación y gestión de datos relacionados con los signos vitales, como la presión arterial, la frecuencia cardíaca, la frecuencia respiratoria y la saturación de oxígeno en sangre, este estudio demuestra la efectividad de un sistema web en el seguimiento médico remoto de los pacientes.

Zablah (2022) señalan que las técnicas utilizadas en entornos clínicos presenciales pueden traducirse a procesos digitales en su artículo titulado "Software multiplataforma y multidispositivo para facilitar el autodiagnóstico, seguimiento y monitorización de sospechas y pacientes confirmados de SARS-CoV-2". Se desarrolló una interfaz web específicamente diseñada para atender a los responsables de la toma de decisiones en el control de la pandemia, proporcionando datos relevantes. Esta interfaz permite comprender el comportamiento de los síntomas de la enfermedad a nivel nacional, lo que resulta en una reducción de los tiempos de espera para recibir atención médica y una disminución del riesgo para los pacientes sanos.

Prado et al. (2023) en su trabajo titulado: "Plataforma de Monitoreo y Evaluación de HEARTS en las Américas: Hacia la Mejora de los Programas de Control de la Hipertensión a Nivel Poblacional en la Atención Primaria de Salud", en su discusión, se aborda la ausencia de un sistema de mejora de la calidad y las deficiencias en los mecanismos de recopilación y notificación oportuna de datos para identificar

áreas de mejora potencial, especialmente en el nivel de atención primaria de salud, en un entorno donde el uso de la tecnología es predominante. Por lo tanto, se subraya la importancia de desarrollar una plataforma de monitoreo y evaluación estandarizada, viable y flexible para la implementación exitosa del programa HEARTS.

Según Zapata (2022), en su trabajo titulado "Desarrollo de la aplicación de servicios web basada en estándares de informática médica para el preprocesamiento y visualización de registros EEG", en el sector de la salud, se ha observado una tendencia hacia la automatización de procesos y la restauración de sistemas, con el objetivo de impulsar el crecimiento y optimizar los flujos de trabajo para lograr la centralización de la información. Como resultado de esta evolución, se ha desarrollado una aplicación web que facilita el preprocesamiento y la visualización de datos.

Por otro lado, Dipas y Huaman (2023), en su trabajo que lleva por nombre "Sistema Web para el control de historias clínicas del Centro Médico Tu Angel, Lima, 2022", se menciona que, en los últimos años, los departamentos de salud han estado trabajando activamente en la transición del uso de registros en papel a registros electrónicos de historias clínicas (EHR, por sus siglas en inglés) en todos los centros de salud. Este proceso de transformación tecnológica se considera crucial, ya que los EHR permiten brindar una atención a la paciente mejorada, con mayor agilidad, seguridad y eficiencia.

#### <span id="page-31-0"></span>**1.1.3 Atención Nutricional**

A continuación, se presentan autores que hacen mención sobre la atención nutricional.

Mundo et al. (2013) en el artículo titulado: "Epidemiología de la inseguridad alimentaria en México", se destaca que al estimar la proporción de hogares mexicanos que experimentan inseguridad alimentaria, es importante tener en cuenta las condiciones socioeconómicas y la nutrición como factores principales. La seguridad alimentaria, según la definición de la Organización de las Naciones Unidas para la Agricultura y la Alimentación (FAO), se refiere a la condición en la cual "todas las personas, en todo momento, tienen acceso físico y económico a alimentos suficientes, inocuos y nutritivos para satisfacer sus necesidades y preferencias, con el fin de llevar una vida activa y saludable". Por el contrario, la inseguridad alimentaria se caracteriza por tener un acceso limitado o nulo a los alimentos.

Por otro lado, Hersch y Pisanty (2016) en su trabajo titulado: "Desnutrición crónica en la escolares: itinerarios de desatención nutricional y programas oficiales en comunidades indígenas de Guerrero, México", en su investigación, los autores analizan varios elementos de la dinámica nutricional en un municipio de Guerrero, México, que tiene una población mayoritariamente indígena. El propósito del estudio es explorar la relevancia del concepto de itinerarios de desatención nutricional para ampliar la comprensión del daño evitable a la salud. Estos itinerarios se analizan en diferentes niveles, como el individual, familiar, comunitario y social, para comprender mejor el impacto de la falta de atención nutricional en cada uno de ellos.

Rosas et al. (2020) en el artículo titulado: "Barreras estructurales en la atención nutricia a personas con enfermedad renal crónica en México", Se subraya que la atención nutricional a los pacientes renales en México es todavía incipiente y carece de un enfoque sistematizado. Para llegar a esta conclusión, se llevó a cabo un estudio cualitativo en la ciudad de San Luis Potosí, México, en el cual se realizaron entrevistas a nutricionistas, enfermeras y nefrólogos que trabajan en unidades de hemodiálisis. A través de estas entrevistas, se pudo examinar y evaluar el estado actual de la atención nutricional brindada a los pacientes renales en dicha región.

Regalado et al. (2020) en el trabajo que lleva por nombre: "Condición nutricional de escolares indígenas otomíes en situación de alta marginación", tras llevar a cabo un estudio prospectivo y transversal, se observó que aún perduran prácticas culturales arraigadas en la cultura otomí, como la siembra de milpa, que incluye maíz, frijol, chilacayote, chiles y nopal. En esta investigación, se seleccionaron escolares de entre 6 y 12 años, una etapa en la cual tanto la tasa de crecimiento como los requerimientos energéticos son relativamente bajos. Como resultado, el uso del indicador de peso para la edad como una medida para determinar la presencia de desnutrición actual es poco probable, a menos que se trate de casos de pobreza extrema.

Según Tito (2023) en el artículo titulado: "Depresión y su relación con el estado nutricional y la anemia en adolescentes de un centro de salud del distrito de San Juan de Lurigancho", la Organización Mundial de la Salud (OMS) define la desnutrición como una ingesta insuficiente o excesiva de nutrientes, lo que resulta en un desequilibrio en la ingesta calórica y de nutrientes. Esto abarca tanto la desnutrición, la desnutrición relacionada con los micronutrientes como el sobrepeso y la obesidad. Por lo tanto, hasta el momento, es poco probable que el indicador de peso para la edad se utilice como una medida para determinar la presencia de desnutrición actual, a menos que se trate de casos de pobreza extrema.

#### <span id="page-32-0"></span>**1.2 Marco Contextual**

A continuación, en el siguiente apartado se muestra de forma general los antecedentes históricos, e información importante sobre la comunidad de Rioyos Buenavista, San Felipe del Progreso; donde impactará el presente proyecto.

#### <span id="page-33-0"></span>**1.2.1 Antecedentes históricos**

Durante la época en que los virreyes de la Nueva España dividieron la región que hoy en día corresponde al municipio de San Felipe del Progreso, se establecieron dos áreas conocidas como Río Hoyos y Buenavista. El primer residente permanente en el municipio fue Don Francisco de Hoyos, cuyo nombre fue abreviado a Rioyos del río Hoyos. En 1537, Don Francisco estableció su ganado en esta región, y posteriormente el virrey Antonio de Mendoza autorizó su posesión, otorgándole una hacienda ganadera el 18 de junio de 1539. En 1547, Juan de Cuevas adquirió las estancias que pertenecían a Francisco de Hoyos. Finalmente, en 1733, un coronel francés llamado Leguey incorporó varios ranchos, incluyendo Rioyos, a San Onofre.

En la hacienda Rioyos Buenavista, las mujeres se encargaban de las difíciles tareas de la cocina para alimentar a la gran cantidad de hombres que trabajaban en el campo mientras que los hombres se encargaban del cuidado del ganado y del cultivo de la tierra.

Hasta principios del siglo XX, cuando se produjo la expropiación de las propiedades de los terratenientes para dárselas a los campesinos, esta situación persistió. Sin embargo, la expropiación española de tierras fue relativamente lenta en San Felipe del Progreso. Hubo algunas resoluciones presidenciales publicadas antes de 1920 que dotaron a algunos ejidos, pero la década de 1930 vio el mayor número de estas resoluciones publicadas. Entre las publicadas en 1936 se encontraba la resolución que correspondía al ejido de Rioyos Buenavista.

Rioyos Buenavista se ha desarrollado a partir de este proceso histórico, político y social. Rioyos, que es una contracción de Ro y Hoyos, fue el nombre del primer colono español de la ciudad, Francisco de Hoyos. El apellido del primer poblador español y la proximidad de la comunidad al río, un recurso natural que realza su belleza en la época de lluvias, se cree que son los orígenes de esta contracción.

Según la creencia popular, el nombre de Buenavista hace referencia al privilegio de poder admirar los paisajes locales y aledaños.

### <span id="page-34-0"></span>**1.2.2 Localización**

Rioyos Buenavista es una localidad situada en el municipio de San Felipe del Progreso, en el estado de México, México. Sus coordenadas GPS son:

*Longitud: -100.063056*

*Latitud: 19.700278*

La localidad se encuentra a una altitud promedio de 2,720 metros sobre el nivel del mar.

Está ubicada a una distancia de 11.8 kilómetros al oeste de la localidad de San Nicolás Guadalupe, la cual cuenta con la mayor población dentro del municipio. Respecto a San Felipe del Progreso, que es la capital del municipio, se encuentra a 10.2 kilómetros al sur.

<span id="page-34-1"></span>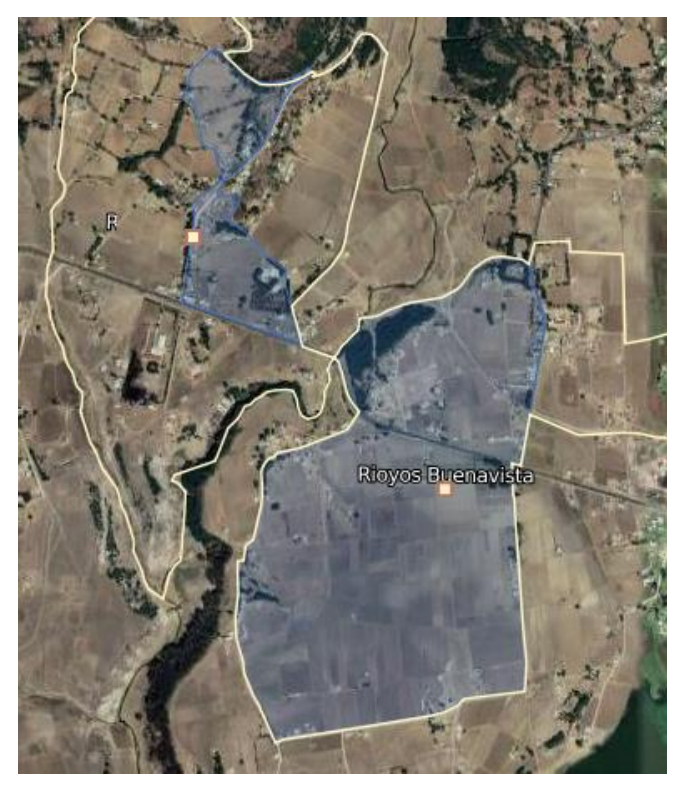

Figura 1.0 Mapa Satelital Fuente: (INEGI, 2020).

En la actualidad, Rioyos Buenavista se encuentra políticamente dividido en tres barrios: Barrio Centro, La Mesa y Buenavista. En cada uno de estos sectores geográficos, uno o dos delegados municipales son designados y actúan como representantes del municipio. Estos delegados son nombrados oficialmente y cuentan con un sello que los acredita en su función. Es importante mencionar que esta división política se estableció en 2002, cuando los vecinos del barrio La Mesa solicitaron su "autonomía" o separación. Por otro lado, la delegación de Buenavista comenzó a operar en 2006.

#### <span id="page-35-0"></span>**1.2.3 Población**

En 2020 se registraron un total de 2.452 personas, de las cuales 1.270 fueron mujeres y 1.182 hombres, según el Instituto Nacional de Estadística y Geografía (INEGI).

Ocupa el puesto 18 en la lista de los municipios con mayor densidad de población.

#### <span id="page-35-1"></span>**1.3Marco conceptual**

Dentro de este aparatado se abordarán algunos conceptos que son sustento al desarrollo del presente proyecto y que serán parte importante para poder comprender mejor el trabajo.

#### <span id="page-35-2"></span>**1.3.1 HTML**

El hipertexto se refiere a un texto que se presenta de manera estructurada y atractiva, con enlaces o hipervínculos que conducen a otros documentos o fuentes de información relacionadas, así como con inserciones multimedia. Este tipo de contenido puede ser creado utilizando HTML (HyperText Markup Language), que es un lenguaje muy sencillo de utilizar. HTML permite definir la estructura y el
formato del contenido hipertextual, así como la inclusión de elementos multimedia como imágenes, videos y audio. (Married, 2019).

#### **1.3.2 PHP**

Es un lenguaje de programación interpretado del lado del servidor en el desarrollo de aplicaciones web que emplean base de datos, el cual puede interpretar la estructura de html a partir de etiquetas que permiten determinar el inicio y final de código php, el cual para procesar es necesario un servidor web en conjunto con un navegador para visualizar lo programado, así como el poder incluir conexiones a una gran variedad de base de datos para poder gestionar información; además de contar con una constante actualización que le da soporte para su usabilidad (Mina & Cedeño, 2018).

#### **1.3.3 Sistema web**

La creación e instalación de "sistemas web", también denominados "aplicaciones web", no tiene lugar en una plataforma o sistema operativo (como Windows o Linux). En su lugar, se guardan en un servidor que está conectado a Internet oa una intranet local. A pesar de tener una apariencia sorprendentemente similar a las páginas web que estamos acostumbrados a ver, los sistemas web (Baez, 2012).

#### **1.3.4 JavaScript**

Es el lenguaje de programación de scripting más utilizado para el desarrollo web permitiendo la interacción de la funcionalidad de aplicaciones que se acceden a través del navegadores web, ya que con el código escrito es interpretado durante su ejecución. La programación del lenguaje requiere la determinación de una semántica y sintaxis adecuada para su comprensión derivado del tipado débil que presenta, sin embargo, las aplicaciones desarrolladas con JavaScript pueden ser

distribuidas de manera sencilla sin la necesidad de crear un archivo ejecutable o realizar una compilación anticipada (Theisen, 2019).

#### **1.3.5 Metodología**

La metodología se define como un conjunto de métodos y técnicas científicas rigurosas que se aplican de manera consistente a lo largo de un proyecto de investigación con el objetivo de generar resultados sólidos desde el punto de vista técnico y teórico. La metodología actúa como un marco conceptual que guía la implementación de los procedimientos en una investigación, proporcionando orientación sobre cómo llevar a cabo el estudio de manera efectiva. (Coelho, 2020).

#### **1.3.6 Ajax**

Permite mejorar la funcionalidad de una aplicación web relacionado a la fluidez y utilidad de la misma, para conseguirlo utiliza XHTML (eXtensible HyperText Markup Language) para recibir las solicitudes de los usuarios, las cuales procesa y muestra un resultado sin actualizar todo el contenido. Es una técnica del lado del cliente que interactúa con el servidor web, su función realizar solicitudes de manera 25síncrona a un servidor permitiendo obtener datos sin necesidad de recargar una aplicación web, es decir, solo se actualiza el contenido que afecta la solicitud realizada (Noyon et al., 2018).

#### **1.3.7 Malnutrición**

La desnutrición tiene diversas repercusiones en los niños, niñas y adolescentes en México. Por un lado, la desnutrición infantil ocasiona efectos adversos a largo plazo, como baja estatura y desarrollo insuficiente del sistema inmunológico. Por otro lado, el sobrepeso y la obesidad incrementan el riesgo de padecer enfermedades como la diabetes, problemas circulatorios, cardíacos o renales, lo cual tiene consecuencias negativas en la calidad de vida y en la esperanza de vida (UNICEF, 2019).

#### **1.3.8 Control Médico**

Los controles de salud periódicos son procedimientos médicos que se realizan de forma regular con el objetivo principal de evaluar el estado de salud general y prevenir futuras enfermedades (Risso et al., 2022).

# **1.3.9 Talla**

Al examinar la proporcionalidad del cuerpo, la altura puede ser utilizada como punto de referencia porque representa la suma de la longitudes de los segmentos y subsegmentos del cuerpo (Montesinos, 2014).

#### **1.3.10 Peso**

El peso y la talla son las medidas antropométricas más utilizadas en la práctica médica y en los estudios de crecimiento y desarrollo. El peso de una persona es el resultado de la composición de diferentes tejidos en proporciones variables, lo cual no puede ser determinado únicamente mediante el uso de una báscula convencional. (Martínez, 2010).

# **1.3.11 Índice de Masa Corporal (IMC)**

El índice de masa corporal (IMC) se calcula como la relación entre el peso de una persona en kilogramos y el cuadrado de su altura en metros. Este índice se utiliza para evaluar el estado nutricional de una persona y determinar si se encuentra dentro de un rango de peso normal, con sobrepeso u obesidad. El IMC es una herramienta comúnmente empleada para obtener una estimación de la composición corporal y su relación con el peso y la altura de una persona. (Padilla, 2014).

#### **1.3.12 Vacuna**

Las vacunas son herramientas biológicas o preparaciones que contienen toxinas, bacterias, virus atenuados o muertos, y otras tecnologías utilizadas para inducir inmunidad a enfermedades infecciosas. El propósito de una vacuna es administrarla de manera segura para estimular una respuesta inmune de memoria específica contra un patógeno en particular. Esto permite que una persona pueda reaccionar de manera efectiva ante el mecanismo nocivo del patógeno en caso de entrar en contacto con él, evitando así la contracción de la enfermedad que, de otro modo, ocurriría (Choquemamani, 2023).

# **CAPÍTULO II: METODOLOGÍA**

En este capítulo se presenta un concepto metodológico que permite implementar un procedimiento sistemático y definido para el desarrollo de un sistema web para el control médico en menores de 12 años. Los temas a revisar son la metodología IWeb, las fases y evolución de la metodología IWeb. Dentro de la metodología se aborda mejor el desarrollo e implementación de metodologías que involucren contenidos relacionados con sistemas web. Por otro lado, se definen los antecedentes y fases que componen la metodología.

#### **2.1 Metodología IWEB**

De acuerdo con Hugo (2015) en su investigación titulada: "Aplicación de la metodología IWeb en el desarrollo de un módulo web para la búsqueda de contenidos en un sistema educativo", Esta metodología tiene en cuenta la planificación, análisis, diseño, implementación y mantenimiento del software. El módulo web pudo desarrollarse de manera ágil y estructurada teniendo en cuenta las necesidades del usuario gracias al uso de la metodología IWeb. El módulo web antes mencionado también se ha implementado de manera efectiva y eficiente gracias al uso de herramientas y tecnologías modernas.

Hernández-Castellanos y Vega-UC (2017), señalan en su investigación titulada: "Diseño de aplicación web mediante técnicas de ingeniería de software y estándares abiertos para el control documental del SGC de la UTC", señalan que la Ingeniería Web (IWeb), que tiene varias fases dedicadas a diferentes tareas en el proceso de diseño, desarrollo, implementación y prueba, se utilizó en el estudio. El desarrollo de sistemas basados en web es confiable gracias a esta metodología. Para ello, se utilizaron sistemas basados en web como WebML y herramientas de diseño de sistemas como UML. Dado que el sistema se basa en estas aplicaciones, estas herramientas permiten al diseñador concentrarse en las necesidades del usuario final, lo que resulta en una mayor satisfacción del usuario.

#### **2.2 Antecedentes**

Pressman (2002), a través de su libro "Ingeniería de software: Un enfoque práctico", ha realizado contribuciones significativas a la metodología, enfatizando la importancia de las "características de los sistemas y aplicaciones basados en web que influyen en gran medida en el proceso de desarrollo web". Es ampliamente reconocido como un autor destacado en el campo de la ingeniería de software.

#### **2.3 Fases de la metodología IWEB**

Hernández-Castellanos y Vega-UC (2017), señalan en su artículo titulado: "Diseño de aplicación web mediante técnicas de ingeniería de software y estándares abiertos para el control documental del SGC de la UTC", las fases de la metodología que se implementan en una aplicación web.

#### **Fase I: Formulación, planificación y análisis**

La etapa de formulación se ocupa de determinar los objetivos y las especificaciones de su sitio web o aplicación. Se deterino un plan de proyecto y se define la estrategia para lograr estos objetivos durante la etapa de planificación. La etapa de análisis evalúa las especificaciones y determina la funcionalidad requerida para cumplirlas. Para conocer si el proyecto es factible, se realiza un análisis de factibilidad técnica y financiera. Junto con la definición de casos de uso así como diseño de la arquitectura del sistema, la fase de análisis también incluye estas tareas como analizar los requerimientos técnicos del Sistema Web

- Definir el alcance de los requerimientos
- Estimar el costo del proyecto
- Definir los riegos que se presenten durante el desarrollo del proyecto
- Analizar el contenido de la interfaz Usuario
- Analizar la estructura de la base de datos

#### **Fase II: Diseño**

Durante la fase de diseño se realizaron diversas tareas, entre ellas: Identificar los requisitos, diseñar la arquitectura del software y definir la interfaz de usuario. Adicionalmente, para el desarrollo de la aplicación se complementó la herramientas y tecnologías como HTML, CSS, Javascript y PHP.

- Diseñar las interfaces del usuario
- Diseñar la estructura de la base datos
- Análisis de la funcionalidad en cada interfaz

# **Fase III: Generación de páginas y pruebas:**

En este proceso, se generan las páginas y se integran los elementos visuales y funcionales diseñados previamente. Además, se llevan a cabo pruebas para determinar el correcto funcionamiento de la aplicación y corregir errores y fallos en caso de ser necesario.

- Desarrollo de la interfaz de Usuario
- Codificación del funcionamiento del proyecto
- Realizar pruebas del contenido
- Pruebas de validación

# **Fase IV: Evaluación:**

La fase de evaluación es la etapa final de la metodología IWeb, donde prueba y evalúa su aplicación web antes de implementarla en un entorno de producción. En esta fase se comprueban aspectos como lo son las funcionalidad, usabilidad, eficiencia, seguridad y compatibilidad con diferentes navegadores y dispositivos. incluyendo pruebas de carga, pruebas de seguridad y pruebas de usabilidad. Esta fase es esencial ya que garantizar que la aplicación web cumpla con los requisitos y expectativas de los usuarios finales y se ajuste a los estándares de calidad establecidos en el proceso de diseño.

- Verificar errores
- Implementar cambios detectados

La figura 2.1 muestra de manera gráfica las fases que constituyen a la metodología IWeb.

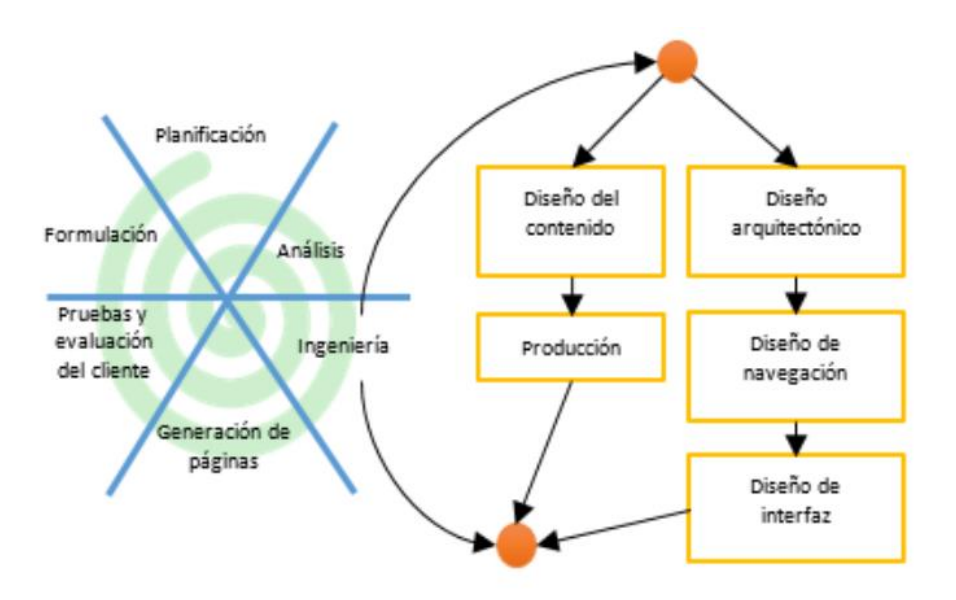

Figura 2. 1 Fases de la metodología IWEB

Fuente: (Ríos et al.,2018).

#### **2.4 Autores que sustentan a la metodología IWeb**

A continuación, se describen algunos autores que sustentan el uso de la metodología IWEB.

Barrientos, Rincón y Cuesta (2022) en su artículo "Aplicación web para la gestión de publicidad utilizando el algoritmo de inteligencia artificial k-means, como soporte para la implementación de una papelera de reciclaje inteligente", se menciona el uso de la metodología IWeb para desarrollar una aplicación web que cumpla con los requisitos establecidos en el tiempo y el presupuesto previstos. Esta metodología proporciona un conjunto coherente de tecnologías e instrumentos necesarios para desarrollar, implementar y mantener el producto web. Se utilizó esta metodología para el desarrollo de la aplicación web, así como para la creación de las herramientas y técnicas requeridas en el proceso.

Castillo et al. (2022) en su trabajo titulado: "Diseño de un Sistema Web para el Control del Currículum Vitae Electrónico del Profesorado basado en una Arquitectura Orientada a Servicios (API REST)", en su exposición, los autores destacan las diferencias entre el desarrollo tradicional de un sistema de información y el desarrollo de aplicaciones o sistemas basados en un entorno web. Se enfatiza que los desafíos y requisitos para este tipo de aplicaciones son diferentes a los de un simple sitio web, lo cual hace necesario abordar el desarrollo de un sistema web de manera distinta. En este contexto, el sistema web creado se diseñó utilizando la metodología de ingeniería web (IWeb) para asegurar un enfoque adecuado y eficiente en el proceso de desarrollo.

Choque (2019) En su trabajo titulado "Implementación de el sistema de información Web aplicando metodología RUP para la mejora del proceso de control de almacenes en la Empresa Comunal Multiservicios San Juan de Huayllay", hace referencia a la metodología IWeb, que es un proceso para desarrollar, implementar y mantener sistemas y aplicaciones web destaca que se está hablando de la metodología IWeb, que es utilizada para el desarrollo, implementación y mantenimiento de sistemas y aplicaciones web. Se menciona que la metodología IWeb se caracteriza por la inmediatez, la evolución y el crecimiento continuo, lo que conlleva a mejoras incrementales en el producto final.

Nio y Barva (2020) en su artículo titulado "Virtual Board: Multimedia Whiteboard to Support Remote Synchronous Sessions in Higher Education", en su exposición, se destaca que el modelo de la metodología IWeb puede adoptar la forma de un modelo en papel o un prototipo en sus primeras versiones. A medida que avanzan las iteraciones, se van generando versiones cada vez más completas del sistema diseñado. Esto indica que el proyecto desarrollado con la metodología IWeb comienza como un esbozo o prototipo inicial, y a medida que transcurre el tiempo, se va refinando y completando progresivamente.

Esparragoza et al. (2021), tal como lo plantea el trabajo titulado "Entorno web como estrategia lúdica para la enseñanza – aprendizaje de la asignatura de inglés (nivel b1) grado 10° en la institución educativa nacionalizada integrada del municipio de Pelaya, Cesar", considerando que este proyecto se lleva a cabo en un entorno web, la metodología IWeb reúne las características necesarias para el desarrollo exitoso en este tipo de ambiente. La metodología IWeb proporciona las herramientas y enfoques adecuados para abordar los desafíos específicos asociados con el desarrollo web. Con su enfoque iterativo e incremental, la metodología IWeb ayuda a garantizar el cumplimiento exitoso de los requisitos y objetivos del proyecto en el entorno web. Además, ofrece las pautas y mejores prácticas necesarias para enfrentar los desafíos técnicos, de diseño y de implementación propios del desarrollo de aplicaciones y sistemas en un ambiente web.

Ropero (2019) en su trabajo titulado: "Desarrollo de una aplicación para la gestión de las historias clínicas del centro de atención mi renacer en Ocaña Norte Santander", la metodología IWeb se desglosa en una serie de actividades estructurales, también conocidas como regiones de tareas, que no necesariamente deben aplicarse en cada iteración del proceso de desarrollo. Esto permite la creación de aplicaciones web de alta calidad que ofrecen acceso desde equipos remotos, lo que facilita el acceso de los usuarios. Estas actividades estructurales abarcan diversas áreas, como el análisis de requerimientos, el diseño de la interfaz de usuario, la implementación del código, la integración de componentes y la realización de pruebas. Al adoptar estas actividades según sea necesario en el proceso de desarrollo, la metodología IWeb permite la creación de aplicaciones web eficientes y con buen rendimiento, que brindan una experiencia de usuario óptima, incluso desde ubicaciones remotas.

Inocente (2018) en el trabajo que lleva por nombre: "Implementación de un Sistema de información web para la mejora del proceso de crédito de la empresa Credyfacil Yoilso S.A.C. Cerro de Pasco – 2018", se hace referencia al surgimiento de la metodología conocida como IWeb", la ingeniería web pone énfasis en cómo los

desarrolladores de software que trabajan en entornos basados en Internet deben aplicar procesos de ingeniería en el desarrollo de aplicaciones web. En este sentido, la metodología IWeb se considera una de las más adecuadas para el desarrollo en entornos web. La metodología IWeb proporciona un marco estructurado y eficiente para abordar los desafíos específicos del desarrollo web, incluyendo la gestión de requerimientos, el diseño de la arquitectura, la implementación del código, la integración de componentes y las pruebas. Al seguir la metodología IWeb, los desarrolladores pueden asegurar un enfoque sistemático y de calidad para el desarrollo de aplicaciones web, lo que resulta en productos finales más robustos y exitosos.

Morales (2020) en el trabajo titulado: "Sistema web/móvil basado en reglas para apoyar el seguimiento de pacientes con enfermedad renal crónica en la clínica de nefrología Inka", las metodologías para aplicaciones web se refieren a conjuntos de fases que abarcan el desarrollo de software y pueden variar en su alcance dependiendo del método utilizado. Por ejemplo, la ingeniería web (IWeb) se caracteriza por comenzar con una etapa de diseño que permite detectar y corregir posibles errores de diseño antes de avanzar hacia el desarrollo digital. Esto la convierte en una elección favorable tanto para el desarrollo web como para el desarrollo de sistemas móviles. La metodología IWeb ofrece un enfoque eficiente para la creación de aplicaciones web y móviles al permitir una fase inicial de diseño que facilita la identificación y resolución de problemas antes de ingresar a la etapa de desarrollo digital. En general, esta metodología se considera una opción sólida para garantizar la calidad y el éxito en proyectos de desarrollo web y móvil.

Paredes (2020), en su artículo titulado: "Sistema web de información académica y chat en línea", Se afirma que la metodología IWeb se desglosa en siete actividades que forman parte del proceso de Ingeniería Web y que son aplicables a cualquier aplicación web, sin importar su tamaño y complejidad. Estas actividades permiten que el desarrollo de un sistema web culmine con un producto de alta calidad, fundamentado en principios básicos de la ingeniería en entornos web. La metodología IWeb ofrece un marco estructurado que guía el desarrollo y asegura la aplicación de prácticas de ingeniería efectivas para obtener resultados exitosos y satisfactorios en el desarrollo de aplicaciones web.

Bertossi y Gutiérrez (2022) en el artículo titulado: "Prácticas ágiles en el desarrollo de objetos de aprendizaje: estado del arte", se afirma que el uso de una metodología de desarrollo de objetos de aprendizaje es esencial para lograr resultados más rápidos sin comprometer la calidad. Esta metodología otorga una importancia central al factor humano involucrado en el proceso y se basa en incrementos de producto en iteraciones muy cortas para crear valor en el producto final. Este enfoque ágil también se puede aplicar a la ingeniería web u otros campos, ya que permite una entrega más eficiente y efectiva de resultados al tiempo que se mantiene un alto nivel de calidad. Al adoptar una metodología de desarrollo de objetos de aprendizaje, se maximiza la productividad y se asegura que se cumplan las necesidades y expectativas de los usuarios finales.

# **CAPÍTULO III: DESARROLLO DE LA METODOLOGÍA**

En el siguiente capítulo se conocerá desarrollo de la Metodología y el análisis de requerimientos de usuario, las actividades y procesos propuestas para el desarrollo del sistema web. A continuación, se diseñarán las interfaces adecuadas y posteriormente se pasará al lenguaje de programación, una vez desarrollado cada una de las interfaces, se realizarán pruebas una serie de para finalizar la última etapa consta de la evaluación para verificar el correcto funcionamiento.

#### **3.1 Fase I: Formulación, planificación y análisis**

Dentro de la primera fase de la metodología, podremos conocer tres etapas que conforman dicha fase, siendo formulación, planificación y análisis siendo puntos estratégicos para el desarrollo y funcionamiento del proyecto.

#### **3.1.1 Contexto actual**

El historial de crecimiento y nutrición del menor funge un papel muy importante dúrate los primeros 12 años del menor, este se considera información estratégica el cual pueda prevenir posibles casaos de desnutrición u/o obesidad para su correcto crecimiento. Tradicionalmente los registros como lo es el historial de la estatura así también el peso, se registran en la cartilla de salud, dentro de la cartilla de salud se señala es espacio disponible para los registros, del mismo modo que también hay un espacio disponible que sirve de guía para comparar la estatura y el peso o en su defecto el índice de masa corporal (IMC) el cual se pude calcular en base a una operación. Posteriormente los registros acercas de las vacunas igualmente son registrado en un espacio específico de la mima cartilla; por ende, toda esta información suele ser muy abundante como consecuencia suele ser difícil de manipular y analizar.

El desarrollo del sistema web ayudará en llevar un buen historial de nutrición del menor, se considera viable ya que se podrá acceder al sistema desde cualquier dispositivo conectado a internet, algo que resulta factible considerando que en la actualidad todo dispositivo tiene acceso a internet. Dicho sistema Web podrá ser accesible debido a que no necesitará de dispositivos de alto rendimiento ni de grandes cantidades de banda ancha de internet para su correcto funcionamiento. En beneficio esto podrá agilizar actividades de análisis para conocer el estado de nutrición del menor.

# **3.1.2 Presupuesto y Financiamiento**

A continuación, en la tabla 3.1, se describen lo componen este se hardware para su desarrollo e implementación, así como los componentes de software para su desarrollo e implementación.

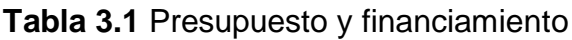

| <b>Requerimientos</b>                                    | <b>Subtotal</b> |
|----------------------------------------------------------|-----------------|
| Requerimientos de hardware para el desarrollo            |                 |
| Computado ASUS, procesador Intel I3, RAM 8Gb, DSS 480gb. | \$9.000,00      |
| <b>Celular Samsung Edge</b>                              | \$5.000,00      |
| Mouse inalámbrico, marca Steren con lector óptico        | \$300,00        |
| Teclado, marca Steren                                    | \$300,00        |
| Router con conexión a internet.                          | \$0,00          |
| Requerimientos de hardware para la implementación        |                 |
| Computado ASUS, procesador Intel I3, RAM 8Gb, DSS 480gb. | \$0,00          |
| Router con conexión a internet.                          | \$500,00        |
| Hosting/Mensual                                          | \$1.200,00      |
| Mouse inalámbrico, marca Steren con lector óptico        | \$0,00          |
| Teclado, marca Steren                                    | \$0,00          |
| Requerimientos de software para el desarrollo            |                 |
| Base de datos (María DB V7.4).                           | \$0,00          |
| <b>PHP 8.1</b>                                           | \$0,00          |
| Visual Studio Code 1,78                                  | \$0,00          |
| Sistema operativo Windows 10 de 64 bits.                 | \$0,00          |
| Router, con acceso a internet                            | \$0,00          |
| Requerimientos de software para la implementación        |                 |
| Sistema operativo Windows 10 de 64 bits.                 | \$0,00          |
| Router, con acceso a internet                            | \$0,00          |
| Hosting gratuito                                         | \$0,00          |

Tabla 3. 1 Presupuesto y financiamiento.

#### **3.1.3 Delimitación de riesgos**

A continuación, se podrá observar la serie de riegos que pude presentar le proyecto durante sus operaciones continuas.

Para un buen desarrollo del sistema web, fue necesario llevar a cabo el desarrollo de la matriz de riegos, como se pude observar en la figura 3.1 describe una gráfica de calor que es compuesta por frecuencia e impactos que podrá tener algún riego.

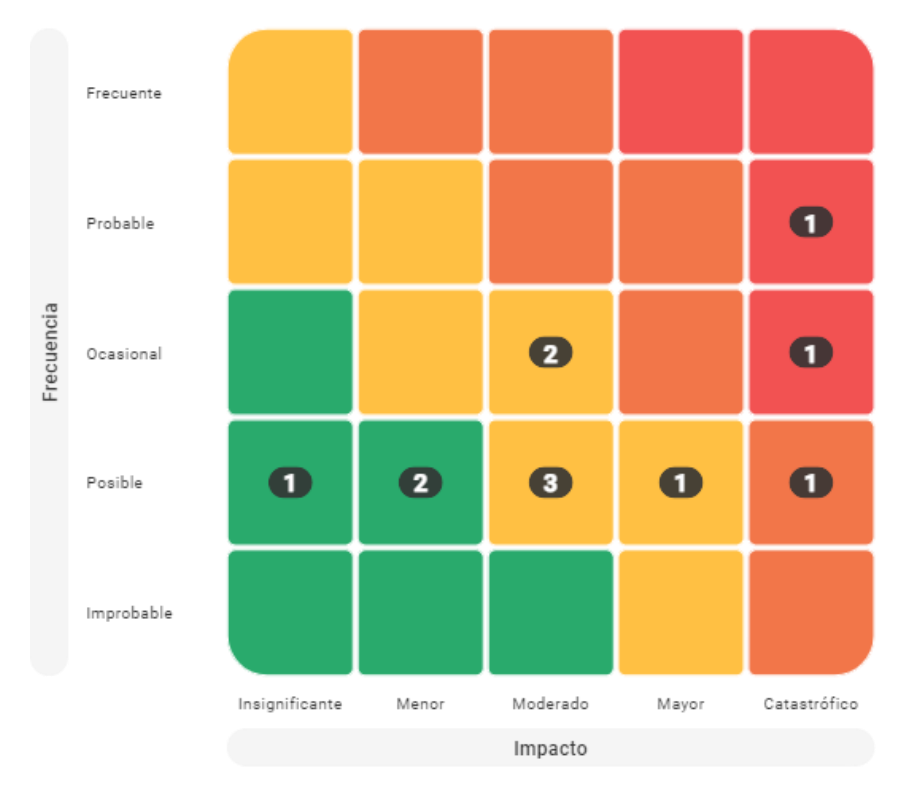

Figura 3. 1 Matriz de riegos.

Fuente: (Risks, 2023)

En la siguiente tabla 3.2 se pude observar el riego que está acompañado de riesgo inherente y riego residual así también su nivel de riego indicando con colores como rojo y amarillo los más catastróficos y de verde los menes catastróficos.

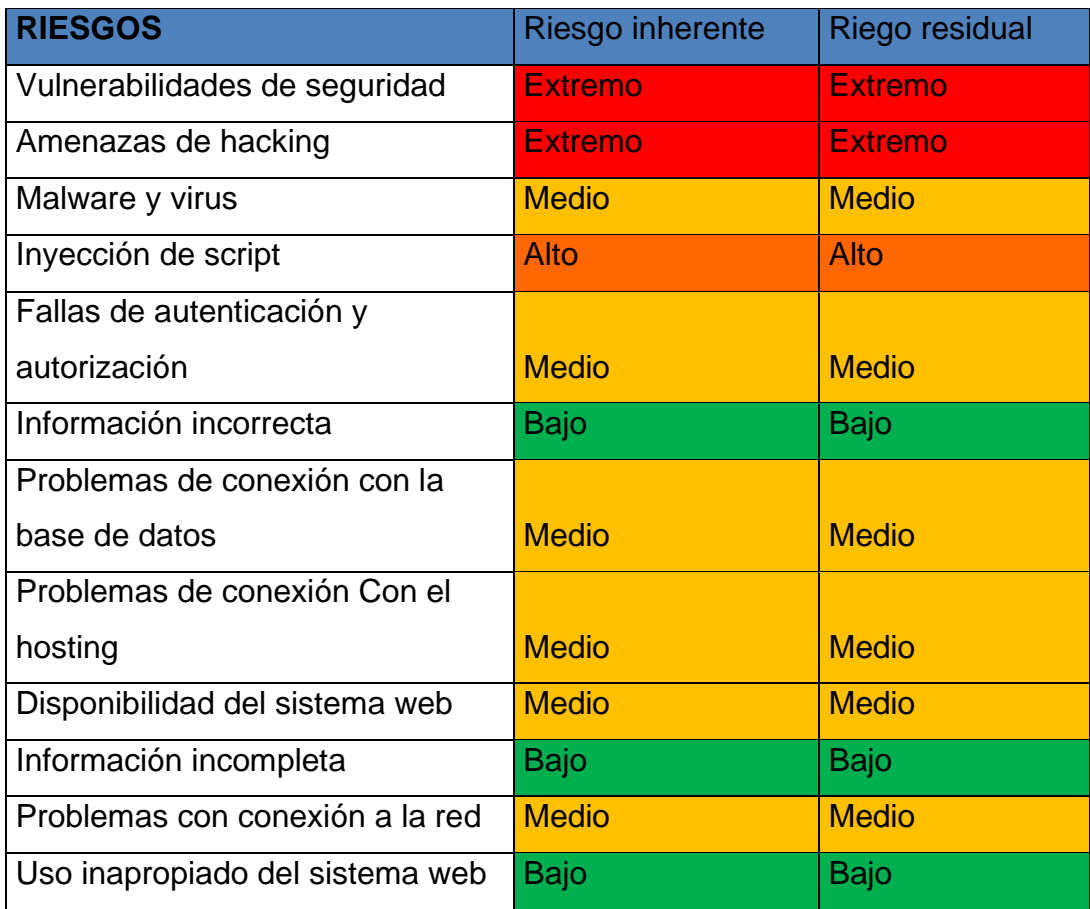

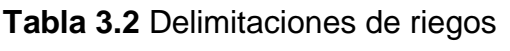

Tabla 3. 2 Delimitaciones de riegos.

# **Acciones de solución**

A continuación, se observará la tabla 3.3 con algunas descripciones para de posibles riegos y sus posibles soluciones.

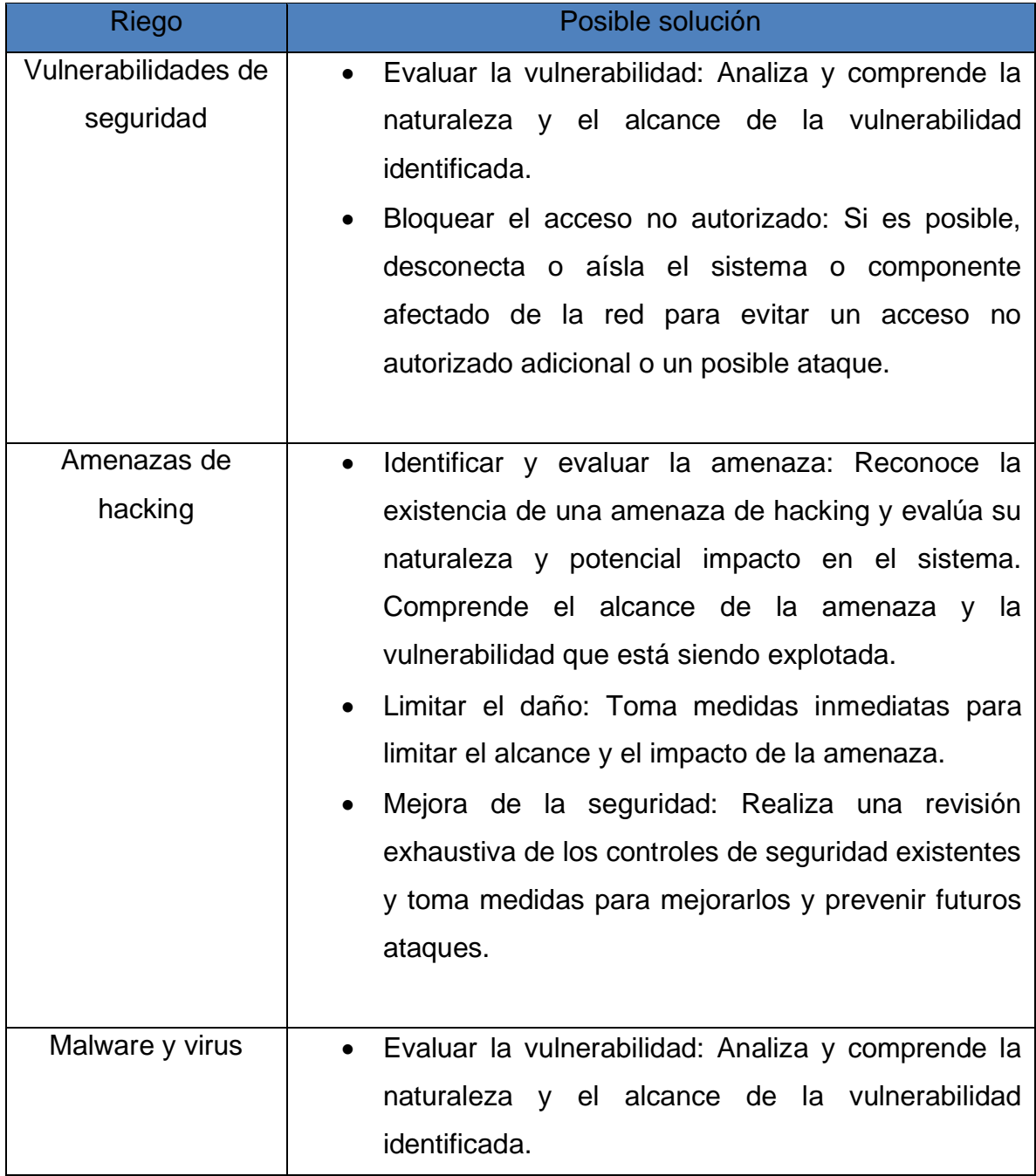

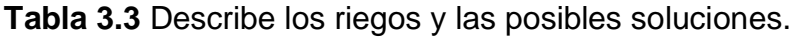

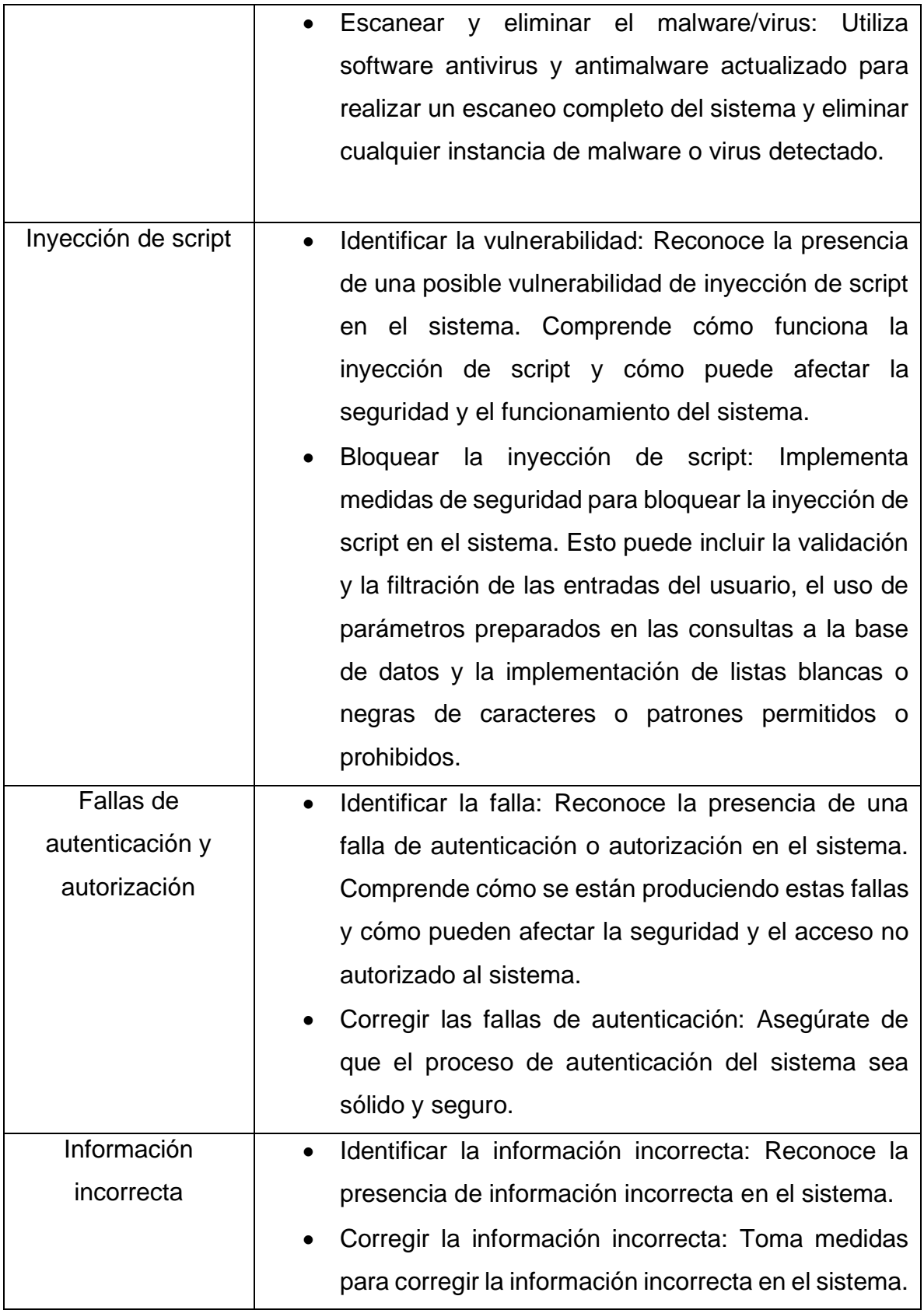

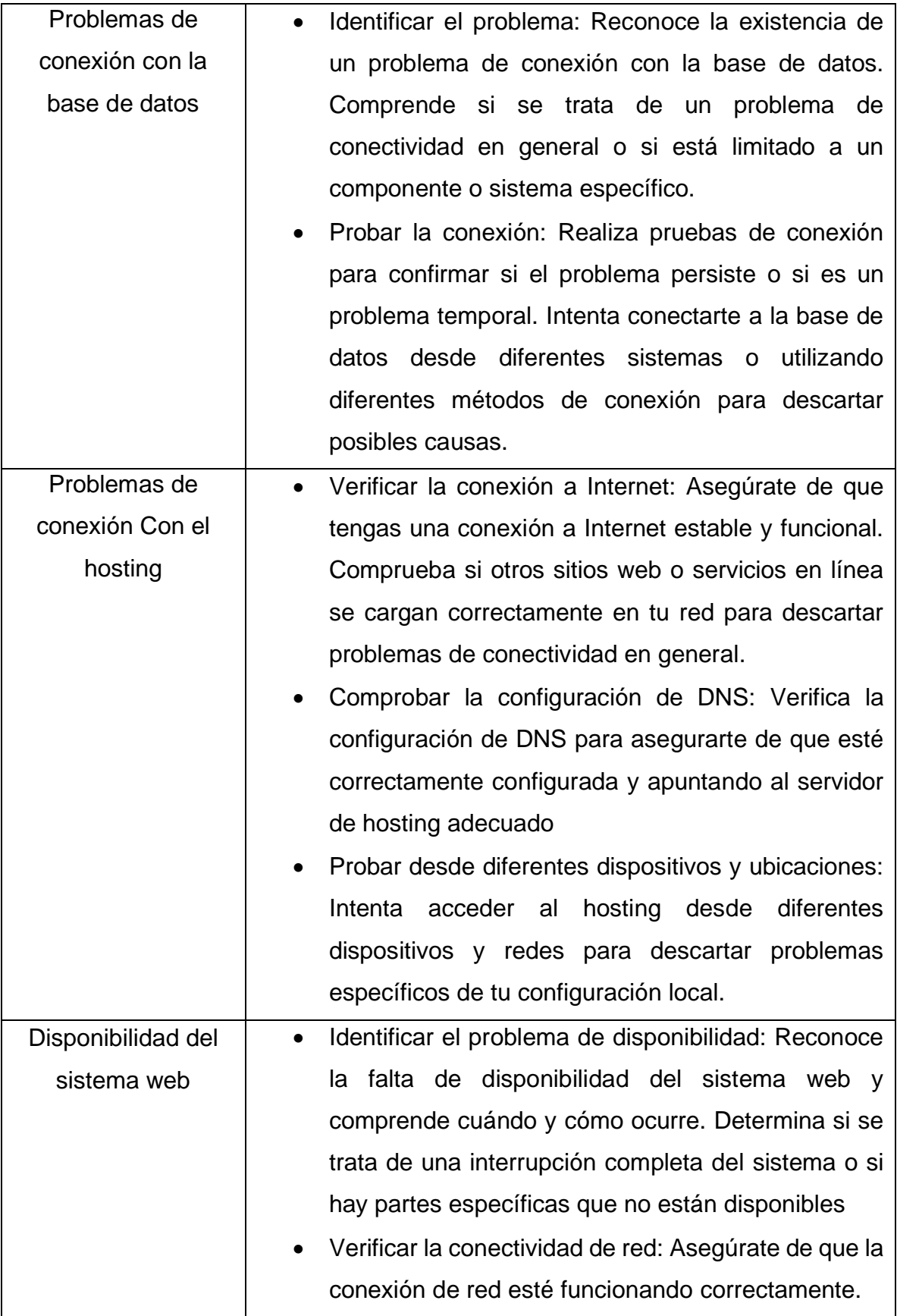

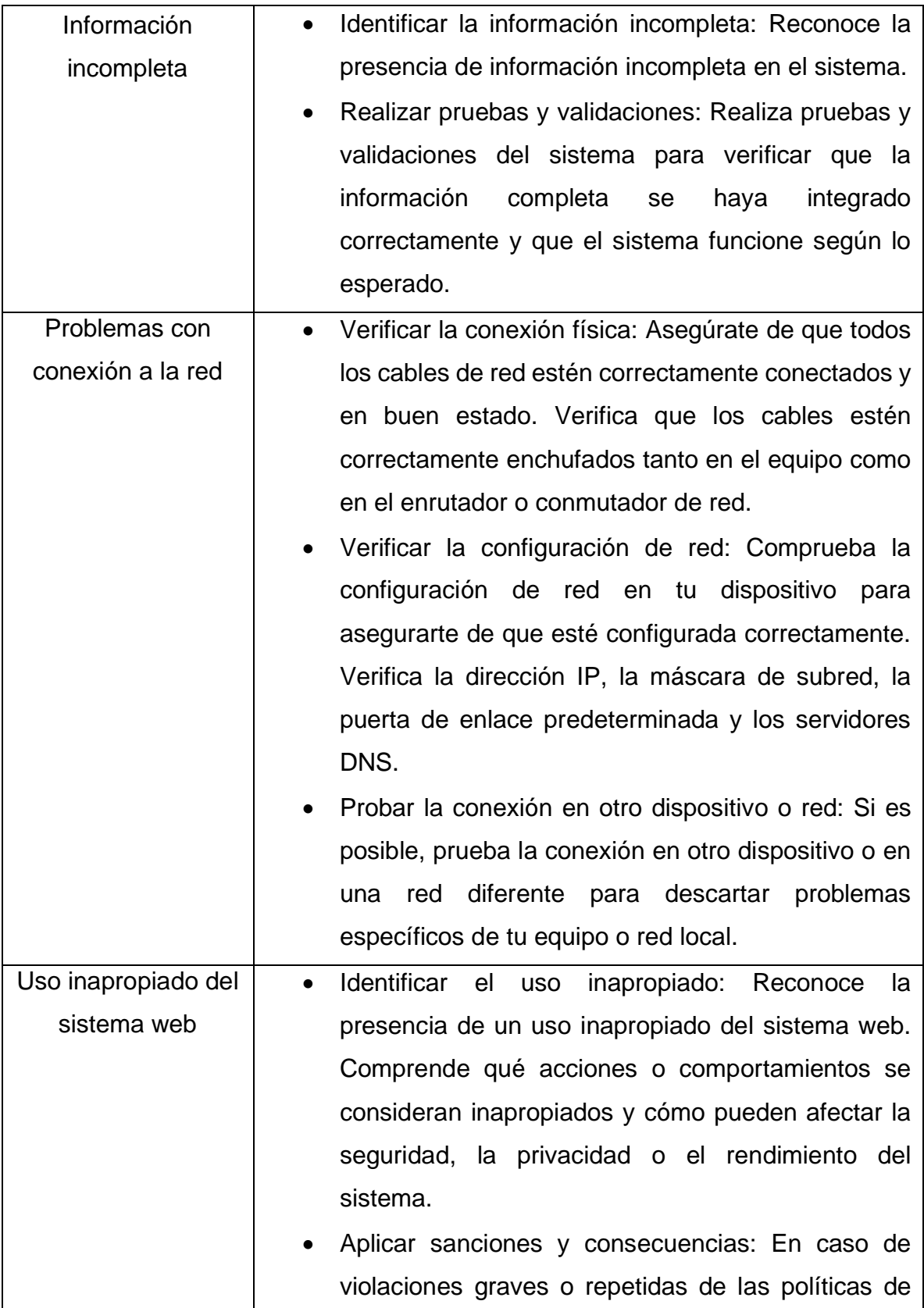

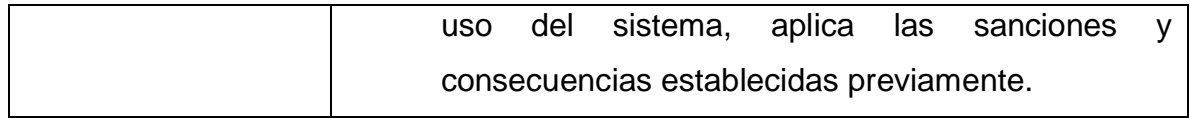

Tabla 3. 3 Acciones de solución.

#### **3.1.4 Análisis de requerimientos**

Para el análisis de requerimientos estos dependen de la primera fase de la metodología IWeb, conformado por reuniones que sirvan a identificar funcionalidades del sistema de tal manera que se limiten los requerimientos funcionales y no funcionales, los cuales son nombrados a continuación.

A continuación, la siguiente tabla 3.4 muestra los requerimientos funcionales y no funcionales del sistema web

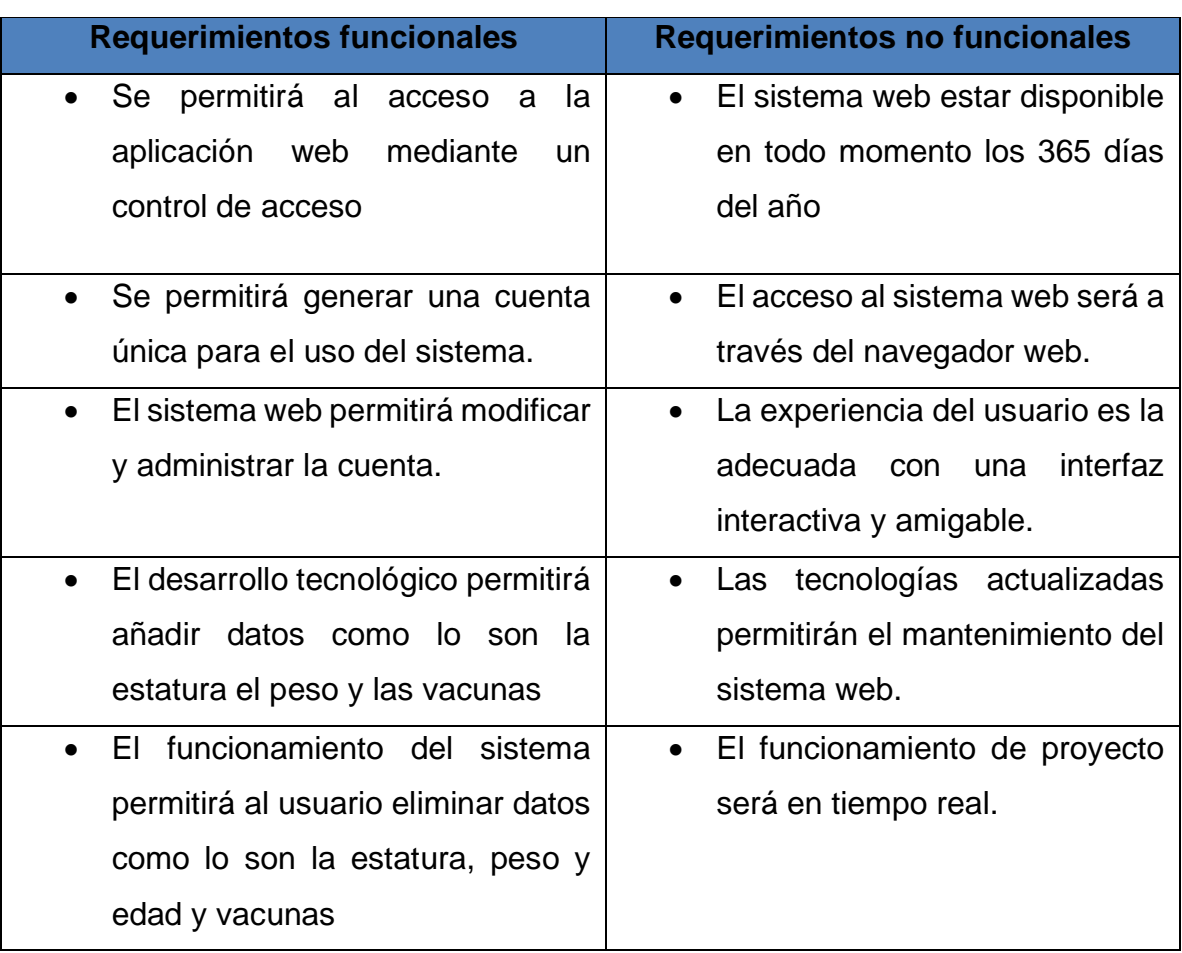

**Tabla: 3.4** Describe los requerimientos funcionales y no funcionales

| El sistema web permitirá modificar<br>$\bullet$ | Las gráficas registran los datos<br>$\bullet$ |
|-------------------------------------------------|-----------------------------------------------|
| registros de datos personales y                 | de peso y talla.                              |
| cuenta.                                         |                                               |
| Los datos se podrán descargar en                | Se incluirá alertas que indiquen<br>$\bullet$ |
| un PDF que incluye la información               | las ejecuciones de las tareas                 |
| relevante del usuario.                          | realizadas.                                   |
| estarán<br>datos<br>solo<br>Los                 |                                               |
| disponibles para el usuario de la               |                                               |
| cuenta.                                         |                                               |

Tabla 3. 4 Requerimientos funcionales y no funcionales

#### **3.1.7 Análisis de interacción**

Para el análisis de interacción del sistema web se realizó un diagrama de caso de uso, mejor conocido como UML. Este representará la interacción que tendrá el usuario con el sistema web. Se destaca toda la parte de la carga de datos y administración del mismo, así como el acceso a la aplicación web. De acuerdo al caso de uso general este partirá de la interacción entre el sistema web y el usuario como se muestra en la figura 3.2.

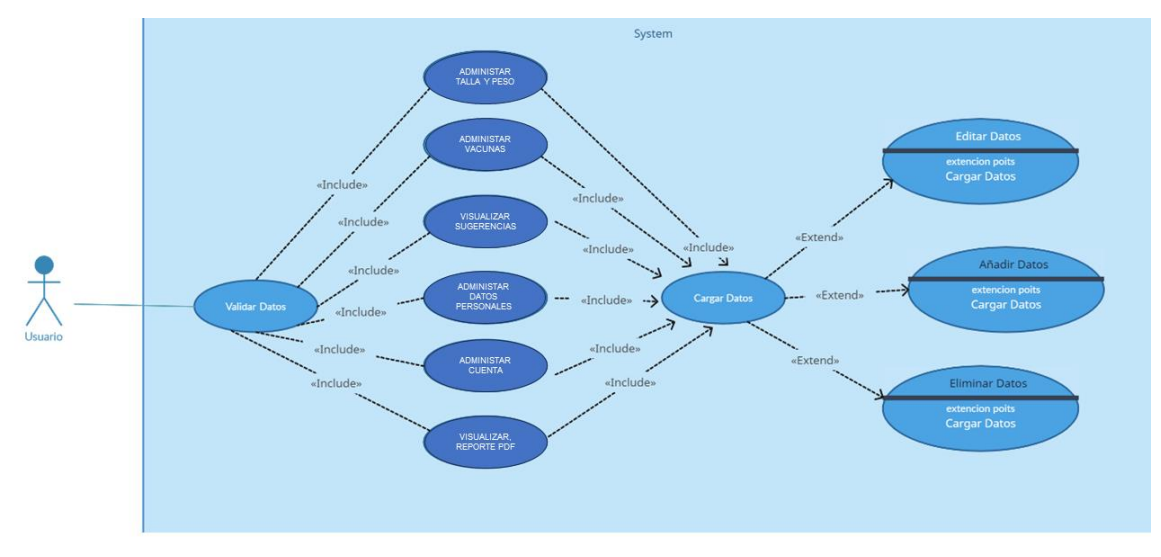

Figura 3. 2 Caso de uso para el acceso y administración de la aplicación.

Para comprender con más detalle cada uno de los casos de uso determinados, se elaboraron las tablas correspondientes que detallan las acciones que se involucran en usuario en general con el sistema web, especificando los requisitos necesarios para lograr las tareas correspondientes.

Enseguida se describe el caso de uso para ingresar al sistema como se muestra en la tabla 3.5 donde el mismo control de acceso pide ingresar usuario y contraseña.

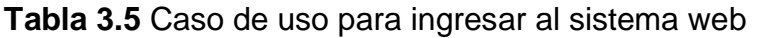

| <b>Nombre:</b>                                                                         | Ingresar a la aplicación          |  |
|----------------------------------------------------------------------------------------|-----------------------------------|--|
| Autor:                                                                                 | Francisco Uriel Ramírez Hernández |  |
| Fecha:                                                                                 | 27/06/2023                        |  |
| <b>Descripción:</b> El usuario debe de ingresar a la interfaz del sistema.             |                                   |  |
| <b>Actores: Usuario</b>                                                                |                                   |  |
| <b>Precondiciones:</b> Se debe de tener una cuenta.                                    |                                   |  |
| Flujo Normal: Se autentifica el usuario que solicita acceso al sistema.                |                                   |  |
| <b>Flujo Alternativo:</b> En caso de ingresar credenciales incorrectas, el sistema     |                                   |  |
| notificara al usuario para verificar sus datos.                                        |                                   |  |
| <b>Postcondiciones:</b> Se visualizará la interfaz correspondiente si las credenciales |                                   |  |
| son correctas.                                                                         |                                   |  |

Tabla 3. 5 Caso de uso para ingresar al sistema web.

A continuación, se describe el caso de uso de agregar una cuenta al sistema, tal como se muestra en la tabla 3.6. Este caso de uso implica solicitar al usuario que complete todos los campos necesarios en un formulario para crear un registro.

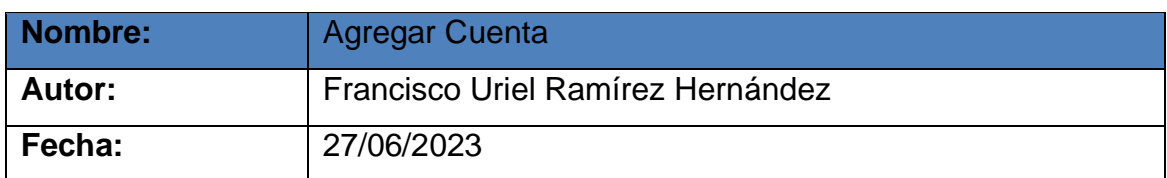

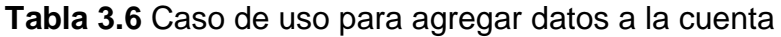

**Descripción:** El usuario deberá proporcionar información al sistema web

**Actores:** Usuario

**Precondiciones:** Los datos se podrán agregar una vez validados por el sistema web

**Flujo Normal:** Los datos se agregarán una vez que sean validados por el sistema web.

**Flujo Alternativo:** En caso que los datos no sean validos el sistema notificara al usuario para verificar los datos de lo contrario no se podrán guardar

**Postcondiciones:** Los datos se deben agregar como indica el sistema.

Tabla 3. 6 Caso de uso para agregar datos a la cuenta.

La tabla 3.7 ilustra el caso de uso para visualizar los datos agregados al sistema de un niño o niña. Los datos que se muestran son exactamente los mismos que el usuario ha agregado al sistema.

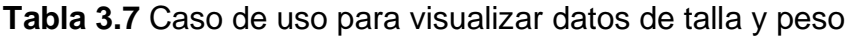

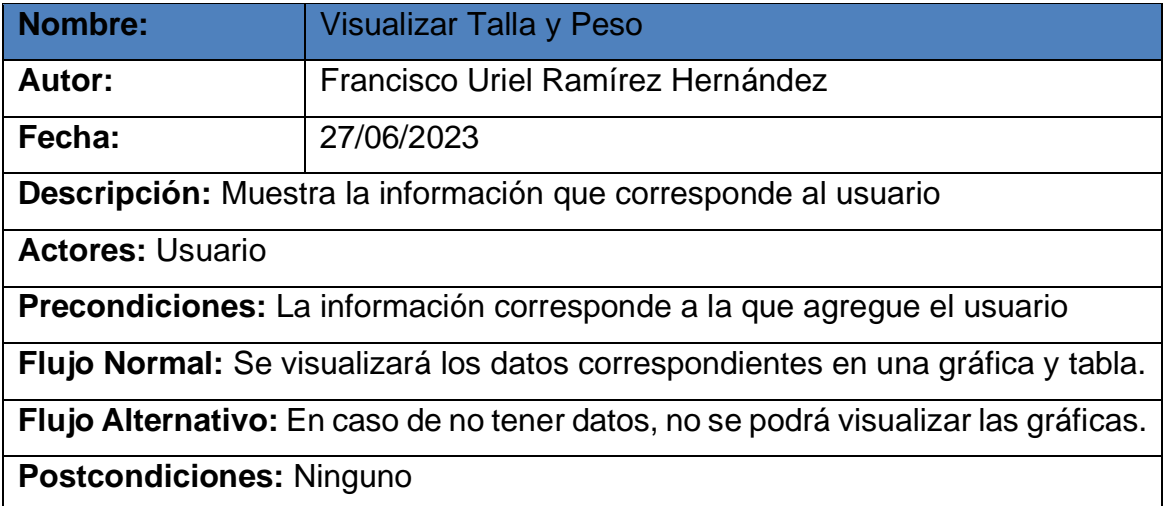

Tabla 3. 7 Caso de uso para visualizar datos de talla y peso.

A continuación, se podrá observar la tabla 3.8 donde describe el caso de uso para eliminar datos que existan en la base de datos misma que está acompañado de una acción de confirmación.

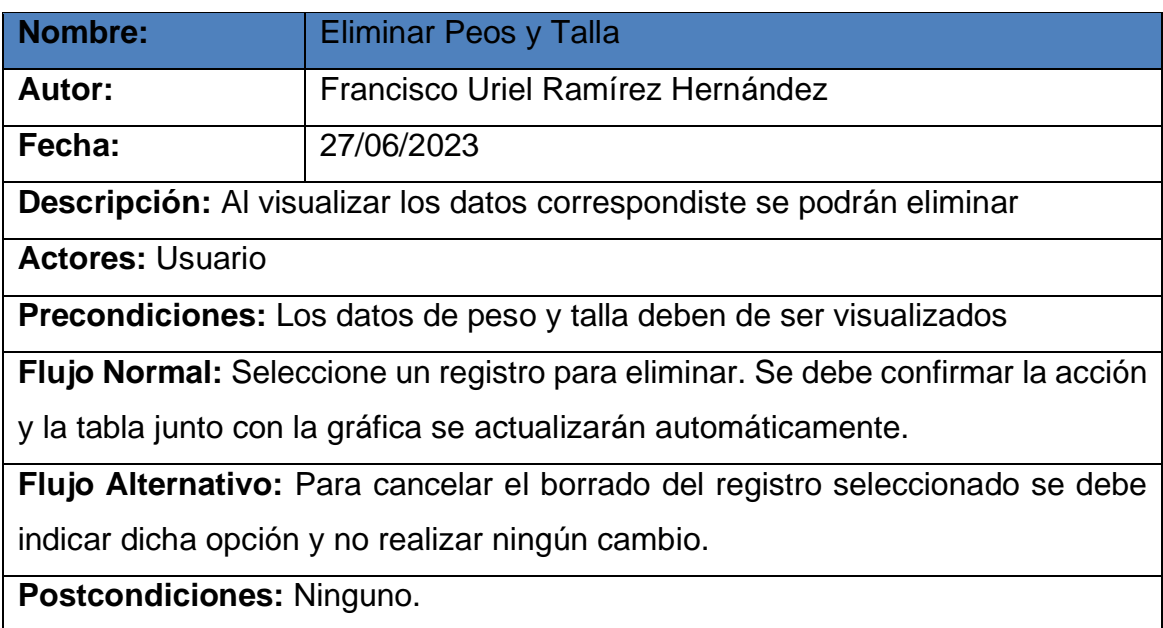

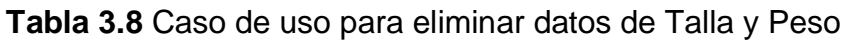

En la tabla 3.9 se pude observar el caso de uso que ayuda al usuario a visualizar y verificar y confirmar que los datos ingresados durante el registro son correctos. Además, ofrece una vista completa y organizada de la información.

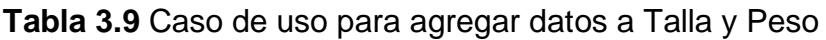

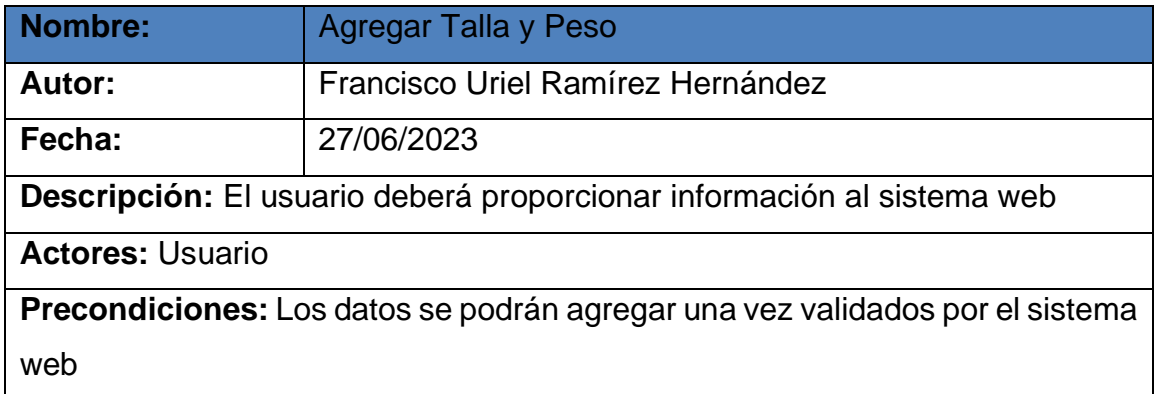

Tabla 3. 8 Caso de uso para eliminar datos de Talla y Peso.

**Flujo Normal:** Los datos se agregarán una vez que sean validados por el sistema web.

**Flujo Alternativo:** En caso que los datos no sean validos el sistema notificara al usuario para verificar los datos de lo contrario no se podrán guardar

**Postcondiciones:** Los datos se deben agregar como indica el sistema.

Tabla 3. 9 Caso de uso para agregar datos a Talla y Peso.

A continuación, la Tabla 3.10 describe el caso de uso para visualizar los datos registrados de las vacunas que se encuentran en la base de datos, permitiendo una vista completa y organizada de la información.

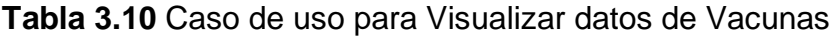

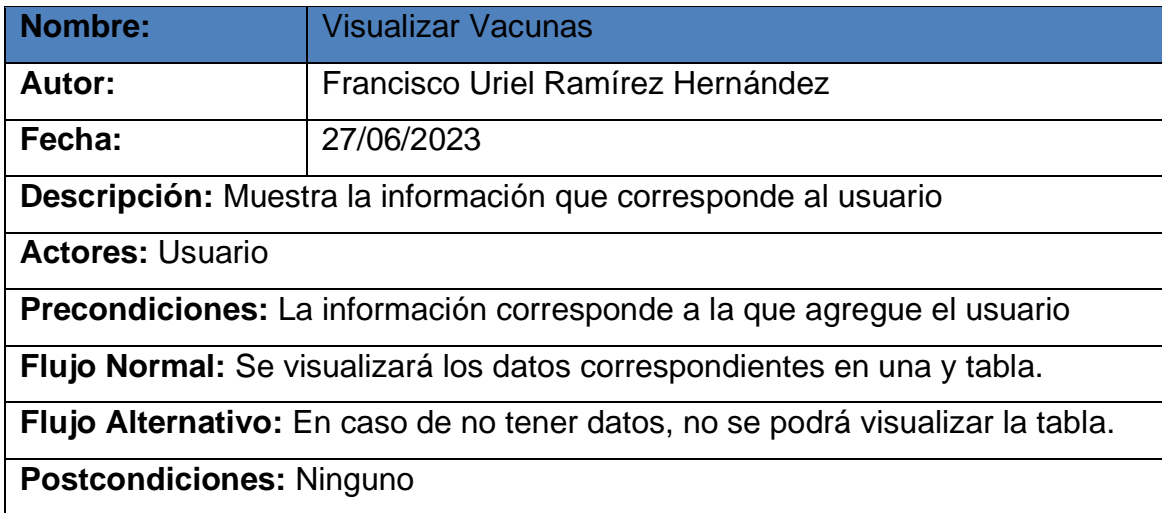

Tabla 3. 10 Caso de uso para Visualizar datos de Vacunas.

En la tabla 3.11 se podrá observar el caso de uso que describe el proceso para eliminar datos registrados que existan en la base de datos misma que está acompañado de una acción de confirmación.

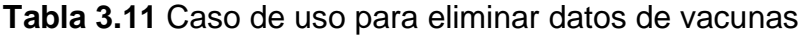

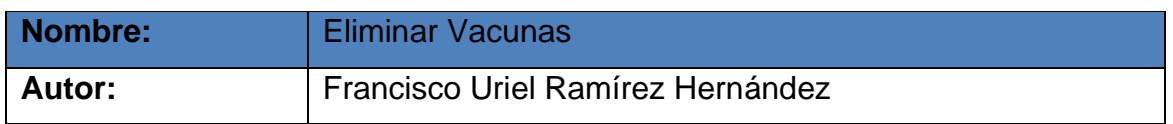

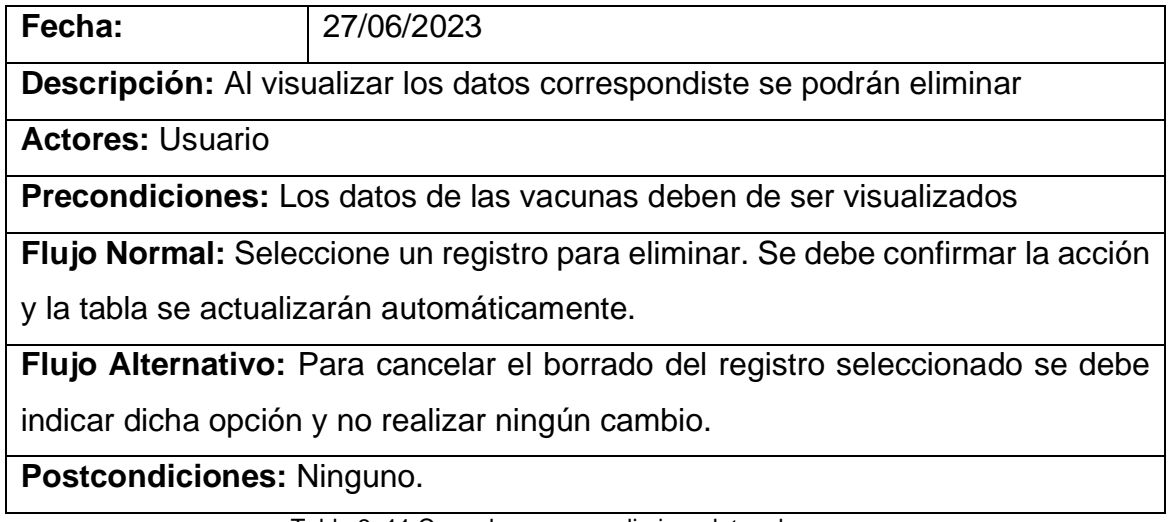

Tabla 3. 11 Caso de uso para eliminar datos de vacunas.

Dentro de la tabla 3.12 se pude puede observar el caso de uso donde se describe el cómo agregar registro mediante un formulario que pide al usuario completar todos los campos necesarios para crear el registro

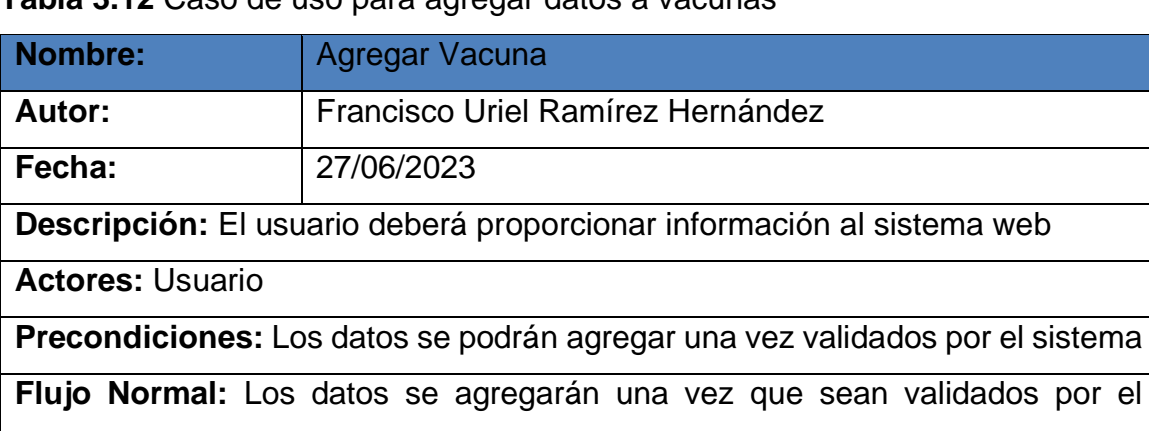

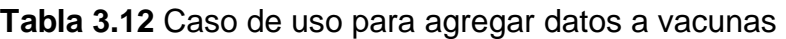

sistema web.

**Flujo Alternativo:** En caso que los datos no sean validos el sistema notificara

al usuario para verificar los datos de lo contrario no se podrán guardar

**Postcondiciones:** Los datos se deben agregar como indica el sistema.

Tabla 3. 12 Caso de uso para agregar datos a vacunas.

En la siguiente tabla 3.13 se pude observar el caso de uso que ayuda a detallar la información que se encuentre en la pestaña sugerencias que presenta el sistema web para una mejor compresión.

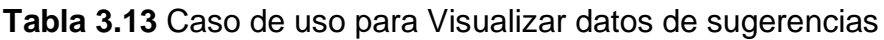

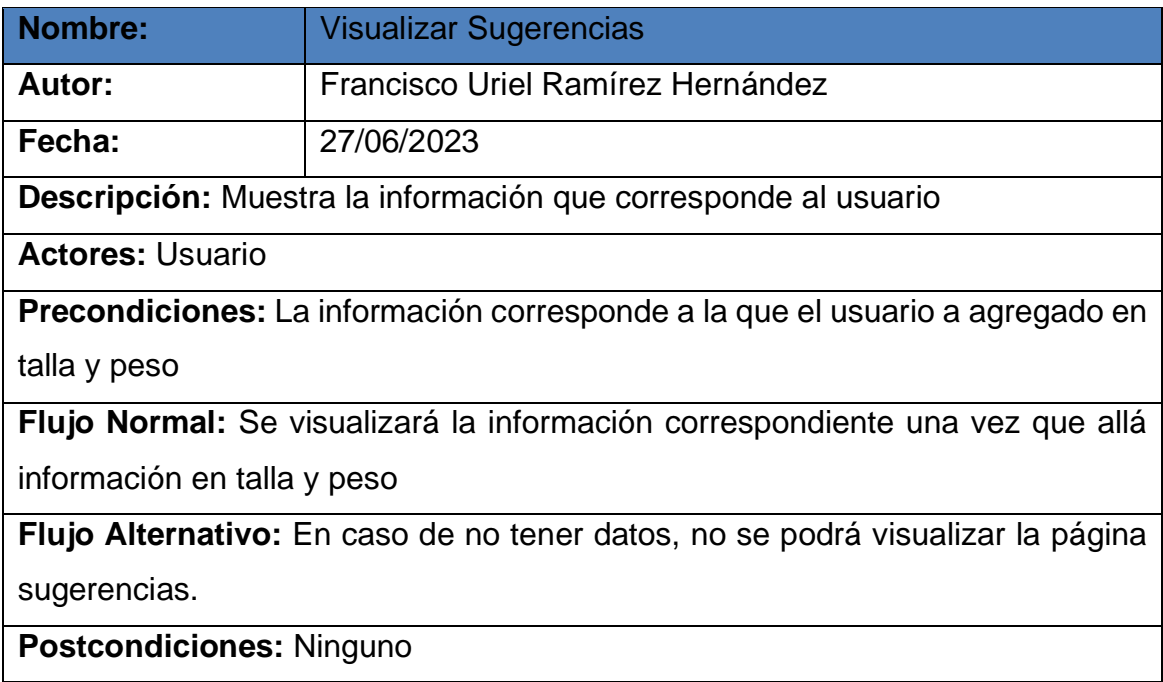

Tabla 3. 13 Caso de uso para Visualizar datos de sugerencias.

A continuación, se pude observar la tabla 3.14 que describe el caso de uso para visualizar los datos que se encuentren en dicha pestaña de esta manera tener una mejor vista de la información.

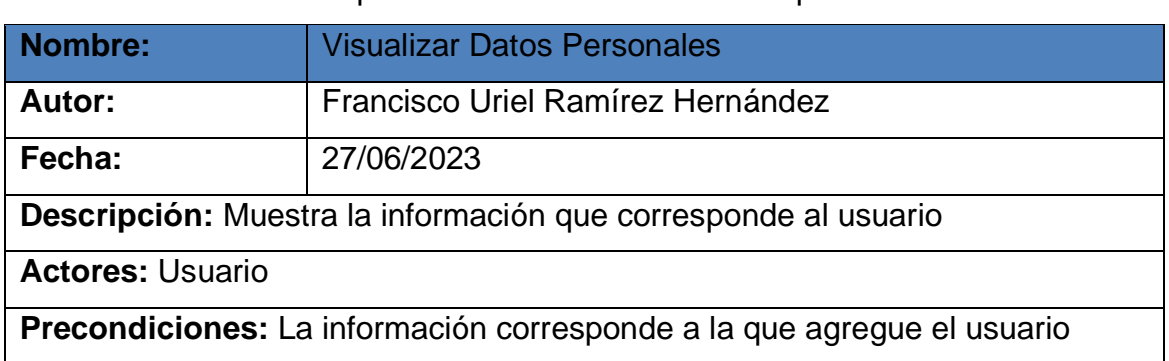

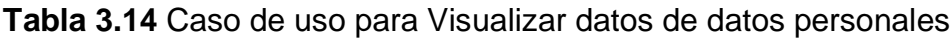

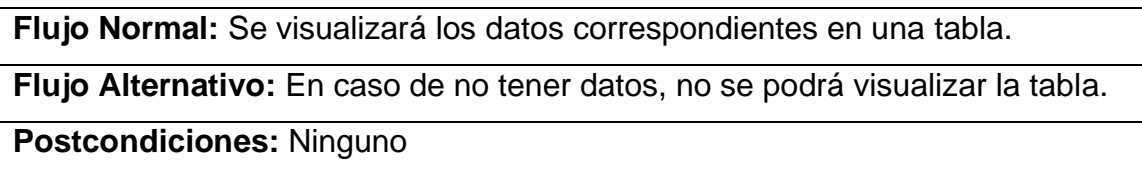

Tabla 3. 14 Caso de uso para Visualizar datos de datos personales.

Dentro de la tabla 3.15 se pude observar el caso para agregar datos personales al sistema web los cuales son agregado agregados mediante un formulario donde cada campo debe de estar completo.

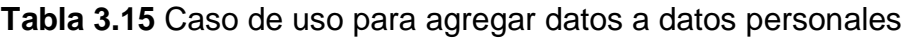

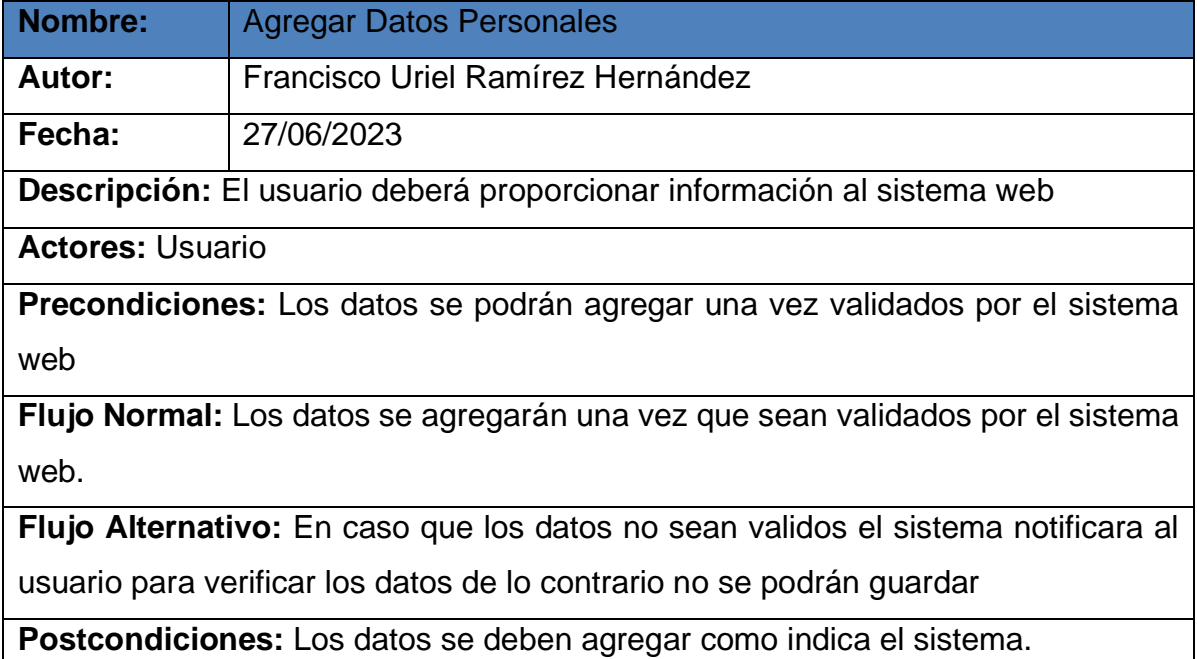

Tabla 3. 15 Caso de uso para agregar datos a datos personales.

La tabla 3.16 describe un caso de uso para editar datos en el sistema web. Estos datos son proporcionados por el usuario y cada cuadro de texto debe estar completo.

| <b>Nombre:</b>                                                                      | <b>Editar Datos Personales</b>                                             |  |
|-------------------------------------------------------------------------------------|----------------------------------------------------------------------------|--|
| Autor:                                                                              | Francisco Uriel Ramírez Hernández                                          |  |
| Fecha:                                                                              | 27/06/2023                                                                 |  |
| Descripción: Al visualizar la información correspondiste se podrá acceder a la      |                                                                            |  |
| opción edita                                                                        |                                                                            |  |
| <b>Actores: Usuario</b>                                                             |                                                                            |  |
| <b>Precondiciones:</b> Los datos deben de ser visualizados                          |                                                                            |  |
| Flujo Normal: El usuario accede a la opción de editar disponible en la tabla.       |                                                                            |  |
| Los datos serán cargados en un formulario para realizar le cambio                   |                                                                            |  |
| <b>Flujo Alternativo:</b> Para cancelar una edición solo se indica en la opción del |                                                                            |  |
| formulario.                                                                         |                                                                            |  |
|                                                                                     | <b>Postcondiciones:</b> Los datos se verán reflejados en la tabla de datos |  |
| personales.                                                                         |                                                                            |  |
|                                                                                     | Toble 2, 46 Caso de uso para aditor datos de detas paragpolas              |  |

**Tabla 3.16** Caso de uso para editar datos de datos personales

Tabla 3. 16 Caso de uso para editar datos de datos personales.

Como se pude observar en la tabla 3.17 describe el caso de uso para visualizar datos que se encuentren en la base de datos brindo una mejor vista e información clara y precisa para el usuario

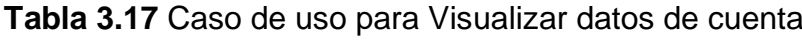

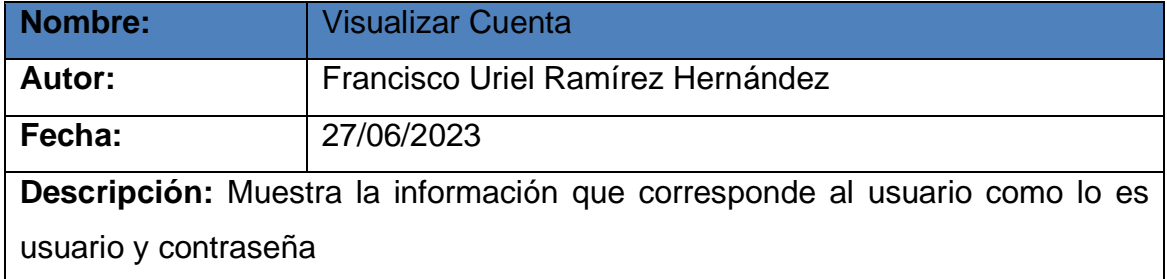

**Actores:** Usuario

**Precondiciones:** La información corresponde a la que agregue el usuario cuando se creó la cuenta

**Flujo Normal:** Se visualizará los datos correspondientes en una tabla.

**Flujo Alternativo:** En caso de no tener datos, no se podrá visualizar la tabla, ni podrá acceder al sistema.

**Postcondiciones:** Ninguno

Tabla 3. 17 Caso de uso para Visualizar datos de cuenta.

La tabla 3.18 describe un caso de uso para editar datos en el sistema web. Estos datos son proporcionados por el usuario y cada cuadro de texto debe estar completo.

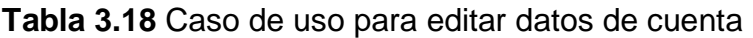

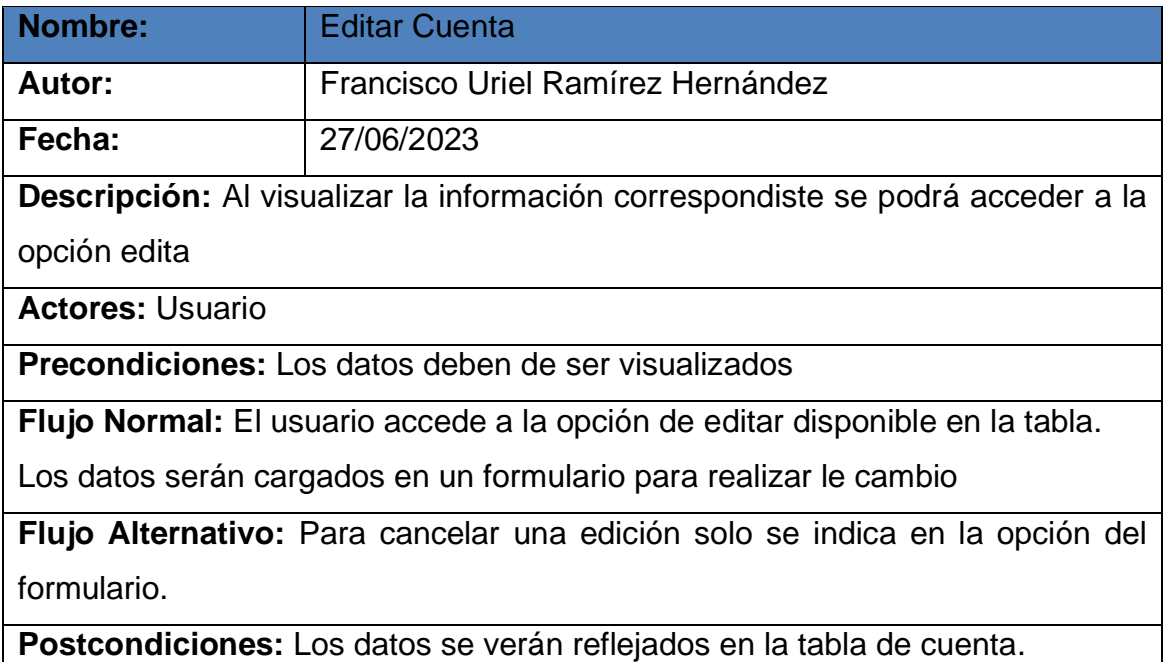

Tabla 3. 18 Caso de uso para editar datos de cuenta.

#### **3.1.8 Análisis funcional**

Correspondiente a este análisis se utilizó el diagrama de secuencia que al igual al diagrama de caso de uso se trata de un diagrama UML Este flujo comienza con el control de acceso como se observa en la figura 3.3 donde el usuario debe iniciar sesión y validar su acceso a la interfaz.

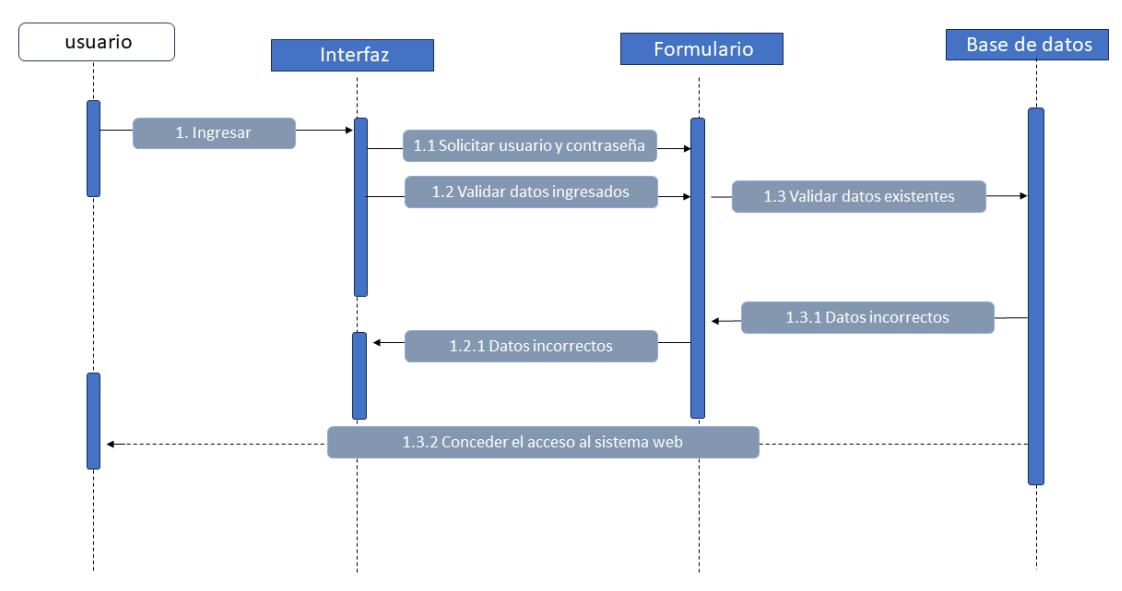

Figura 3. 3 Caso de uso para el acceso y administración de la aplicación.

El diagrama de secuencia presentado en la Figura 3.4 engloba todas las actividades que el usuario puede realizar en la pestaña "Peso y Talla". Este diagrama detalla el proceso que debe seguir desde la interfaz, incluyendo la visualización y validación, sí como las peticiones a la base de datos para insertar y eliminar información.

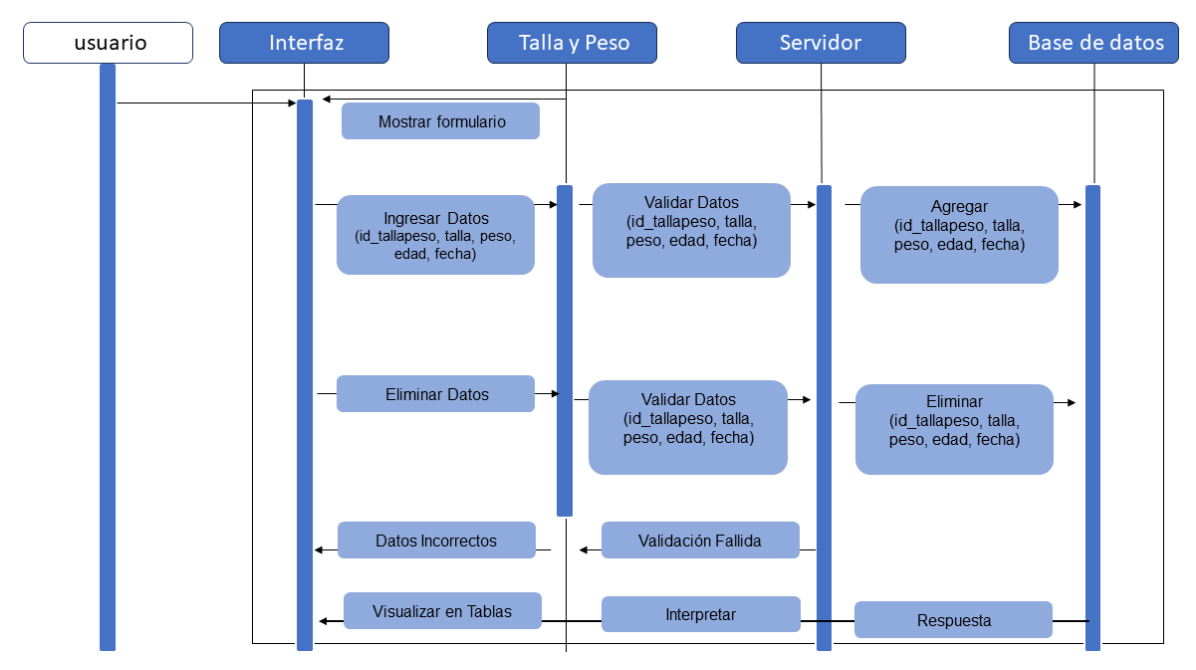

Figura 3. 4 Diagrama de secuencia de la pestaña Peso y Talla.

A continuación, en la Figura 3.5 se puede observar el diagrama de secuencia de la pestaña "Vacunas", con los procesos que se deben seguir desde la interfaz, incluyendo la visualización y validación, así como las peticiones a la base de datos para insertar y eliminar información.

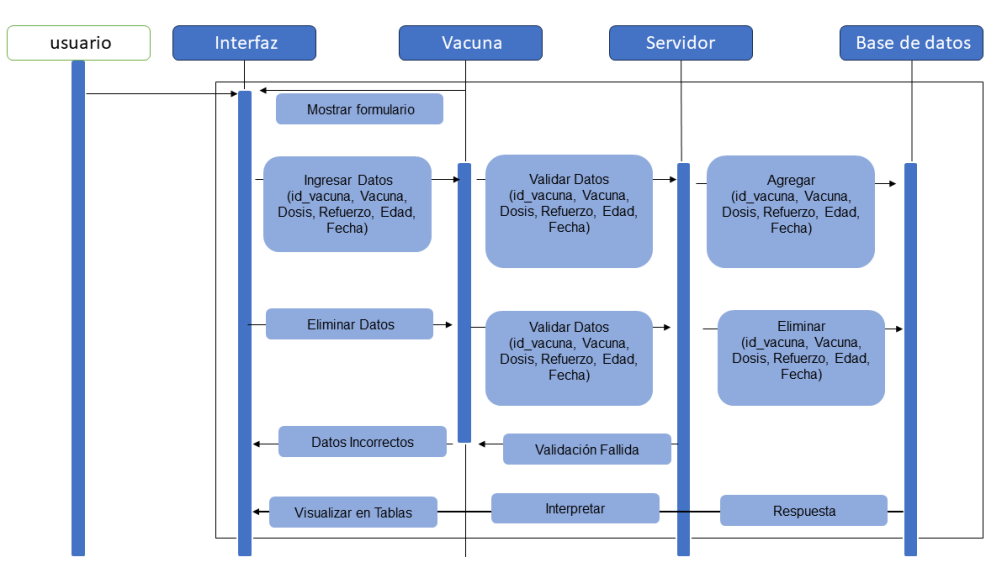

Figura 3. 5 Diagrama de secuencia de la pestaña de vacunas.
A continuación, se presenta el diagrama de secuencia de la pestaña "Datos personales" en la Figura 3.6. este diagrama muestra los procesos que deben seguirse desde la interfaz, incluyendo la visualización y validación, así como las peticiones a la base de datos para insertar, modificar y eliminar información.

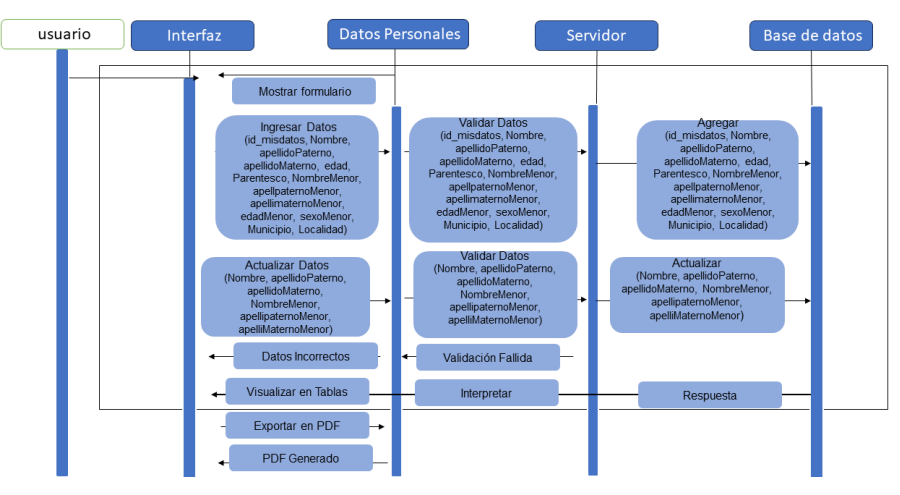

Figura 3. 6 Diagrama de secuencia de la pestaña datos personales.

A continuación, se presenta el diagrama de secuencia de la pestaña "Cuenta" de acuerdo a la Figura 3.7. Este diagrama muestra los procesos que deben seguirse desde la interfaz, incluyendo la visualización y validación, así como las peticiones a la base de datos para modificar los datos.

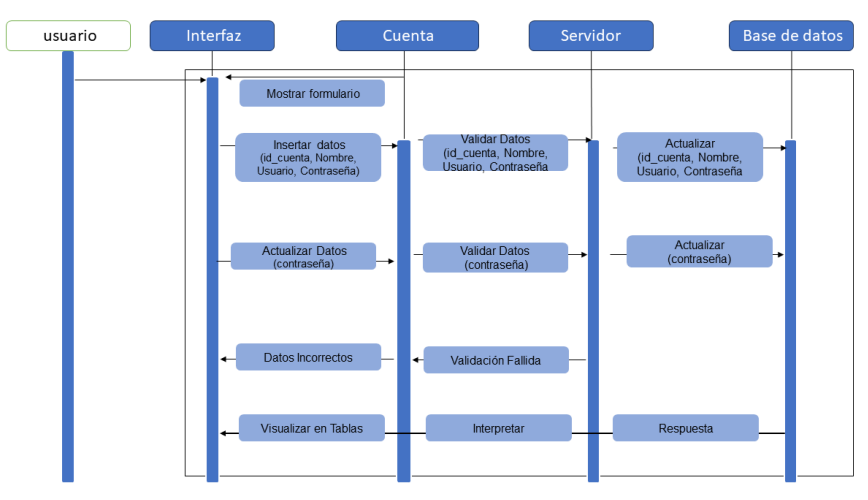

Figura 3. 7 Diagrama de secuencia de la pestaña cuenta.

## **3.2 Fase II: Diseño**

En la elaboración del diseño de la aplicación web se consideró la interactividad que se tendrá para los usuarios finales, se utilizó como base la fase diseño que se contempla en la metodología IWeb, tomando en cuenta;

- Diseño arquitectónico
- Diseño de la interfaz de usuario
- Diseño de la navegación
- Diseño de producción

Los puntos antes mencionados estarán disponibles dentro del sistema para su visualización e interacción con los usuarios que estarán haciendo uso de la aplicación web

## **3.2.1 Diseño arquitectónico**

El diseño arquitectónico del sistema web se refiere a la estructura que debe tener, teniendo en cuenta las necesidades del usuario y su relevancia en la funcionalidad global del sistema. Para desarrollar este diseño, se hizo hincapié en el papel del usuario final que accederá al sistema web. Este usuario podrá realizar registros basados en la estatura y peso del menor, así como un registro de vacunas.

Al tratarse de un sistema web, se inició el desarrollo desde cero y se encontraron algunos desafíos en cuanto a la estructura debido a la interactividad y navegación que el usuario tendrá. También se consideró el análisis que el sistema debe realizar para conocer el estado de nutrición del menor y proporcionar recomendaciones para su adecuado desarrollo.

En la Figura 3.8 se muestra el proceso de inicio de sesión, que puede ser visualizado por cualquier usuario. Este proceso actúa como la puerta de acceso al sistema web, enviando una petición al servidor para verificar su existencia mediante una consulta a la base de datos. Si la verificación es exitosa, se muestra la interfaz de bienvenida; de lo contrario, se deniega el acceso.

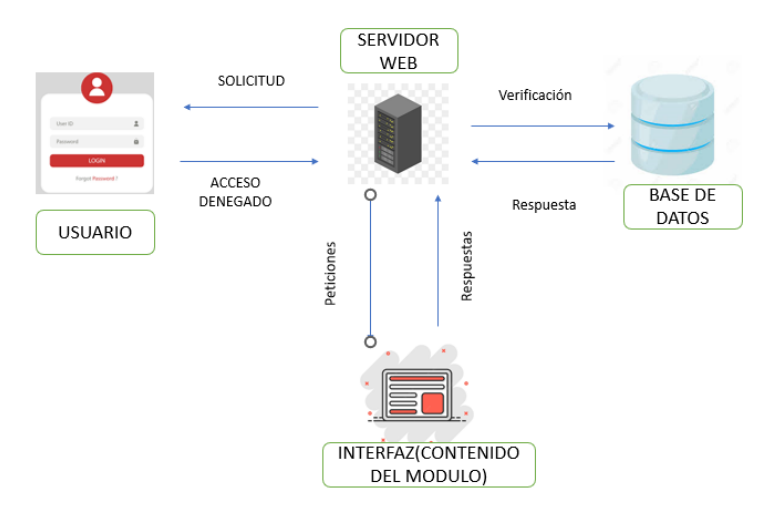

Figura 3. 8 Diseño arquitectónico del sistema web.

# **3.2.2 Diseño de navegación**

En este punto, se consideró la navegación que los usuarios tendrán para acceder al contenido disponible dentro del sistema web. Se realizó un diseño arquitectónico previo con el objetivo de proporcionar un medio de acceso para los usuarios en general. Al conceder el acceso, los usuarios podrán visualizar una interfaz general que estará disponible para todos.

Con el fin de permitir a los usuarios acceder a todos los submenús, se implementó una barra de navegación en la parte superior derecha. En esta barra se enumeran cada uno de los submenús que el sistema web incorpora. Cada submenú se presenta con un contorno azul para facilitar una mejor visualización, y al pasar el cursor sobre la barra de navegación, se muestran los nombres de los submenús, asegurando que el usuario pueda identificar a qué submenú desea acceder.

A continuación, la Figura 3.9 describe el diseño de navegación que tendrá la interfaz para el niño o niña, el cual contará con una serie de submenús ubicados en la parte superior para facilitar el desplazamiento por las interfaces.

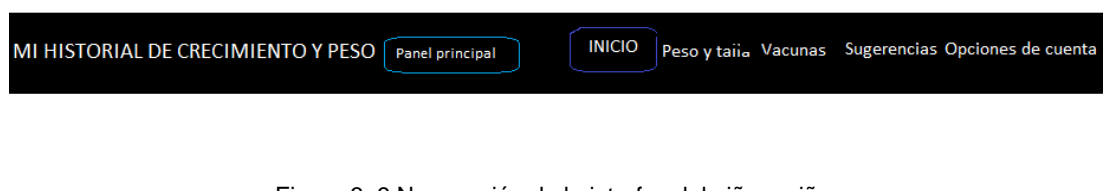

Figura 3. 9 Navegación de la interfaz del niño o niña.

La siguiente figura 3.10 describe la navegación del tutor del menor siendo está muy simple y minimalista el menú se sitúa en la parte superior el cual cuenta con diferentes opciones de interfaz.

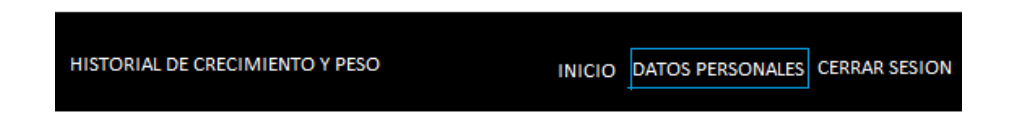

Figura 3. 10 Navegación de la interfaz de tutor.

# **3.2.3 Diseño de la interfaz**

El desarrollo de la interfaz de usuario es de alta prioridad para garantizar un buen funcionamiento del sistema web. Se considera que una interfaz es intuitiva cuando su diseño y funcionamiento se alinean con las expectativas y el conocimiento previo de los usuarios. Se busca organizar y ubicar los elementos de la interfaz de manera que permitan un funcionamiento adecuado, facilitando al usuario la identificación y localización de los submenús.

Además, la interfaz proporciona retroalimentación visual para confirmar las acciones realizadas, indicar el progreso de las operaciones o mostrar mensajes de error. Esto ayuda al usuario a evaluar y comprender las acciones que está llevando a cabo. Asimismo, las interfaces pueden ofrecer información en tiempo real, actualizando y mostrando datos a medida que el usuario interactúa con ellas. Este aspecto resulta especialmente útil en aplicaciones como editores de texto, donde la información se actualiza de manera constante.

En el mundo actual altamente digitalizado, las interfaces de usuario son el punto de contacto principal entre las personas y la tecnología. Una interfaz bien diseñada tiene el poder de transformar la experiencia del usuario, facilitando la interacción, agilizando las tareas y generando una sensación de satisfacción. Para lograrlo, es crucial adoptar un enfoque centrado en el usuario, comprendiendo sus necesidades, preferencias y habilidades, y diseñando interfaces intuitivas y accesibles que les permitan alcanzar sus objetivos de manera eficiente y placentera (Nielsen, 2014).

Después de varias iteraciones en el diseño del inicio de sesión, se llegó a un diseño final que se muestra en la Figura 3.11. El objetivo principal era lograr un diseño intuitivo para facilitar su uso. En la parte central de la interfaz, se presenta un contenedor general que engloba contenedores más pequeños. A la derecha, se encuentra el primer campo de texto donde el usuario debe ingresar su nombre de usuario, seguido por el segundo campo de texto donde debe proporcionar su contraseña. Al hacer clic en el botón "Enviar", el usuario podrá acceder al sistema. Por otro lado, en el lado izquierdo de la interfaz, se muestra el nombre de la aplicación a el cual se desea acceder. Con este diseño final, se buscó simplificar el proceso de inicio de sesión, brindando una interfaz clara y concisa, con elementos bien ubicados para una fácil interacción por parte del usuario.

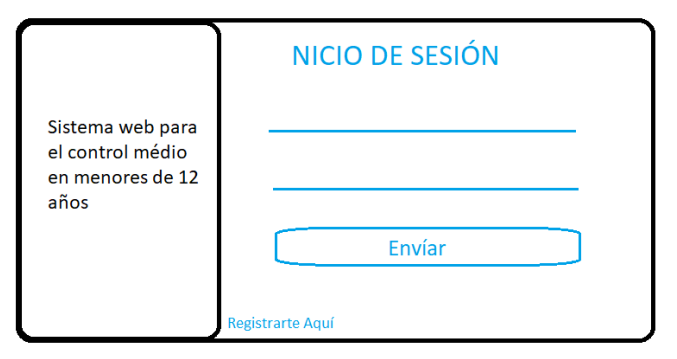

Figura 3. 11 Diseño de la interfaz del control de acceso.

Con el objetivo de desarrollar el formulario de registro de nuevos usuarios, se ha buscado lograr una redacción más concisa y minimalista, tal como se muestra en la figura 3.12. En la sección principal de la interfaz, se presenta un contenedor que consta de cuatro campos de texto que complementan los datos necesarios para crear una cuenta así también el botón de Agregar que se encuentra en la parte inferior. Además, en la esquina superior izquierda se encuentra un botón que permite regresar a la página de inicio de sesión principal.

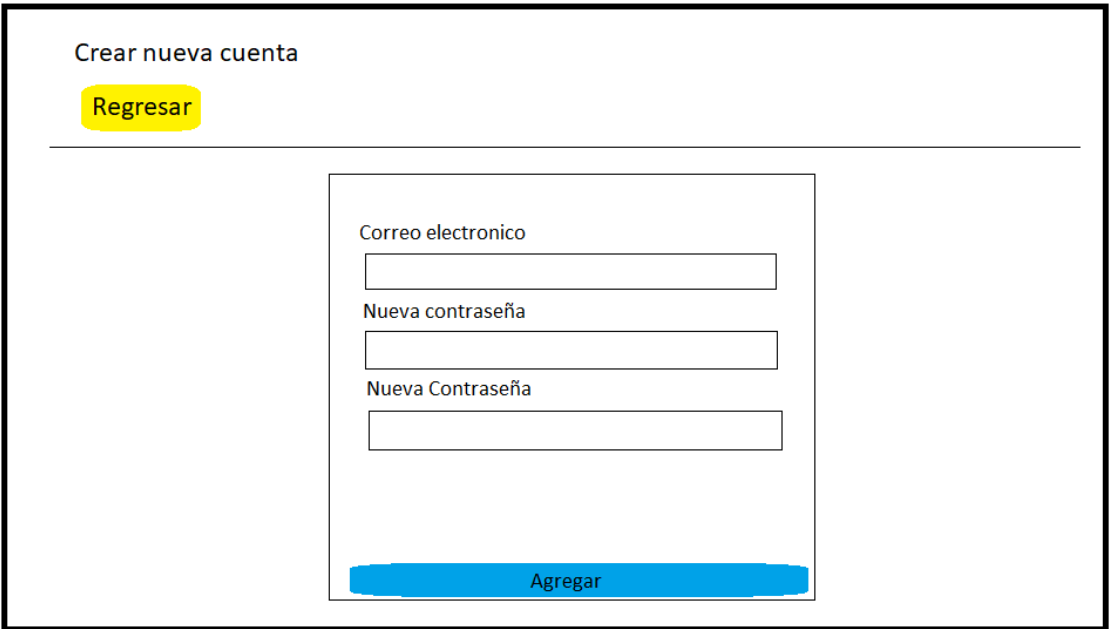

Figura 3. 12 Diseño de la interfaz para crear una cuenta.

Para el diseño principal de la aplicación, se exploraron diversas versiones, pero al final se seleccionó el diseño que se muestra en la figura 3.13. Este diseño se caracteriza por su facilidad de comprensión y uso. En la sección principal de la interfaz, se incluye un carrusel de imágenes e información sobre una alimentación saludable. Además, en la parte superior se encuentra un menú que se resalta con un borde de color azul, indicando qué sección del menú está activa. Cabe mencionar que, al colocar el cursor sobre algún submenú, este se resaltará en color azul, señalando en qué submenú se encuentra el usuario.

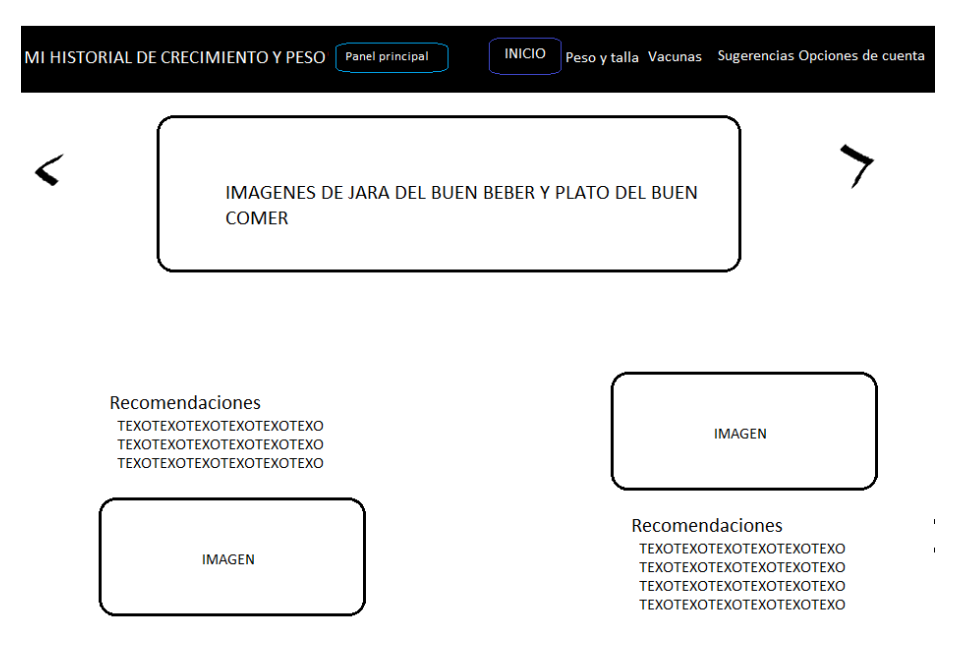

Figura 3. 13 Diseño de la interfaz principal del usuario.

En la figura 3.14 se muestra el submenú "Peso y Talla". En este submenú, se presenta un título que indica "Crecimiento y Peso". A continuación, se pueden observar notificaciones de diferentes colores, los cuales representan el estado de nutrición. Justo debajo de las notificaciones, se encuentran gráficas que muestran el peso y la talla. Por último, en la parte inferior, se muestra un botón de color verde para agregar datos, así como una tabla detallada con los registros de peso y talla, incluyendo la edad y la fecha de registro. Además, se proporciona un botón para eliminar el registro.

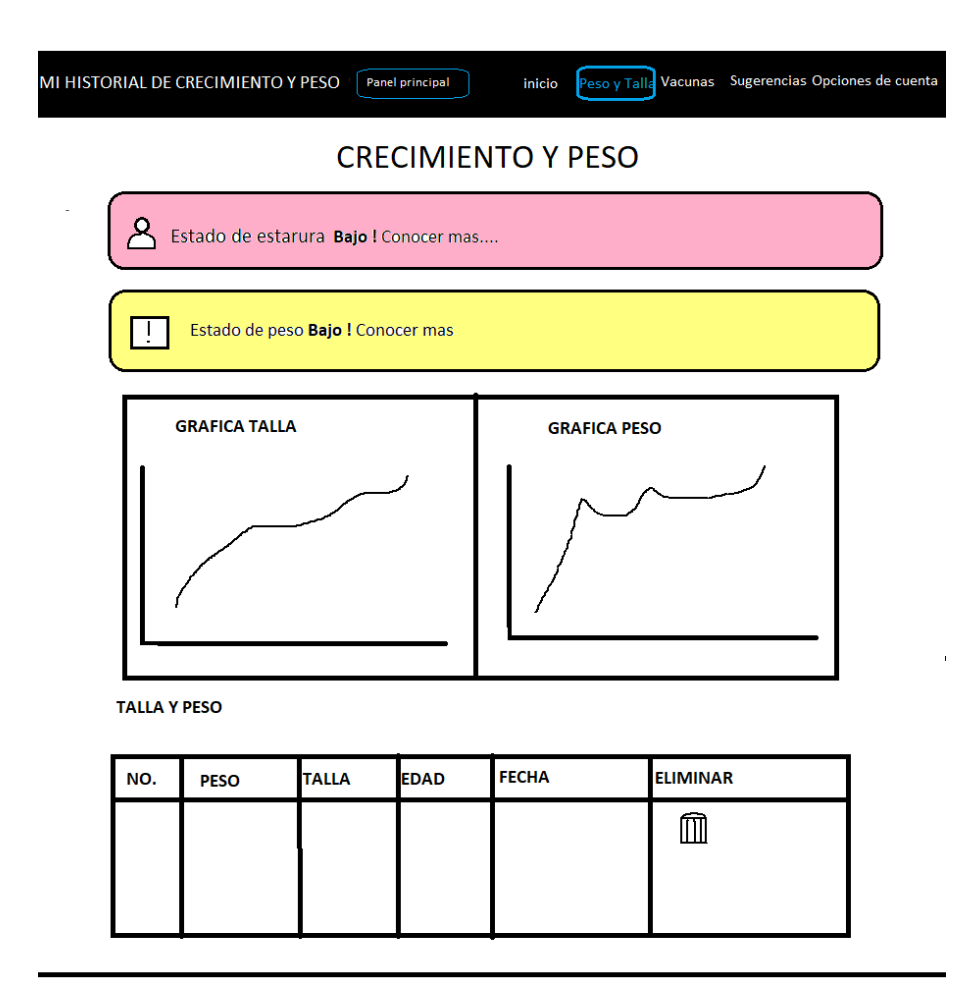

Figura 3. 14 Diseño de la interfaz de Talla y Peso.

En la figura 3.15 se muestra un modal que se utilizará para agregar datos relacionados con la pestaña de talla, peso y edad. En este modal, se puede seleccionar la edad mediante un menú desplegable (select) y se podrán ingresar los valores correspondientes a la talla y al peso.

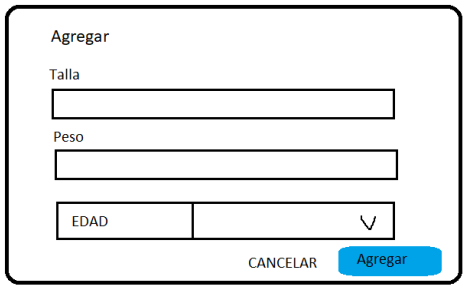

Figura 3. 15 Modal para agregar datos en talla y peso.

La siguiente interfaz corresponde a la sección de vacunas, como se muestra en la figura 3.16. En esta interfaz, se puede observar una tabla con los datos registrados, el cual incluye una opción para eliminar un registro específico. Además, fuera de la tabla, se encuentra un botón que permite agregar nuevos registros de vacunas.

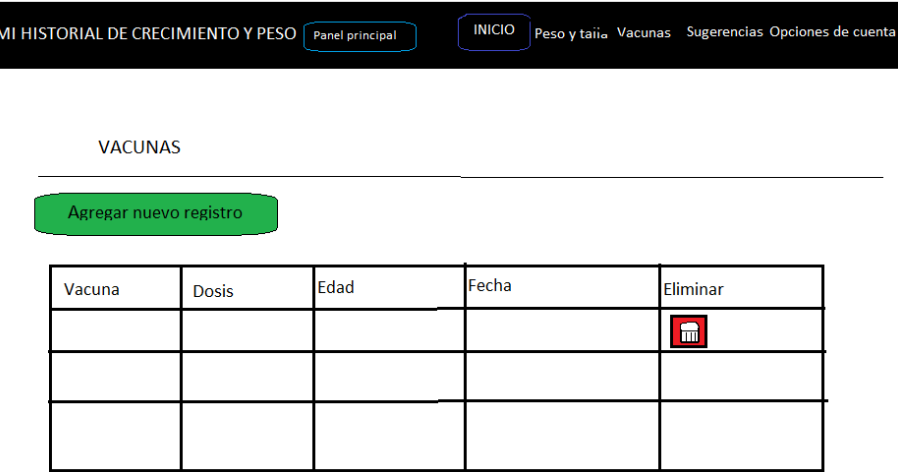

Figura 3. 16 Diseño de la interfaz de vacunas.

De acuerdo a la figura 3.17, se muestra un modal que se utiliza para agregar datos en la pestaña de vacunas. Este modal cuenta con tres menús desplegables (select). El primer menú desplegable permite seleccionar las vacunas más frecuentes, luego se encuentra un campo de texto para especificar alguna otra vacuna adicional. El segundo menú desplegable corresponde a la dosis de la vacuna, y el último menú desplegable está relacionado con la edad. En la parte inferior derecha, se encuentran dos botones, uno para cancelar y otro para agregar los datos.

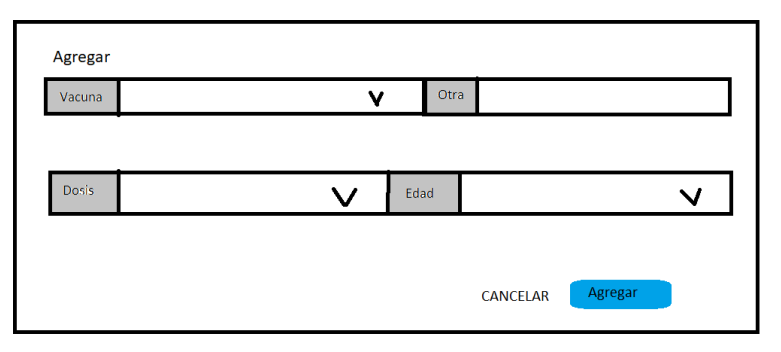

Figura 3. 17 Modal para agregar datos en vacunas.

Para el diseño de sugerencias, se puede observar en la parte superior una notificación dentro de un contenedor rectangular que depende de los datos agregados en la pestaña 'Talla y Peso'. Esta notificación nos ofrece información con base de la estatura y el peso del menor. Las sugerencias cambian según la estatura, el peso y la edad del menor, tal como se visualiza en la figura 3.18.

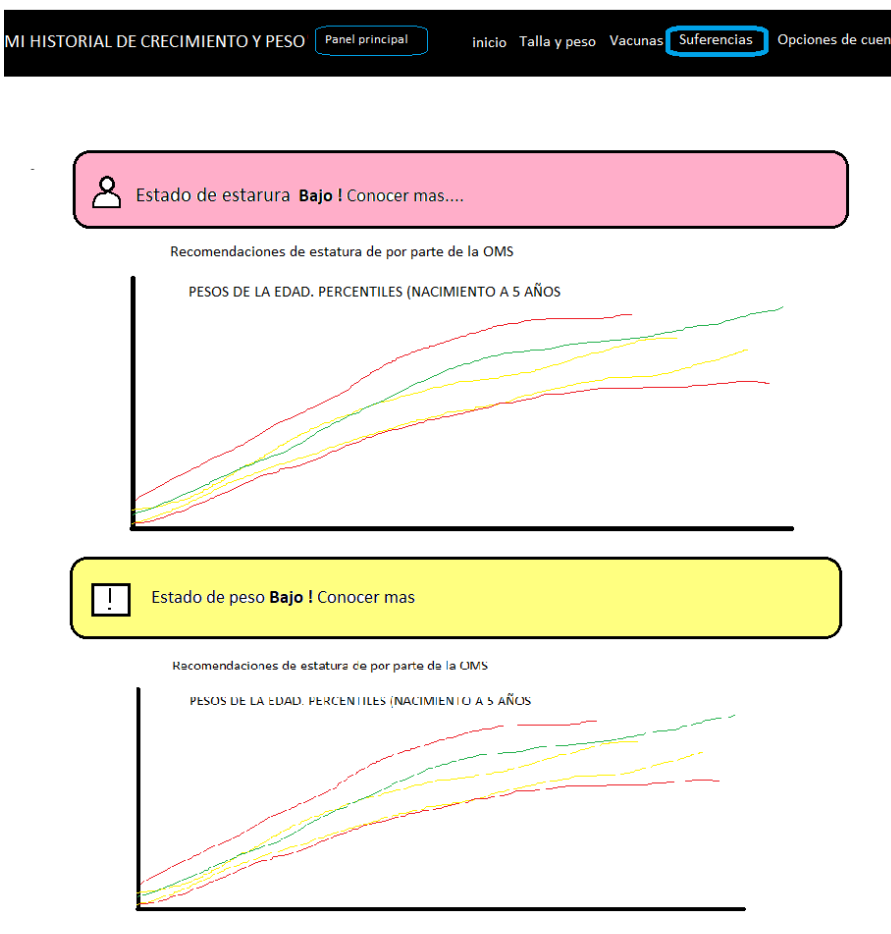

Figura 3. 18 Diseño de la interfaz de sugerencias.

En la interfaz de datos personales, se puede observar un formulario que solicita información básica del tutor, como se muestra en la figura 3.19. El formulario también cuenta con tres campos de texto para completar la información del tutor, así como dos cuadros de selección desplegables para la edad y el sexo.

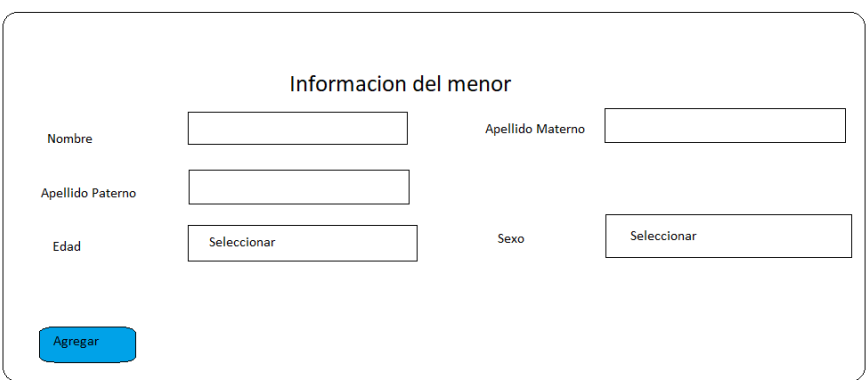

Figura 3. 19 Diseño de la interfaz de datos personales del tutor.

También se puede observar que el formulario solicita información básica del niño o niña, como se visualiza en la figura 3.20. Este formulario está compuesto por tres campos de texto y dos submenús para seleccionar la edad y el sexo del niño o niña.

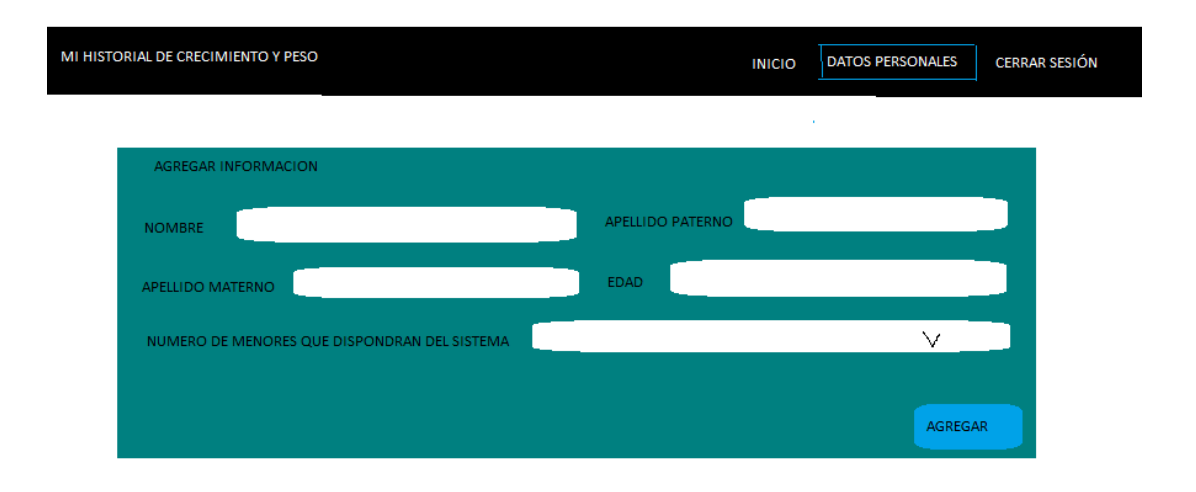

Figura 3. 20 Diseño de la interfaz de datos personales del menor.

En la siguiente figura 3.21 se pude observar en interfaz para visualizar las tutelares que fueron agregados, se puede observar una tabla con tres datos y tres botones de color amarillo que uno conaciones diferentes.

| <b>DATOS PERSOANLES</b><br><b>INICIO</b>               | <b>CERRAR SESIÓN</b> |
|--------------------------------------------------------|----------------------|
| 18                                                     |                      |
|                                                        |                      |
|                                                        |                      |
|                                                        |                      |
| VISÚALIZAR<br><b>Reporte PDF</b><br><b>EDITAR</b><br>× |                      |
|                                                        | NOMBRE DEL MENOR     |

Figura 3. 21 Visualizar datos de niños o niña.

Los datos previamente registrados se muestran en la figura 3.20. En el cuerpo de color azul se encuentra una tabla de color azul como se observa en la figura 3.22 el cual nos permite visualizar tres campos y al final de la tabla un botón de color amarillo para actualizar datos.

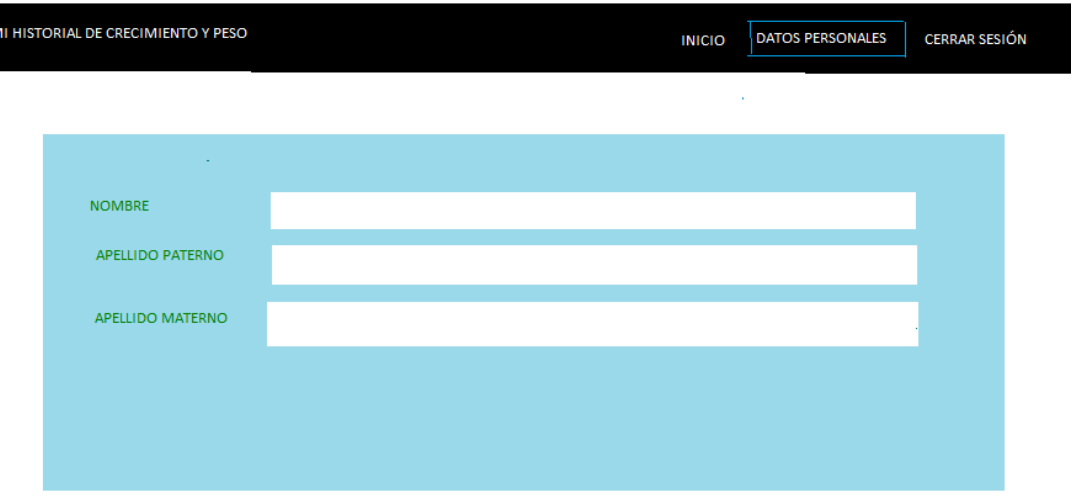

Figura 3. 22 Visualizar datos personales.

En la figura 3.23 se pude observar le modal con el formulario que permitirán la actualización de datos del tutor el cual cuenta con tres campos de texto y dos botones uno de color gris que es para cancelar la operación y otro de color azul para confirmar la operación.

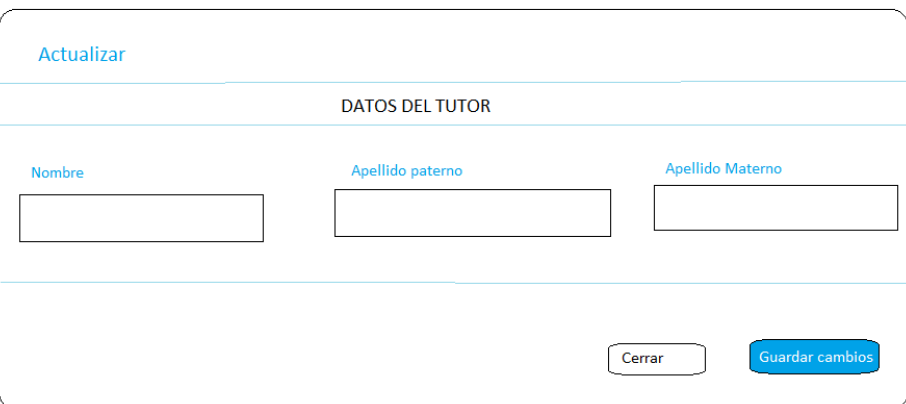

Figura 3. 23 Formulario para actualizar datos del tutor.

A continuación, en la figura 3.24 se pude observar le modal con el formulario que permitirán la actualización de datos del menor el cual cuenta con tres campos de texto y dos botones uno de color gris que es para cancelar la operación y otro de color azul para confirmar la operación.

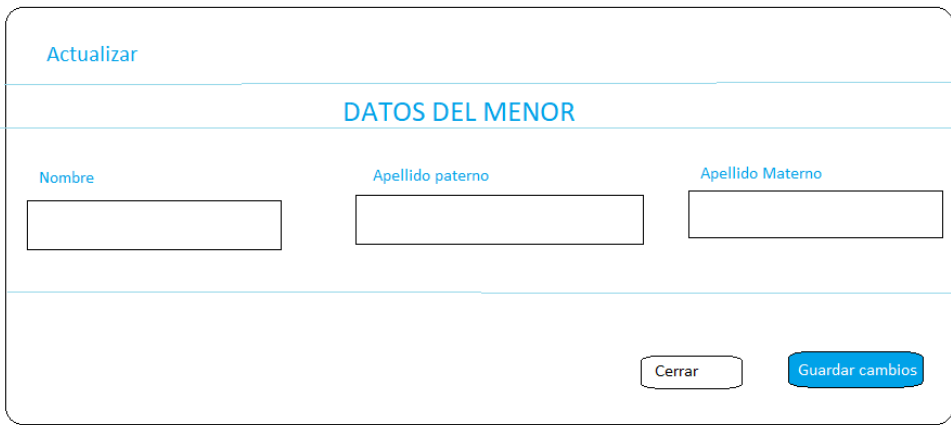

Figura 3. 24 Formulario para actualizar datos del menor.

El PDF mencionado anteriormente tiene la función de exportar toda la información del usuario que esté registrado en el sistema, como se muestra en la figura 3.25. La información se presenta en tablas para una mayor organización. Además, los datos de las vacunas están detallados en el informe.

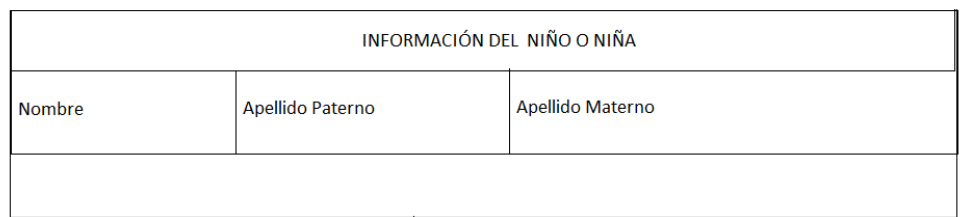

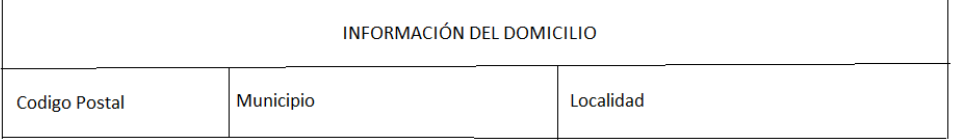

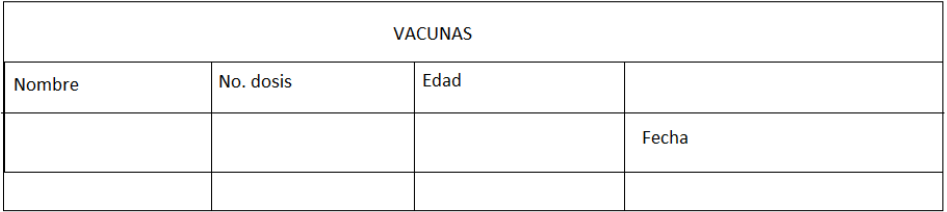

Figura 3. 25 Diseño de la interfaz de la exportación de datos en PDF.

Por otro lado, la figura 3.26 en el PDF también se incluirán dos gráficas de barras de color azul, las cuales representarán la evolución de la talla y el peso del usuario a lo largo del tiempo.

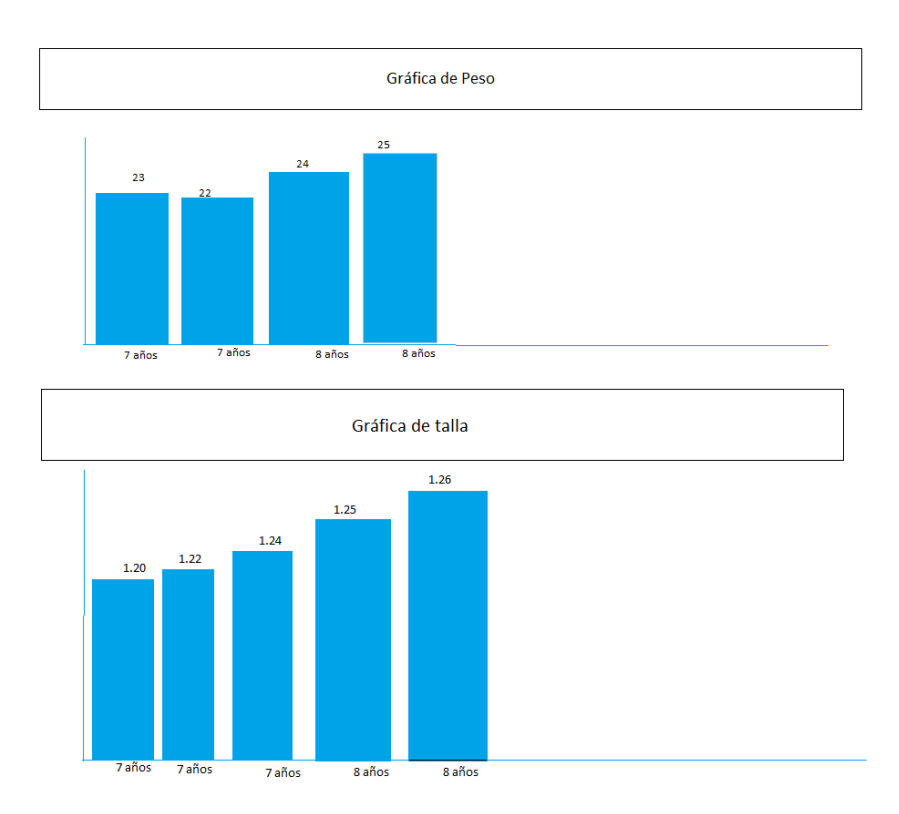

Figura 3. 26 Diseño de la interfaz de la exportación en PDF.

Dentro del menú de cuenta, se puede observar una tabla que contiene el usuario y la contraseña. Esta pestaña solo cuenta con la opción de actualizar la contraseña. El botón correspondiente, de color amarillo, se encuentra en la parte inferior del cuerpo de la pestaña, como se muestra en la figura 3.27.

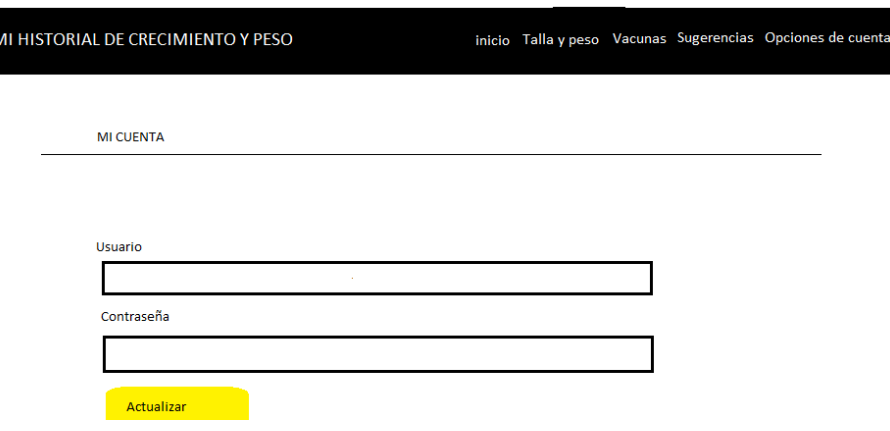

 $\overline{\phantom{a}}$ 

Figura 3. 27 Diseño de la interfaz de cuenta del usuario.

Como se puede observar en la figura 3.28, hay un formulario dentro de un modal. En este formulario, aparece con el título "actualizar" con un campo que está deshabilitado con el correo del usuario. Además, se presentan dos campos para cambiar la contraseña, en la parte inferior se encuentran dos botones: uno de color gris con el texto 'Cancelar' y otro de color azul con el texto 'Guardar cambios'.

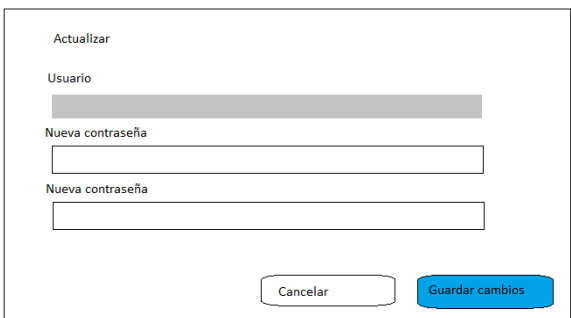

Figura 3. 28 Modal para actualizar datos de cuenta.

### **3.2.4 Diseño de la estructura de la base de datos**

En seguida se muestra los recursos lógicos que utilizara el presente proyecto de acuerdo a la figura 3.30 se muestra un diagrama entidad relación de la base de datos del sistema web.

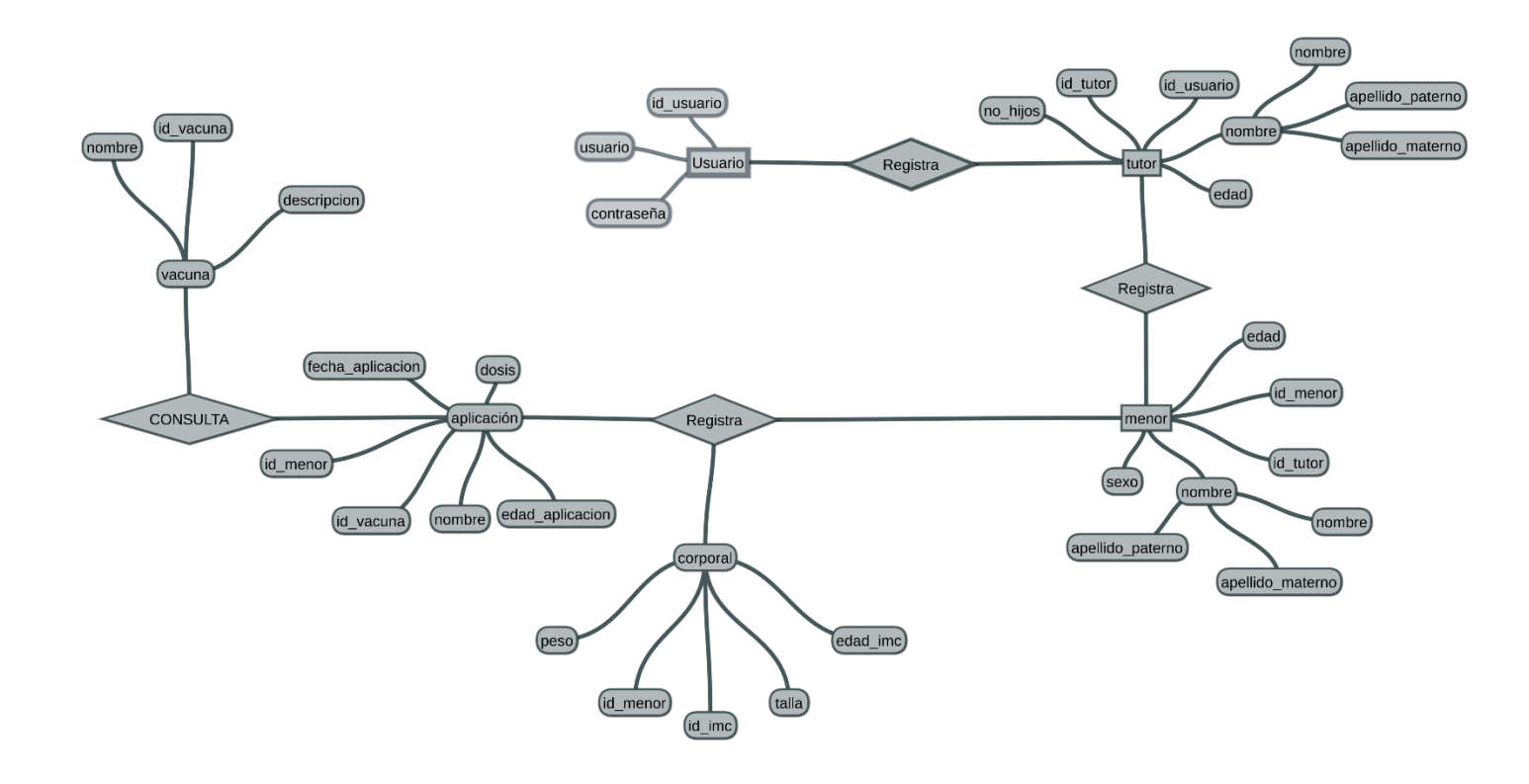

Figura 3. 29 Diagrama entidad relación.

La Figura 3.29 muestra el modelo relacional, así como los campos y la estructura que tiene la base de datos utilizada para el sistema web.

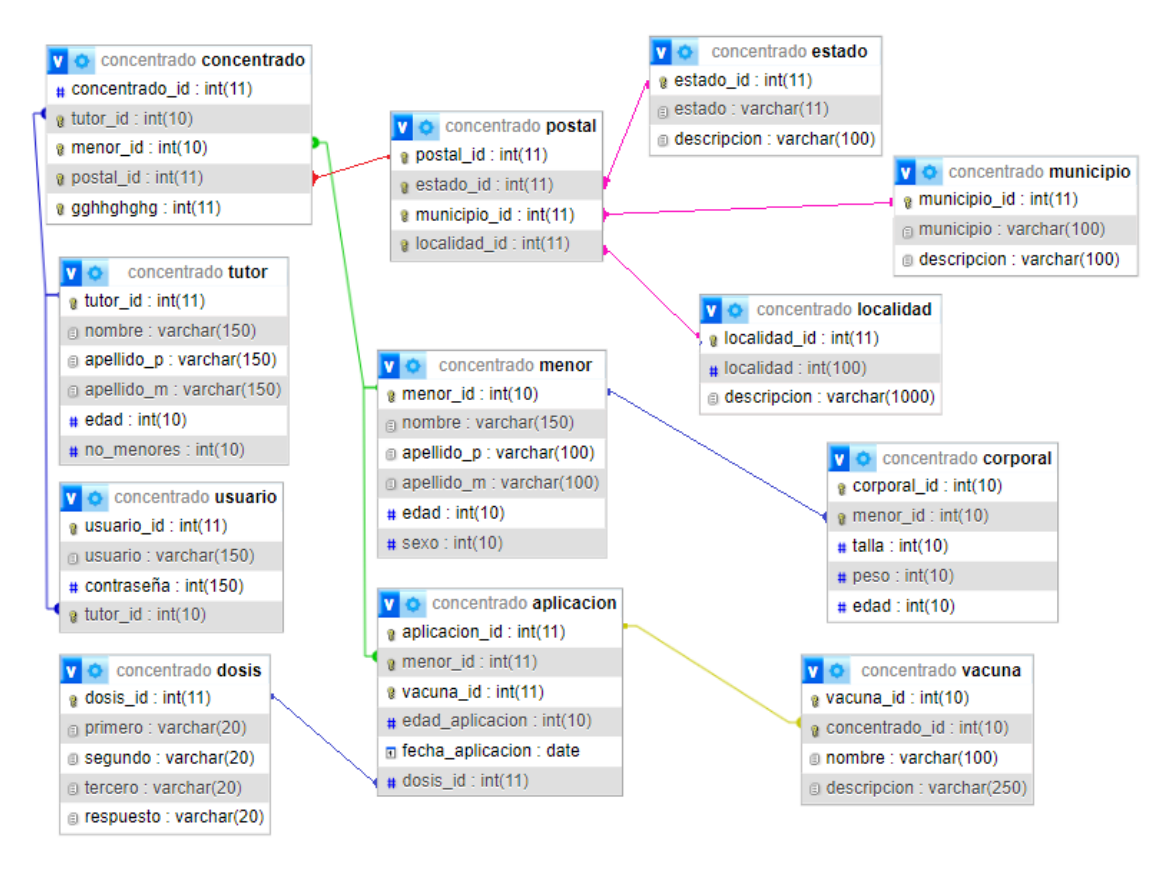

Figura 3. 30 Diagrama relacional de la base de datos.

A continuación, se describe cada una de las tablas con las que cuenta la base de datos del sistema web.

En la tabla 3.19 se muestra el diccionario de datos con la descripción de los atributos que la integran.

| <b>Usuario</b> |              |        |           |             |                |               |  |  |  |
|----------------|--------------|--------|-----------|-------------|----------------|---------------|--|--|--|
| Atributo       | Tipo<br>de   | Tamaño | Llave     | <b>Nulo</b> | Formato        | Descripción   |  |  |  |
|                | dato         |        |           |             |                |               |  |  |  |
| usuario_id     | Numérico     | 10     | <b>PK</b> | <b>No</b>   | ##             | Identificador |  |  |  |
|                |              |        |           |             |                | de usuario    |  |  |  |
| Usuario        | Texto        | 150    |           | <b>No</b>   | <b>VARCHAR</b> | usuario       |  |  |  |
| Contraseña     | <b>Texto</b> | 50     |           | <b>No</b>   | <b>VARCHAR</b> | Contraseña    |  |  |  |
|                |              |        |           |             |                | de usuario    |  |  |  |
| Tutor_id       | Numérico     | 10     | <b>FK</b> | <b>No</b>   | ##             | Llave         |  |  |  |
|                |              |        |           |             |                | foránea<br>de |  |  |  |
|                |              |        |           |             |                | tabla tutor   |  |  |  |

**Tabla 3.19** Descripción de atributos de la tabla usuarios dentro de la base de datos

Tabla 3. 19 Tabla usuarios.

En la siguiente tabla 3.20 se muestra le diccionario de datos con la descripción de los atributos que la integran

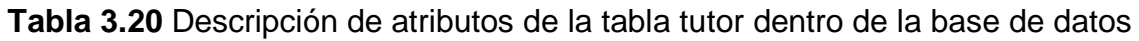

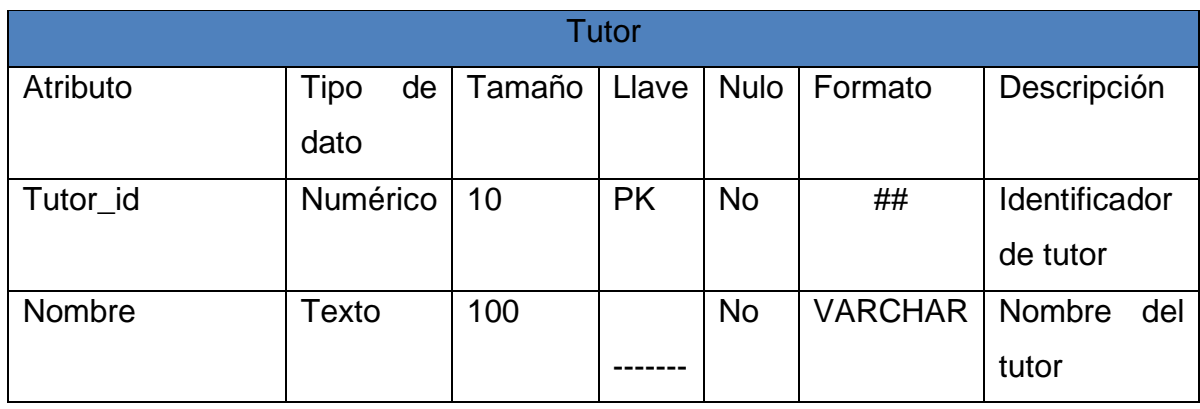

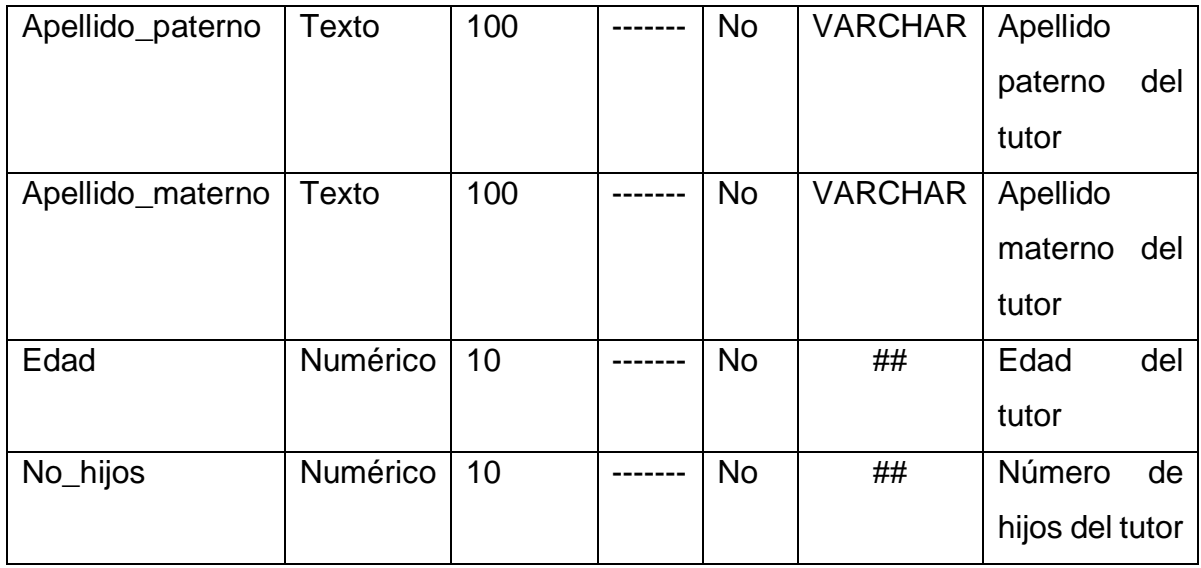

Tabla 3. 20 Tabla tutor.

En la tabla 3.21 Se muestra el diccionario de datos con la descripción de los atributos que la integran.

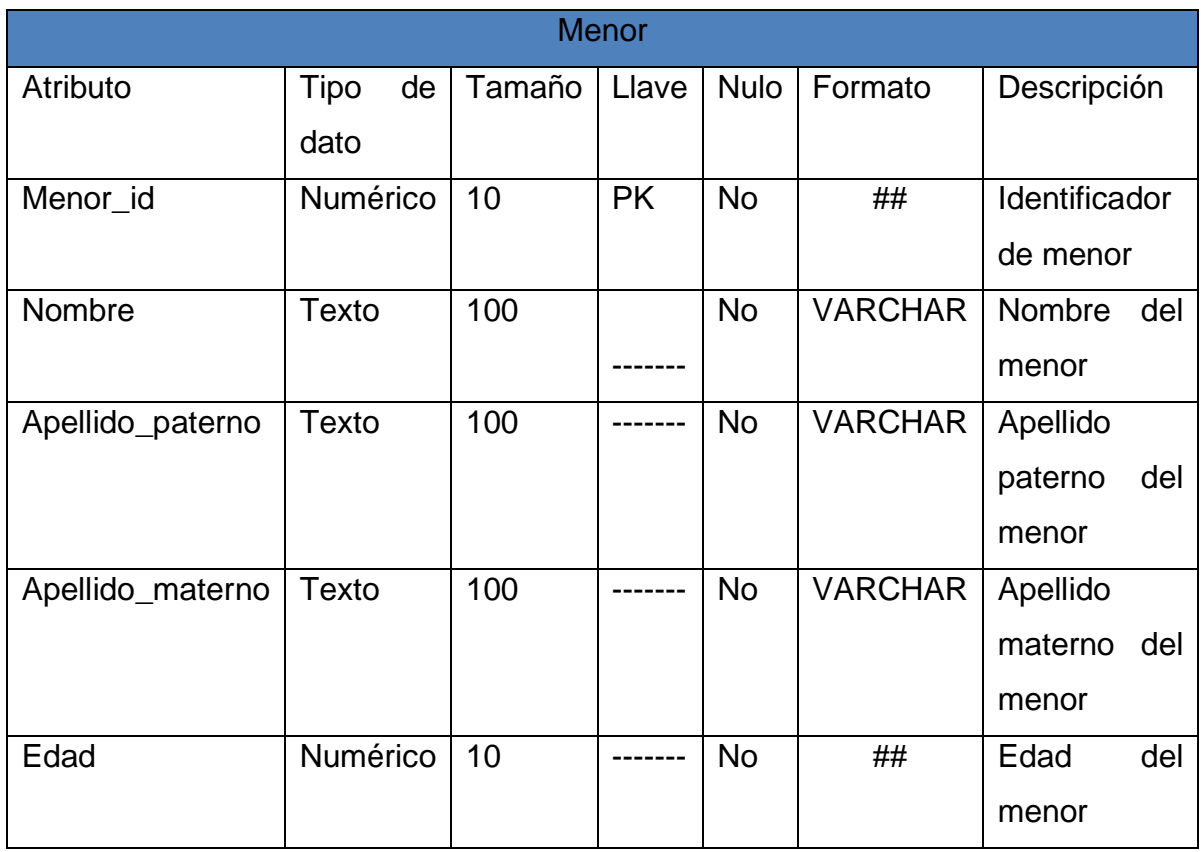

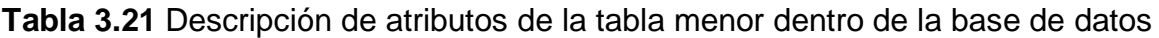

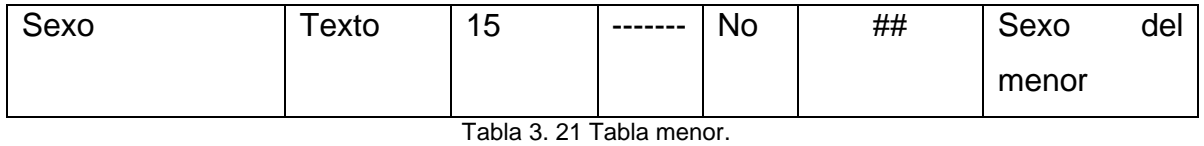

En la tabla 3.22 se pude observar el diccionario de datos con la descripción de los atributos que la integran.

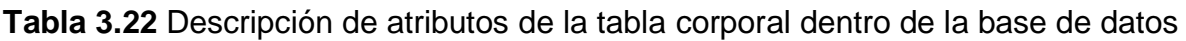

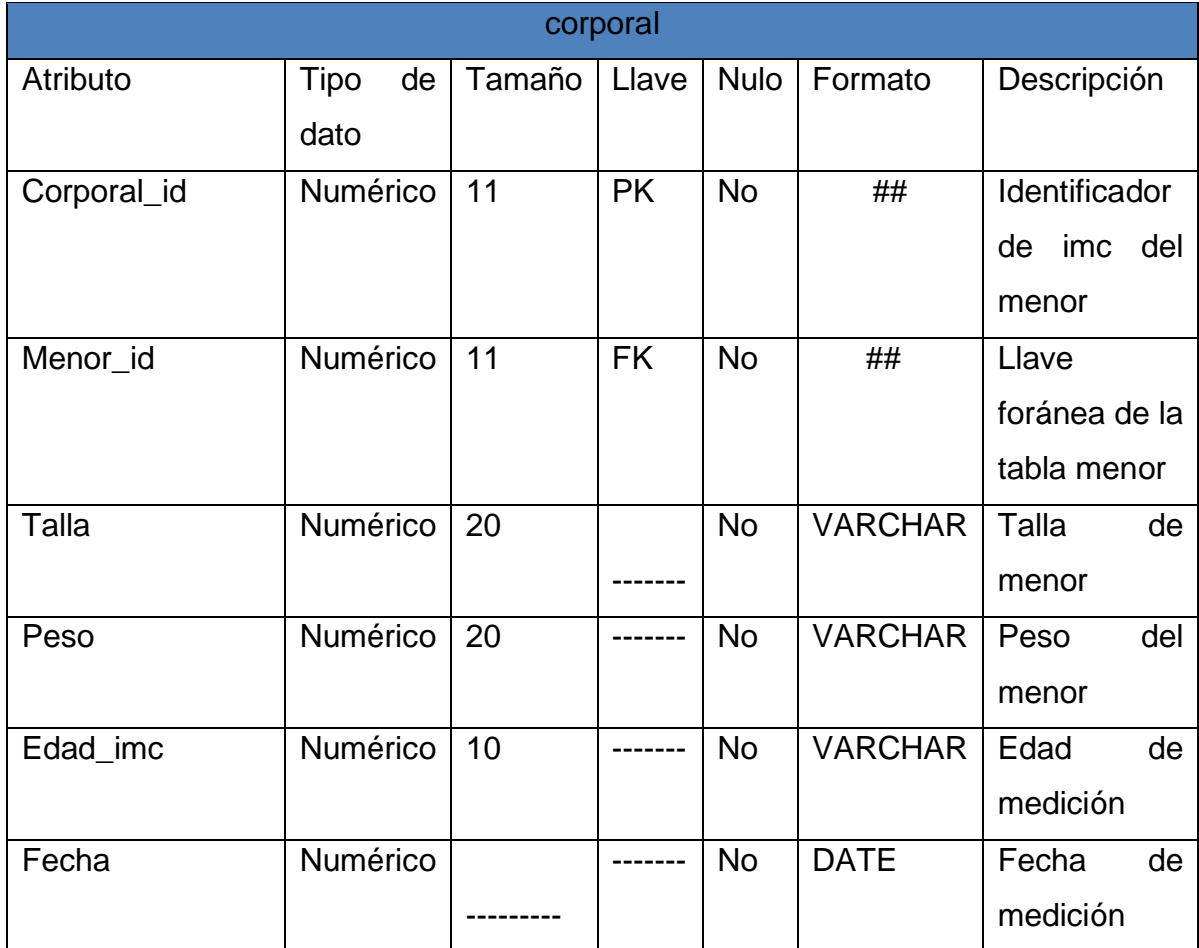

Tabla 3. 22 Tabla corporal.

A continuación, se podrá observar la tabla 3.23 que muestra el diccionario de datos con la descripción de los atributos que la integran.

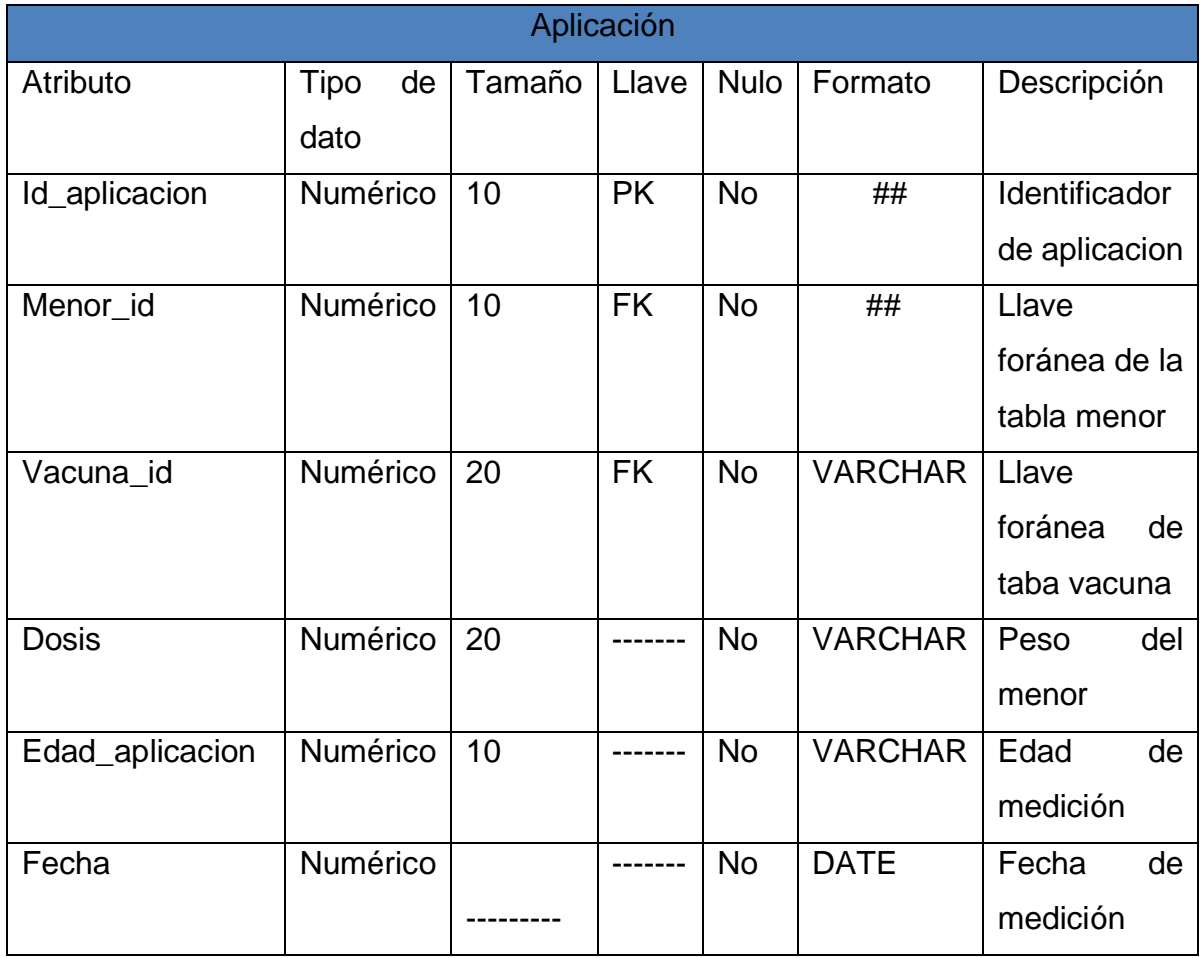

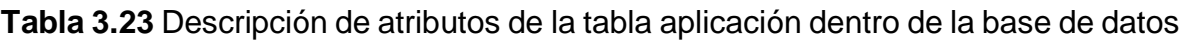

Tabla 3. 23 Tabla aplicación.

En la siguiente tabla 3.24 se muestra el diccionario de datos con la descripción de los atributos que la integran.

| Vacuna      |            |        |           |             |                |               |  |  |
|-------------|------------|--------|-----------|-------------|----------------|---------------|--|--|
| Atributo    | Tipo<br>de | Tamaño | Llave     | <b>Nulo</b> | Formato        | Descripción   |  |  |
|             | dato       |        |           |             |                |               |  |  |
| Id_vacuna   | Numérico   | 10     | <b>PK</b> | <b>No</b>   | ##             | Identificador |  |  |
|             |            |        |           |             |                | de vacuna     |  |  |
| nombre      | Numérico   | 100    |           | <b>No</b>   |                | Nombre<br>de  |  |  |
|             |            |        |           |             | <b>VARCHAR</b> | la vacuna     |  |  |
| Descripción | Numérico   | 20     |           | <b>No</b>   | <b>VARCHAR</b> | Descripción   |  |  |
|             |            |        |           |             |                | de la vacuna  |  |  |

**Tabla 3.24** Descripción de atributos de la tabla vacuna dentro de la base de datos

Tabla 3. 24 Tabla vacuna.

A continuación, se podrá observar la tabla 3.25 que muestra el diccionario de datos con la descripción de los atributos que la integran

**Table 3.25** Descripción de atributos de la tabla concentrado dentro de la base de datos

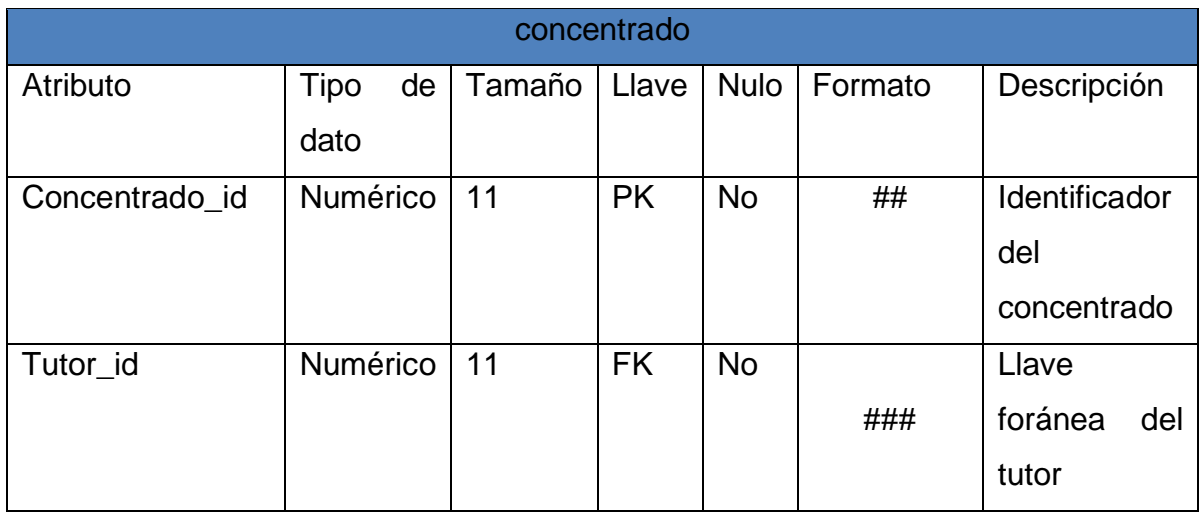

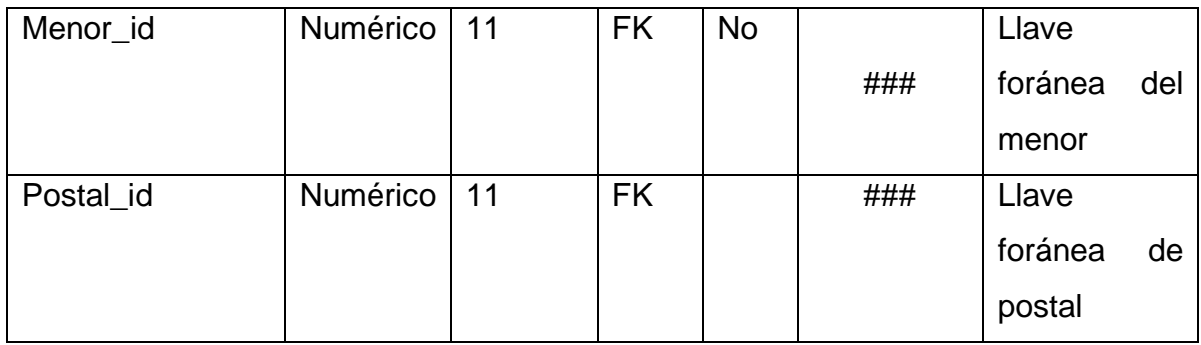

Tabla 3. 25 Tabla concentrado.

A continuación, se podrá observar la tabla 3.26 que muestra el diccionario de datos con la descripción de los atributos que la integran

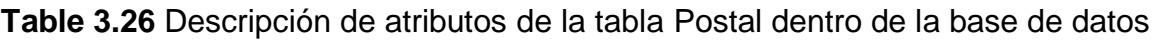

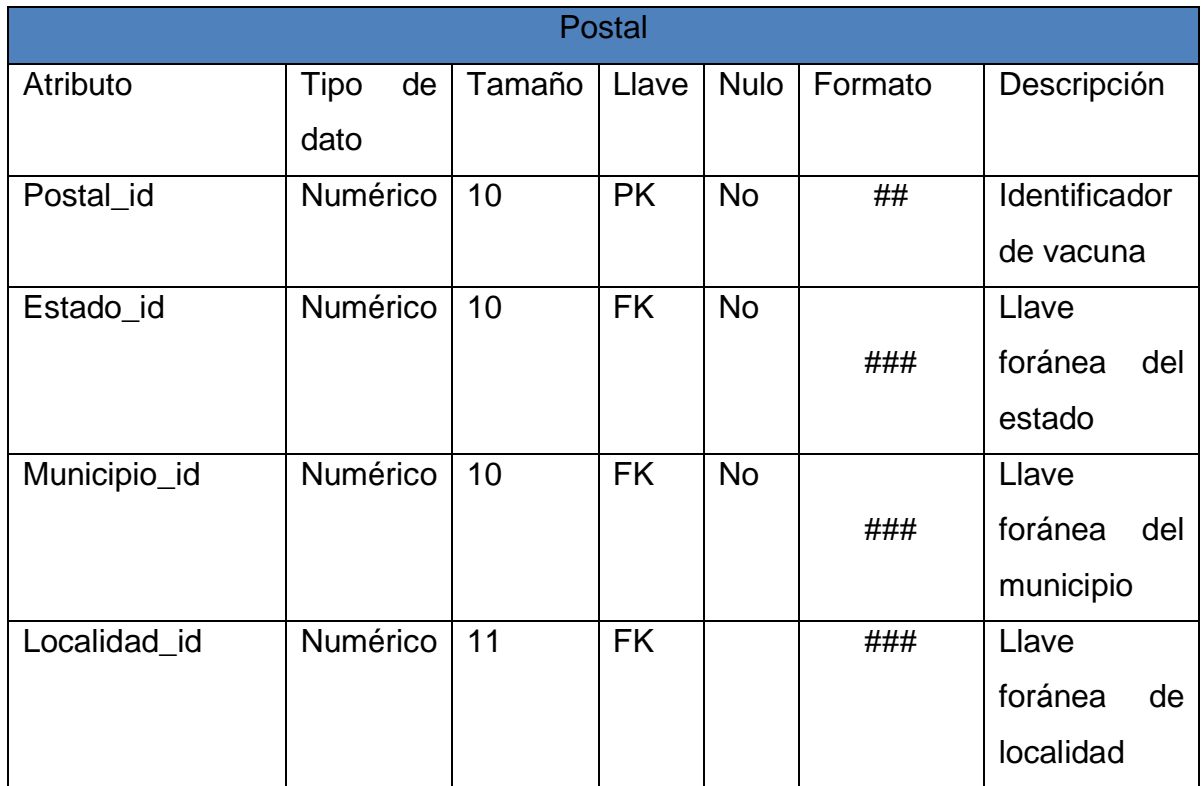

Tabla 3. 26 Tabla postal.

A continuación, se podrá observar la tabla 3.27 que muestra el diccionario de datos con la descripción de los atributos que la integran

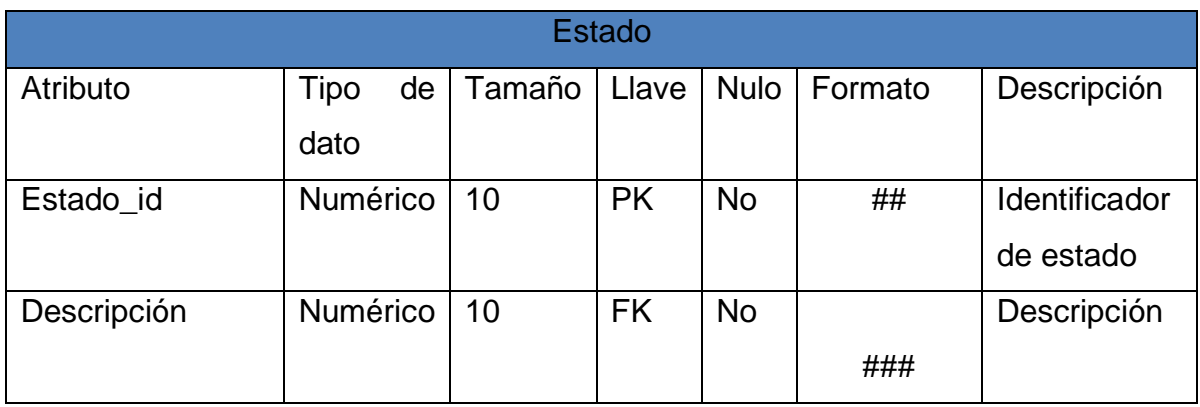

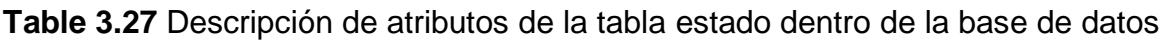

Tabla 3. 27 Tabla estado.

A continuación, se podrá observar la tabla 3.28 que muestra el diccionario de datos con la descripción de los atributos que la integran

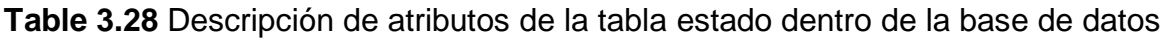

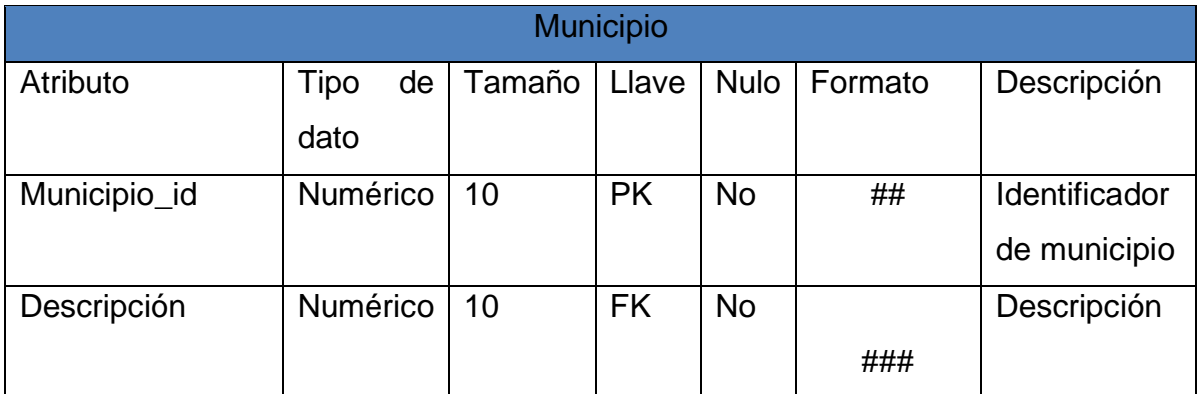

Tabla 3. 28 Tabla municipio*.*

A continuación, se podrá observar la tabla 3.29 que muestra el diccionario de datos con la descripción de los atributos que la integran

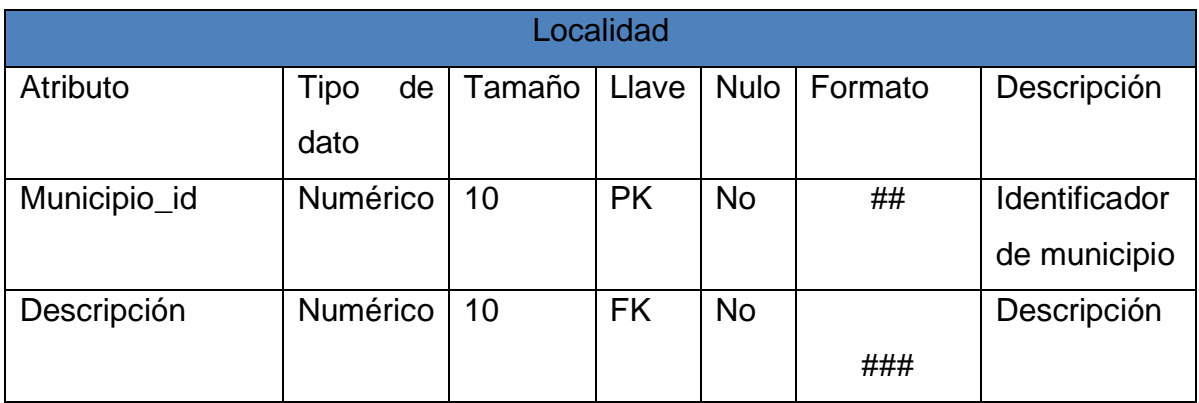

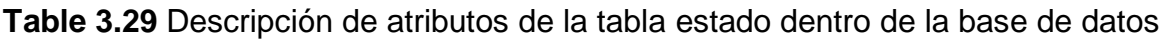

Tabla 3. 29 Tabla localidad.

A continuación, se podrá observar la tabla 3.29 que muestra el diccionario de datos con la descripción de los atributos que la integran

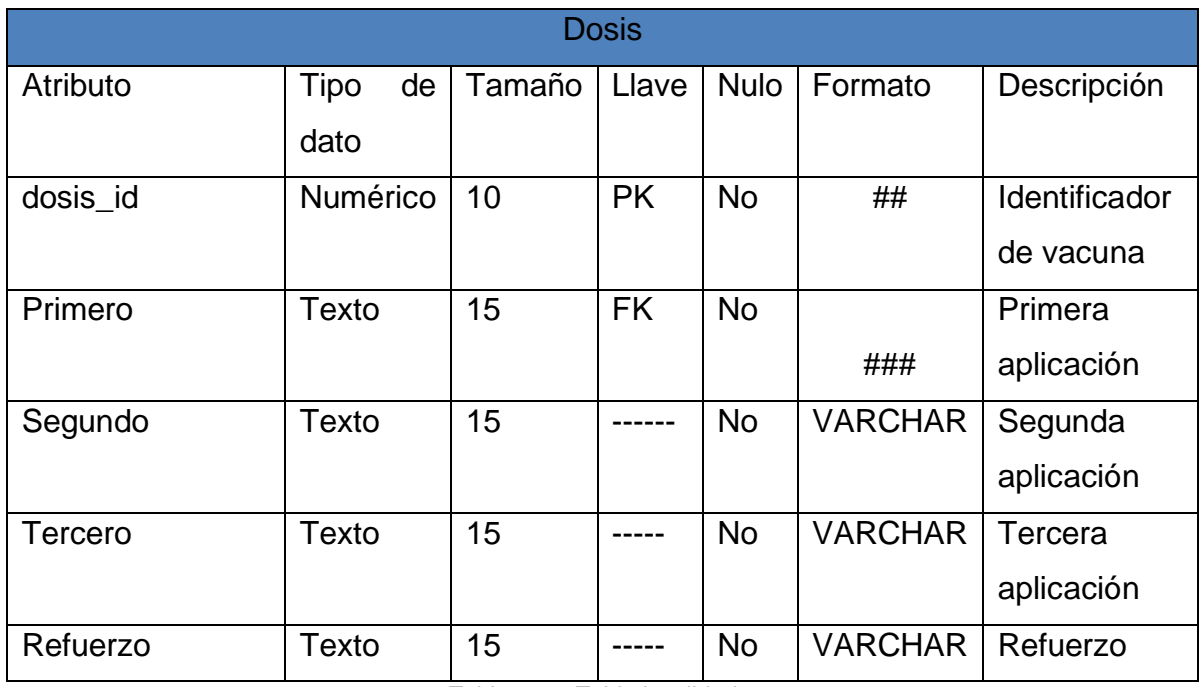

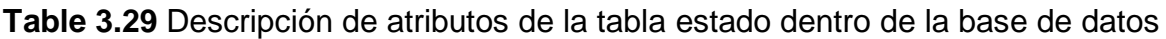

Tabla 3. 30 Tabla localidad.

## **3.3 Fase III: Generación de páginas y pruebas**

De acuerdo a la metodología IWeb la etapa Generación de páginas se enfoca a utilizar herramientas pertinentes que permitan dar forma e integrar las funciones de los interfaces planteados durante la fase de diseño con mencionar como siguiente paso se enfocara acabo la verificación y funcionalidad.

## **3.3.1 Generación de paginas**

De acuerdo necedades del usuario para el desarrollo tanto el control de acceso como la interfaz general fueron desarrollados en el lenguaje HTML y PHP para la estructura de cada uno de los elementos, en cuento su funcionalidad se incorporó una función que ayude a trabajar al sistema en segundo plano como lo es el lenguaje de JavaScript. Con mencionar que es de uso necesario un sistema de gestor de base de datos como lo es maríaDB, que facilita el almacenamiento de información además de su fácil manipulación para la buena funcionalidad de la base de datos

## **3.3.2 Codificación del funcionamiento del proyecto**

## **Pseudocódigo: inicio de sesión**

Para el inicio de sesión se capturan los datos de usuario y contraseña correspondientes para acceder a las funcionalidades del sistema web, enseguida se muerta el pseudocódigo para el inicio de sesión.

## **INICIO**

Detectar inicio de sesión Ingresar datos Iniciar conexión a la base de datos Buscará usuario en la base de datos Si usuario es encontrado Inicio-si Iniciar sesión

Fin-si

Si usuario no se encontró entonces

Inicio-no

Mostrar mensaje usuario incorrecto

Fin-no

### **FINAL**

## **Pseudocódigo: Alta de una cuenta**

El registro de una nueva cuenta es un formulario que está disponible a el público en general que no necesita iniciar sesión para crear una cuenta.

### **INICIO**

Iniciar método Ingresar Nombre Ingresar Correo electrónico Ingresar nueva contraseña Cargar elementos Obtener datos ingresados Si campos están vacíos entonces Inicio-si Mostar mensaje para llenar datos Fin-si Si el correo electrónico no es valido Inicio-si Mostar mensaje para validar correo Fin-si Si la contraseña no es la misma Inicio-si

#### Mostrar mensaje contraseñas no coinciden

Fin-si

Si no

 Enviar datos Si datos son enviados correctamente entonces Mostrar mensaje de datos enviados correctamente Mostrar mensaje gravados correctamente Si-no Mostrar mensaje de datos no enviados Fin-no

### **FINAL**

# **Pseudocódigo: Alta datos de talla y peso**

El registro de nuevos datos es un formulario que está disponible a en la pestaña peso y talla del sistema web, enseguida se muestra le pseudocódigo que realiza dicha acción.

## **INICIO**

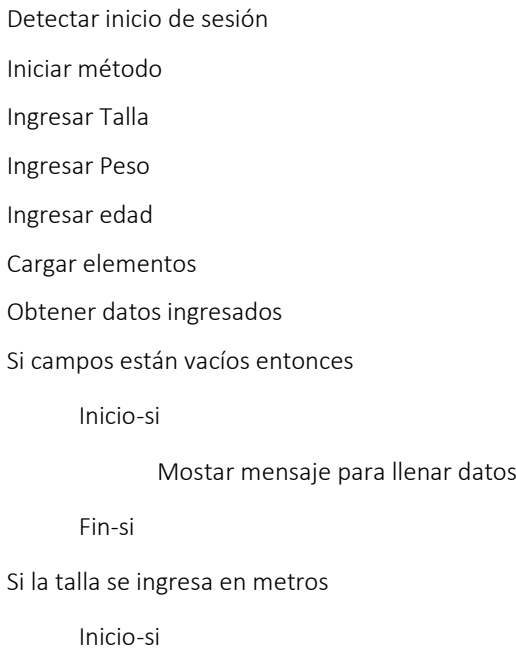

#### Mostar mensaje datos solo en centímetros

Fin-si

#### Si no

 Enviar datos Si datos son enviados correctamente entonces Mostrar mensaje de datos enviados correctamente Mostrar mensaje gravados correctamente Si-no Mostrar mensaje de datos no enviados Fin-no

### **FINAL**

# **Pseudocódigo: Eliminar datos de talla y peso**

La eliminación de datos de la pestaña talla y peso corresponde a la tabla situada en la misma pestaña en la parte inferior, a continuación, se muestra el pseudocódigo que realiza la eliminación de datos.

## **INICIO**

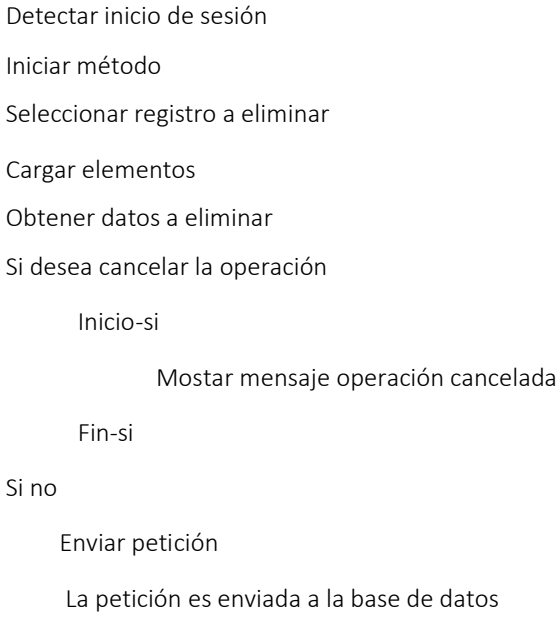

Mostrar mensaje eliminado

Si-no Mostrar mensaje datos no eliminados Fin-no

# **FINAL**

## **Pseudocódigo: Alta datos de vacuna**

El registro de nuevos datos es un formulario que está disponible a en la pestaña vacunas del sistema web, enseguida se muestra le pseudocódigo que realiza dicha acción.

# **INICIO**

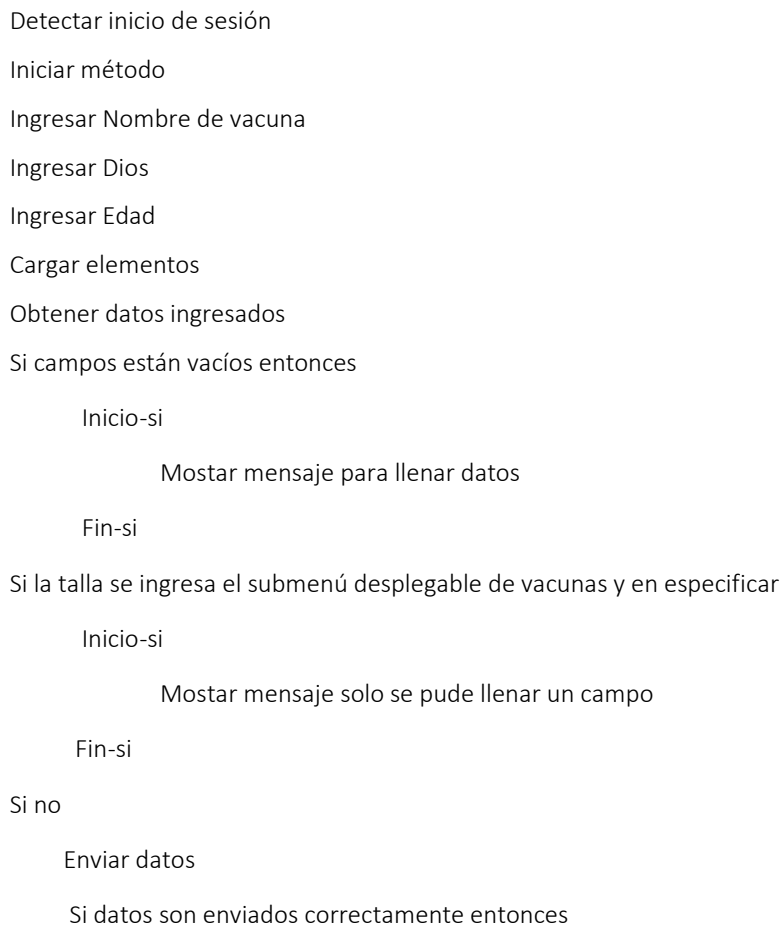

Mostrar mensaje de datos enviados correctamente

 Mostrar mensaje gravados correctamente Si-no Mostrar mensaje de datos no enviados Fin-no

# **FINAL**

### **Pseudocódigo: Eliminar datos de vacunas**

La eliminación de datos de la vacuna y peso corresponde a la tabla situada en la misma pestaña, a continuación, se muestra el pseudocódigo que realiza la eliminación de datos.

### **INICIO**

Detectar inicio de sesión Iniciar método Seleccionar registro a eliminar Cargar elementos Obtener datos a eliminar Si desea cancelar la operación Inicio-si Mostar mensaje operación cancelada Fin-si Si no Enviar petición La petición es enviada a la base de datos

Mostrar mensaje eliminado

Si-no

Mostrar mensaje datos no eliminados

Fin-no

### **FINAL**

## **Pseudocódigo: Alta datos de datos personales**

El registro de nuevos datos es un formulario que está disponible a en la pestaña datos personales del sistema web, enseguida se muestra le pseudocódigo que realiza dicha acción.

### **INICIO**

Detectar inicio de sesión Iniciar método Ingresar Nombre del tutor Ingresar Apellido paterno del tutor Ingresar Apellido materno del tutor Ingresar edad del tutor Ingresar parentesco del tutor Ingresar numero de menores Ingresar Nombre del niño o niña Ingresar Apellido paterno del niño o niña Ingresar Apellido materno del niño o niña Ingresar Edad del niño o niña Ingresar Sexo del niño o niña Cargar elementos Obtener datos ingresados

Si campos están vacíos entonces

Inicio-si

Mostar mensaje para llenar datos

```
 Fin-si
```
Si número de menores j = 3

Inicio-si

Formulario para llenar datos

Fin-si

Si numero de menores = número de menores

Inicio-si

No mostrar mas formularios

Fin-si

 Enviar datos Si datos son enviados correctamente entonces Mostrar mensaje de datos enviados correctamente Mostrar mensaje gravados correctamente Si-no Mostrar mensaje de datos no enviados Fin-no

**FINAL**

### **Pseudocódigo: Actualizar datos de datos personales**

La actualización de datos corresponde solo a datos personales del tutor y del niño o niña, a continuación, se muestra el pseudocódigo que realiza la eliminación de datos.

## **INICIO**

Detectar inicio de sesión Iniciar método Ingresar Nombre del tutor Ingresar Apellido paterno del tutor Ingresar Nombre del niño o niña Ingresar Apellido paterno del niño o niña Ingresar Apellido materno del niño o niña Cargar elementos Obtener datos ingresados Si campos están vacíos entonces Inicio-si Mostar mensaje para llenar datos Fin-si

Si no
Enviar datos Si datos son enviados correctamente entonces Mostrar mensaje de datos enviados correctamente Mostrar mensaje actualizados correctamente Si-no Mostrar mensaje de datos no actualizados Fin-no

#### **FINAL**

# **Pseudocódigo: Actualizar datos de cuenta**

La actualización de datos corresponde solo a los datos de cuenta como lo es la contraseña, enseguida se observa le pseudocódigo que realiza dicha acción.

#### **INICIO**

Detectar inicio de sesión Iniciar método Ingresar nueva contraseña Ingresar nueva contraseña Cargar elementos Obtener datos ingresados Si campos están vacíos entonces Inicio-si Mostar mensaje para llenar datos Fin-si Si las contraseñas no coinciden Inicio-si Mostar mensaje las contraseñas no coinciden

Fin-si

 Mostrar mensaje actualizados correctamente Si-no Mostrar mensaje de datos no actualizados Fin-no

# **FINAL**

# **Pseudocódigo: Exportar PDF**

La exportación del PDF corresponde solamente a todos los datos ingresados en el sistema web, dicho botón se sitúa en la pestaña "datos personales" a continuación el pseudocódigo de dicha acción.

### **INICIO**

Detectar inicio de sesión Iniciar método Evento del botón Cargar elementos Inicio-si Generar reporte Fin-si Fin-no

### **FINAL**

# **Pseudocódigo: Generar análisis de nutrición**

Este análisis corresponde a la operación que realiza el sistema para obtener el Índice de masa corporal (IMC) del niño o niña

### **INICIO**

Detectar inicio de sesión Iniciar método Cargar dato de talla

Cargar dato de peso Cargar edad Evento del botón Cargar elementos Si sexo el masculino Realizar operación IMC = (talla\*talla)/peso Inicio-si Obtener edad es igual a 7 años Inicio-si IMC es menor a 13.0 Muestra mensaje de peso bajo Fin-si Inicio-si IMC es mayor a 16.9 y a 18.5 Muestra mensaje de sobrepeso y obesidad Fin-si Inicio-si IMC esta entre 14 y 15 Muestra mensaje de peso normal Fin-si Fin-si

SI no corresponde a su edad realizar otra comparación Si no sexo es femenino Realizar operación IMC = (talla\*talla)/peso Inicio-si Obtener edad es igual a 7 años Inicio-si IMC es menor a 12.0 Muestra mensaje de peso bajo Fin-si Inicio-si

 IMC es mayor a 14.9 y a 17.5 Muestra mensaje de sobrepeso y obesidad Fin-si Inicio-si IMC esta entre 13 y 14 Muestra mensaje de peso normal Fin-si Fin-si SI no corresponde a su edad realizar otra comparación Si no Mostrar mensaje de no hay datos

#### **FIN**

## **3.3.3 Pruebas**

Las pruebas de aceptación en el control de acceso son uno de los primeros filtros para evaluar la calidad del sistema. Como parte de esta fase de pruebas, se presentan a continuación, en la tabla 3.30 las condiciones y los resultados obtenidos durante el caso de prueba para el inicio de sesión en el sistema web.

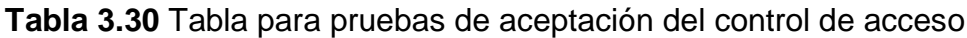

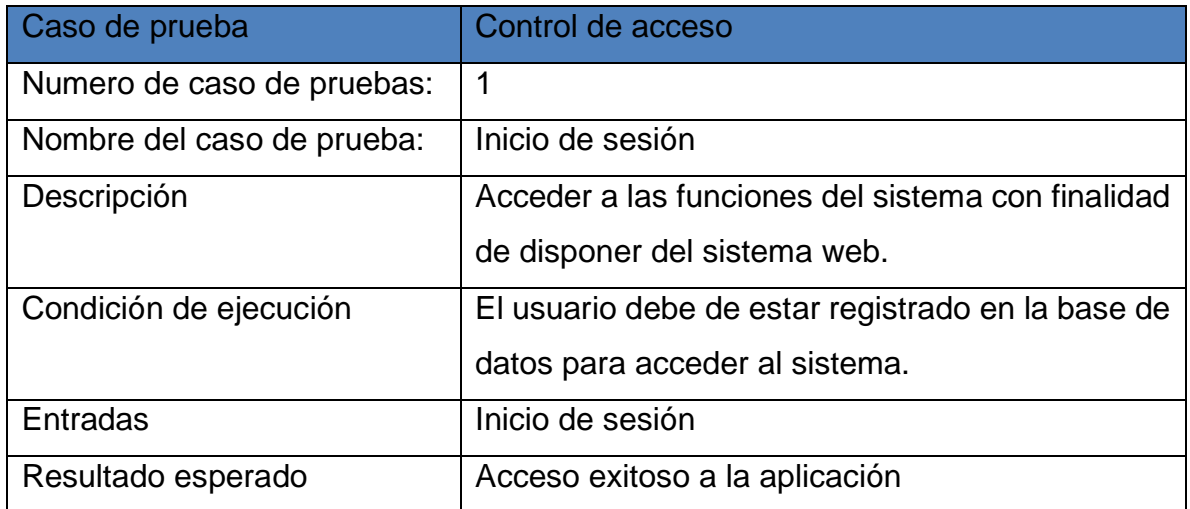

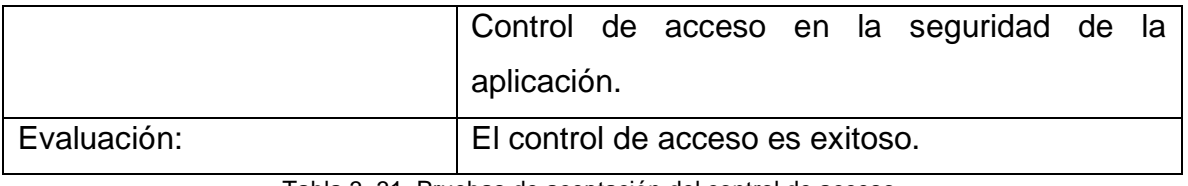

Tabla 3. 31 Pruebas de aceptación del control de acceso.

La prueba de aceptación para el registro de nuevos datos, como crear una cuenta dentro del sistema, se muestra en la siguiente tabla 3.31. Se mencionan tanto las condiciones necesarias como los resultados obtenidos durante la interacción de la prueba.

| Caso de prueba             | Crear cuenta nueva                      |
|----------------------------|-----------------------------------------|
| Numero de caso de pruebas: | 2                                       |
| Nombre del caso de prueba: | Registro de cuenta en el sistema web    |
| Descripción                | Enviar datos a la base de datos para si |
|                            | registro                                |
| Condición de ejecución     | Todos los capos deben se ser llenados   |
|                            | y validados                             |
| Entradas                   | Registro de datos a la base de datos    |
| Resultado esperado         | Conexión exitosa a la base de datos     |
|                            | Datos gravados con éxito en la base de  |
|                            | datos                                   |
| Evaluación:                | La conexión a la base de datos es       |
|                            | exitosa                                 |
|                            | La validación de los datos es exitosa   |

**Tabla 3.31** Pruebas de aceptación para registrar cuenta

Tabla 3. 32 Pruebas de aceptación para registrar cuenta.

La siguiente tabla 3.32 muestra una prueba de actualización de datos en una cuenta de acceso. Se presentan las condiciones y resultados obtenidos en el caso de prueba para la actualización de datos de acceso.

**Tabla 3.32** Pruebas de aceptación para actualizar datos de cuenta

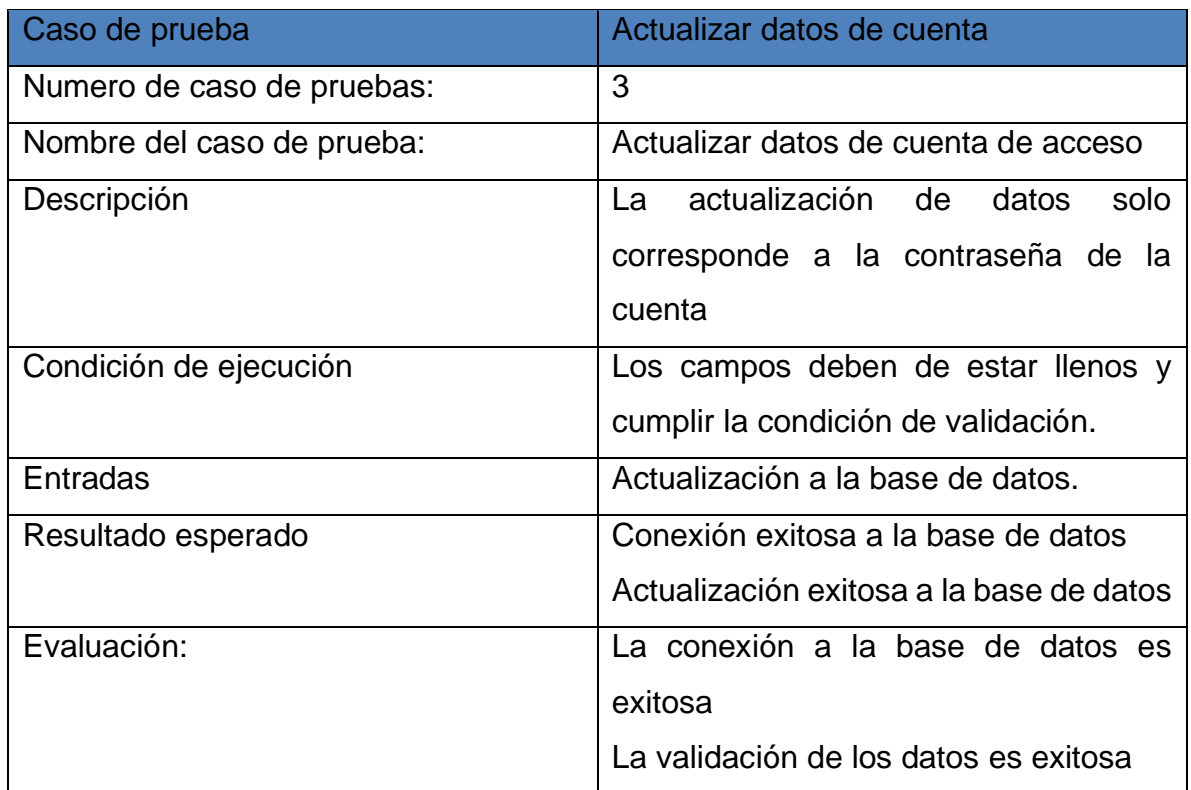

Tabla 3. 33 Pruebas de aceptación para actualizar datos de cuenta.

La prueba de aceptación del menú tiene como objetivo evaluar su capacidad para ser una interfaz eficaz y de fácil comprensión para los usuarios. En la tabla 3.33 se presentan las condiciones y los resultados obtenidos durante el caso de prueba para la interacción con el menú del sistema web.

# **Tabla 3.33** Pruebas de aceptación del menú

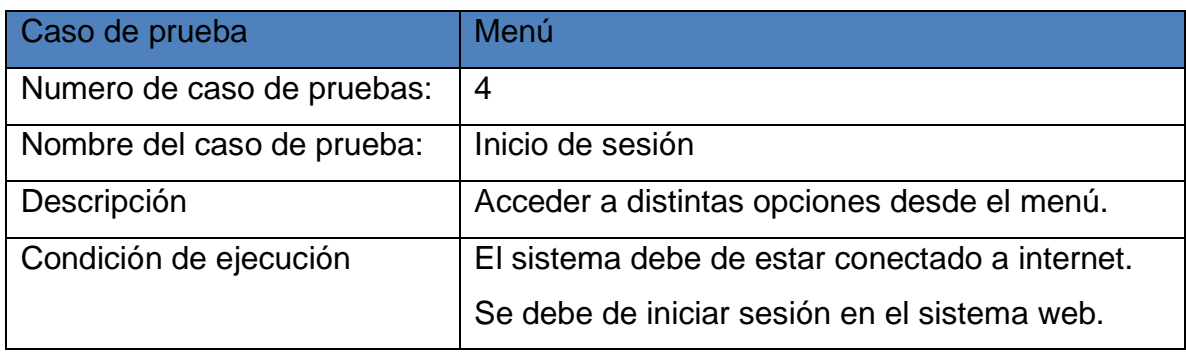

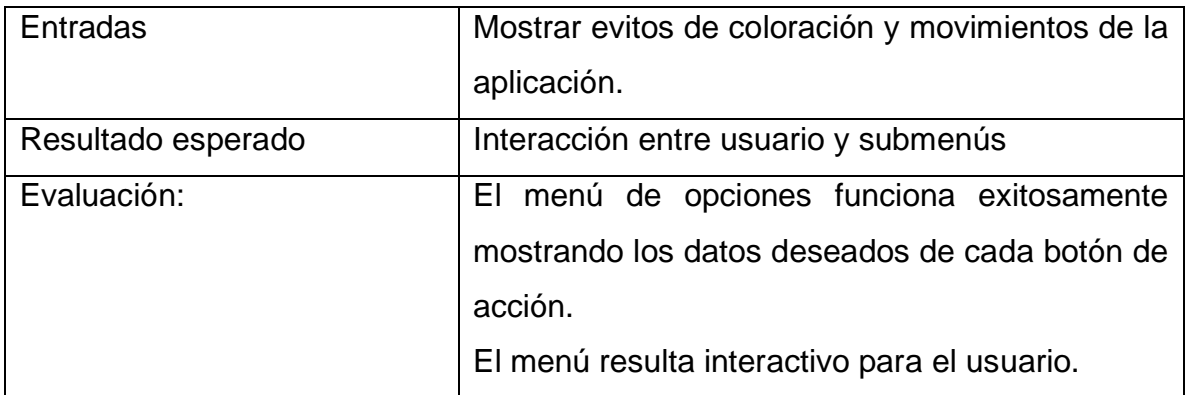

Tabla 3. 34 Pruebas de aceptación del menú.

A continuación, se puede observar la tabla 3.3 con las pruebas de aceptación para el registro de nuevos datos, así como las condiciones y resultados obtenidos en el caso de prueba para el registro de datos personales del usuario.

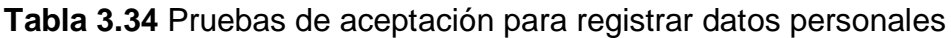

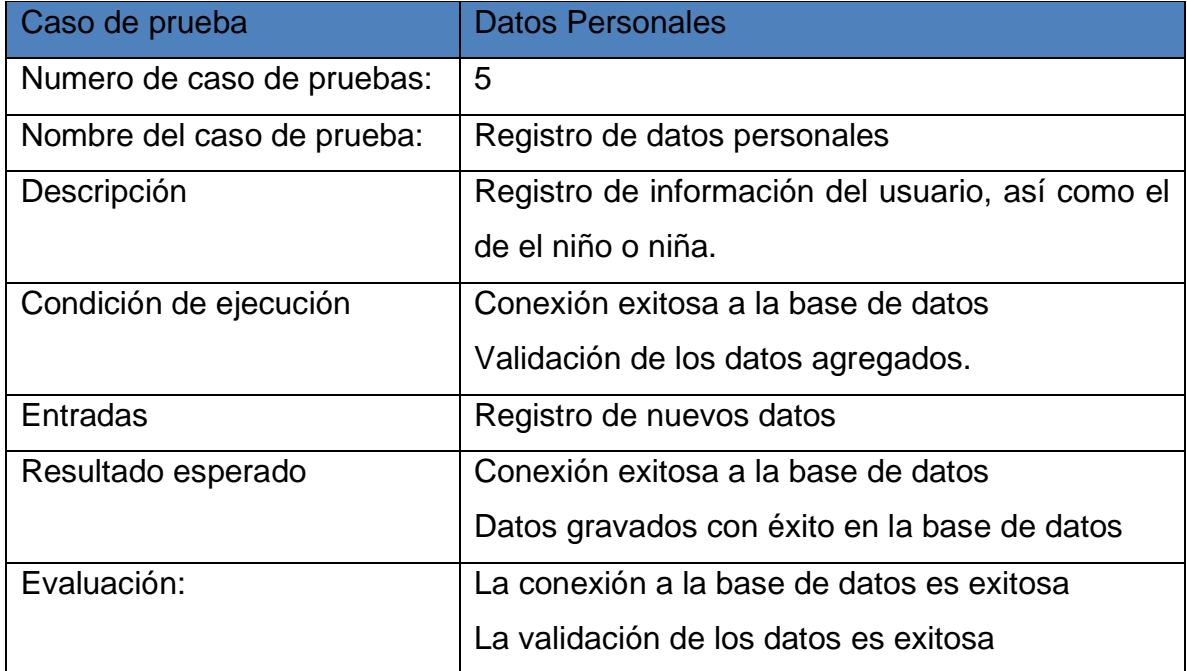

Tabla 3. 35 Pruebas de aceptación para registrar datos personales.

A continuación, se puede observar la tabla 3.35 con las pruebas de visualización de datos, así como las condiciones y resultados obtenidos en el caso de prueba para la visualización de datos personales registrados.

| Caso de prueba             | <b>Vista Datos Personales</b>                            |  |  |
|----------------------------|----------------------------------------------------------|--|--|
| Numero de caso de pruebas: | 6                                                        |  |  |
| Nombre del caso de prueba: | Visualización de datos personales                        |  |  |
| Descripción                | Visualizar datos personales en la<br>pestaña<br>correcta |  |  |
| Condición de ejecución     | Los datos deben de ser registrados previamente           |  |  |
| Entradas                   | Muestra eventos del botón                                |  |  |
| Resultado esperado         | Conexión a la base de datos exitosa                      |  |  |
|                            | Consulta a la base de datos exitosa                      |  |  |
| Evaluación:                | La conexión a la base de datos es exitosa                |  |  |
|                            | La consulta a la base de datos es exitosa                |  |  |

**Tabla 3.35** Pruebas de aceptación para visualizar datos personales

Tabla 3. 36 Pruebas de aceptación para visualizar datos personales.

La prueba de aceptación para la actualización de los registros es una opción en la pestaña de datos personales. A continuación, se muestra la tabla 3.36 con las condiciones y resultados obtenidos en el caso de pruebas para la actualización de datos personales.

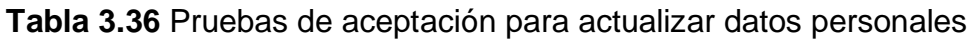

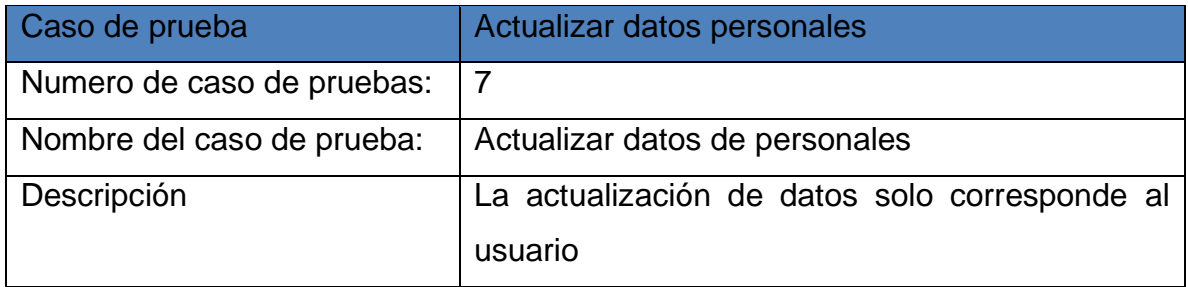

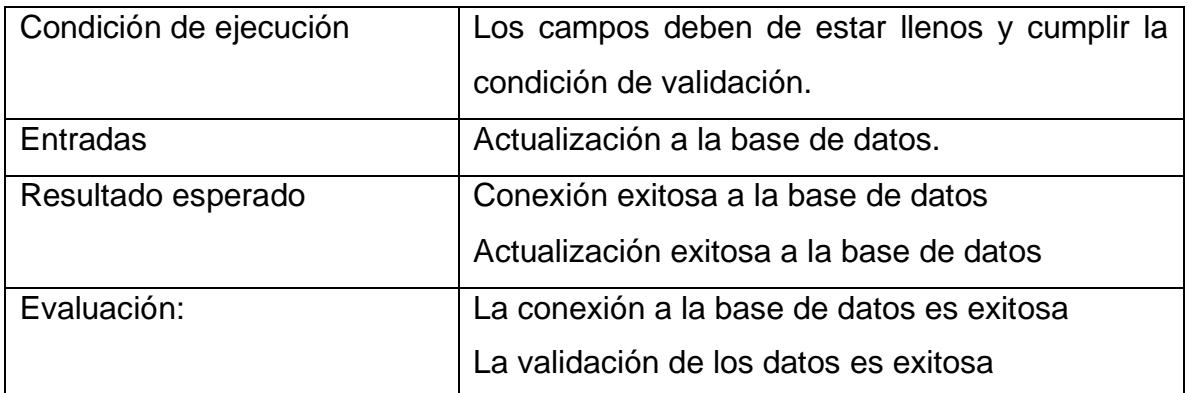

Tabla 3. 37 Pruebas de aceptación para actualizar datos personales.

A continuación, se puede observar la tabla 3.3 con las pruebas de visualización de datos, así como las condiciones y resultados obtenidos en el caso de prueba para la visualización de datos de peso y talla registrados.

| Caso de prueba             | <b>Vista Datos Personales</b>                  |
|----------------------------|------------------------------------------------|
| Numero de caso de pruebas: | 8                                              |
| Nombre del caso de prueba: | Visualización de datos peso y talla            |
| Descripción                | Visualizar datos en la pestaña correcta        |
| Condición de ejecución     | Los datos deben de ser registrados previamente |
| Entradas                   | Muestra eventos del botón                      |
| Resultado esperado         | Conexión a la base de datos exitosa            |
|                            | Consulta a la base de datos exitosa            |
| Evaluación:                | La conexión a la base de datos es exitosa      |
|                            | La consulta a la base de datos es exitosa      |

**Tabla 3.7** Pruebas de aceptación para visualizar datos personales

Tabla 3. 38 Pruebas de aceptación para visualizar datos personales.

La prueba de aceptación para el registro de nuevos datos, como una cuenta dentro del sistema, se muestra en la siguiente Tabla 3.38. Se mencionan tanto las condiciones necesarias como los resultados obtenidos durante la interacción de la prueba para registrar datos de peso, talla y edad.

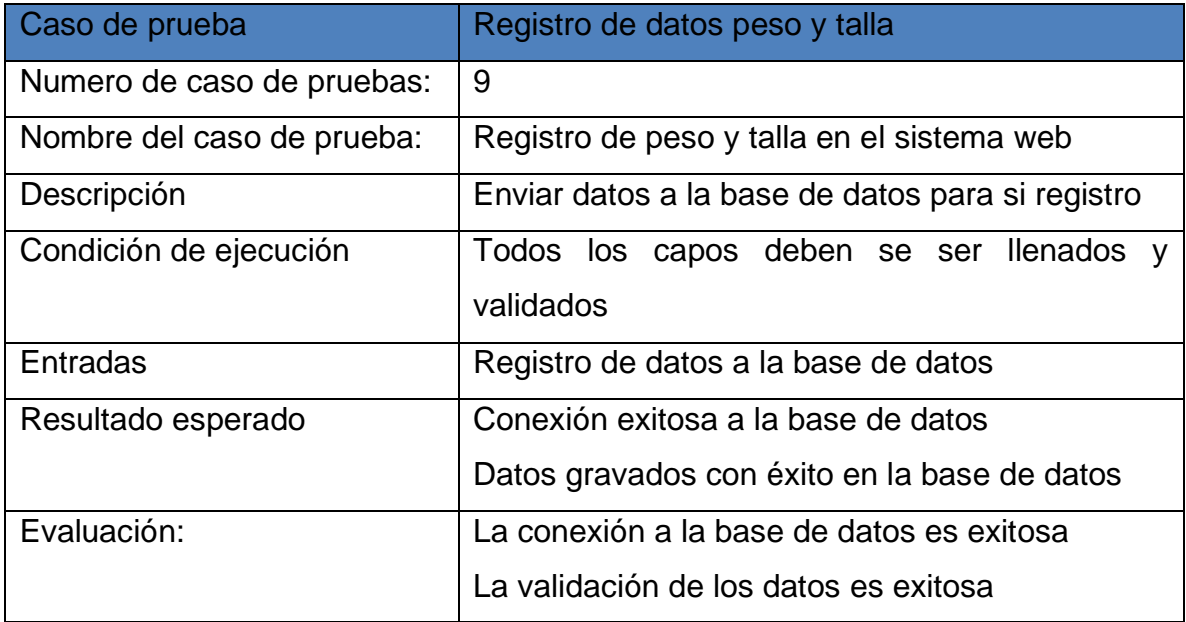

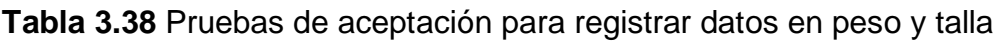

Tabla 3. 39 Pruebas de aceptación para registrar datos en peso y talla.

Las pruebas de aceptación para la eliminación de registros se muestran en la tabla 3.39 junto con las condiciones necesarias y los resultados obtenidos en el caso de prueba para las eliminaciones de registros en el sistema web.

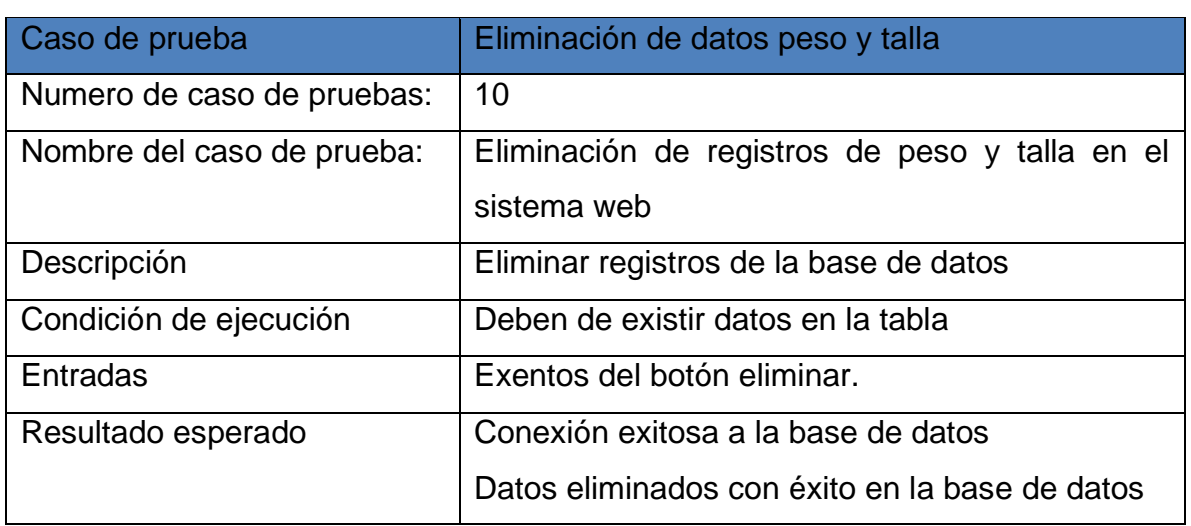

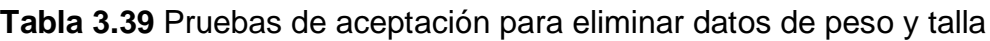

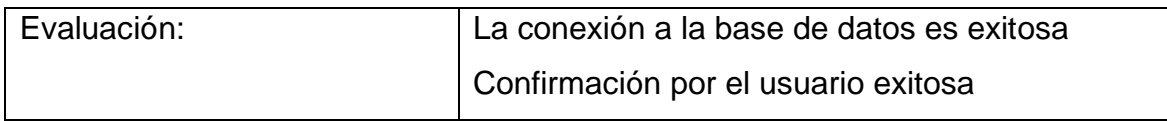

Tabla 3. 40 Pruebas de aceptación para eliminar datos de peso y talla.

Las pruebas de aceptación para el análisis y evaluación del peso, talla y edad del niño o niña se muestran en la tabla 3.40 junto con las condiciones y resultados obtenidos durante el caso de prueba.

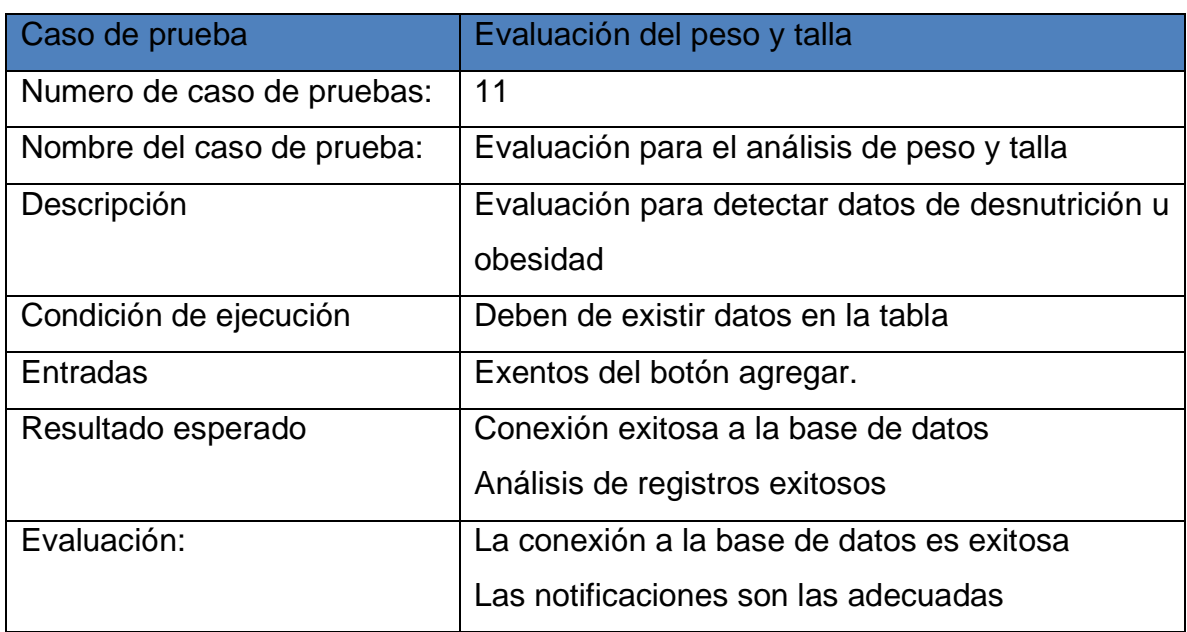

**Tabla 3.40** Pruebas de aceptación para análisis de talla y peso

Tabla 3. 41 Pruebas de aceptación para análisis de talla y peso.

La prueba de aceptación para generar gráficas del peso y la talla se muestra en la tabla 3.41 junto con las condiciones y resultados obtenidos en el caso de uso para generar las gráficas correspondientes.

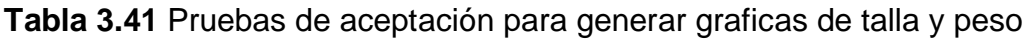

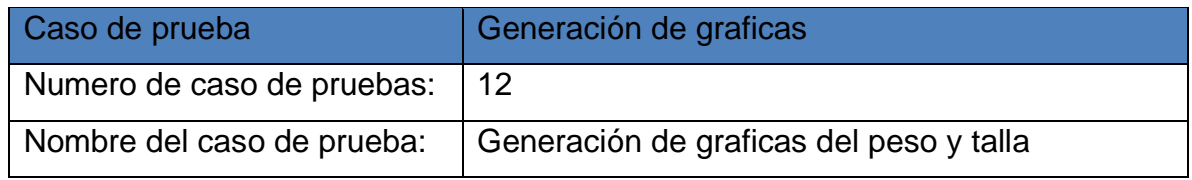

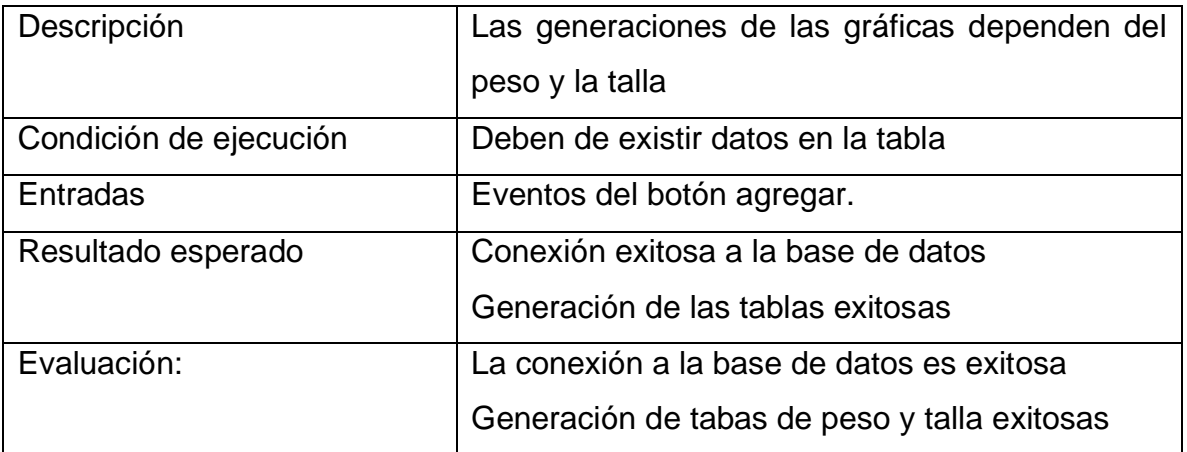

Tabla 3. 42 Pruebas de aceptación para generar graficas de talla y peso.

Las pruebas de aceptación para el registro de datos de vacunas dentro del sistema se muestran en la siguiente tabla 3.42 Se mencionan tanto las condiciones necesarias como los resultados obtenidos durante la interacción de la prueba para registrar datos de peso, talla y edad.

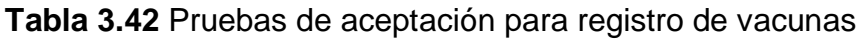

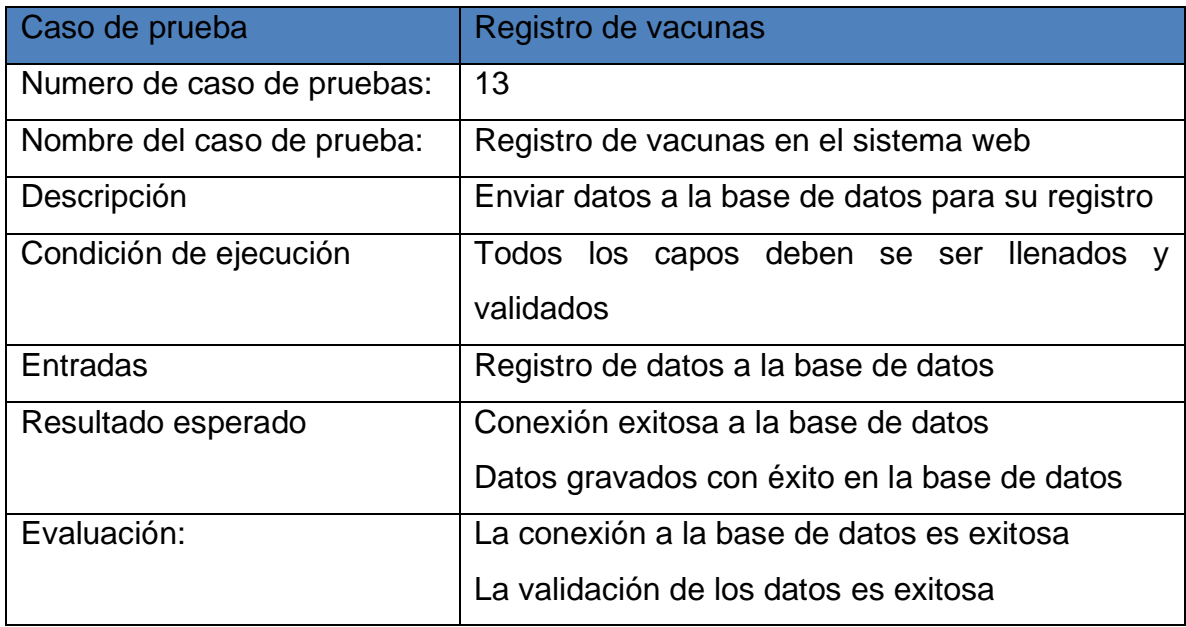

Tabla 3. 43 Pruebas de aceptación para registro de vacunas.

A continuación, se puede observar la tabla 3.43 con las pruebas de visualización de datos, así como las condiciones y resultados obtenidos en el caso de prueba para la visualización de datos de vacunación registrados.

| Caso de prueba             | Vista vacunas                                  |
|----------------------------|------------------------------------------------|
| Numero de caso de pruebas: | 14                                             |
| Nombre del caso de prueba: | Visualización de datos de vacunas              |
| Descripción                | Visualizar datos en la pestaña correcta        |
| Condición de ejecución     | Los datos deben de ser registrados previamente |
| Entradas                   | Muestra eventos del botón                      |
| Resultado esperado         | Conexión a la base de datos exitosa            |
|                            | Consulta a la base de datos exitosa            |
| Evaluación:                | La conexión a la base de datos es exitosa      |
|                            | La consulta a la base de datos es exitosa      |

**Tabla 3.43** Pruebas de aceptación para visualización de las vacuas

Tabla 3. 44 Pruebas de aceptación para visualización de las vacuas.

Las pruebas de aceptación para la eliminación de registros se muestran en la tabla 3.44 junto con las condiciones necesarias y los resultados obtenidos en el caso de prueba para las eliminaciones de registros de vacunas en el sistema web.

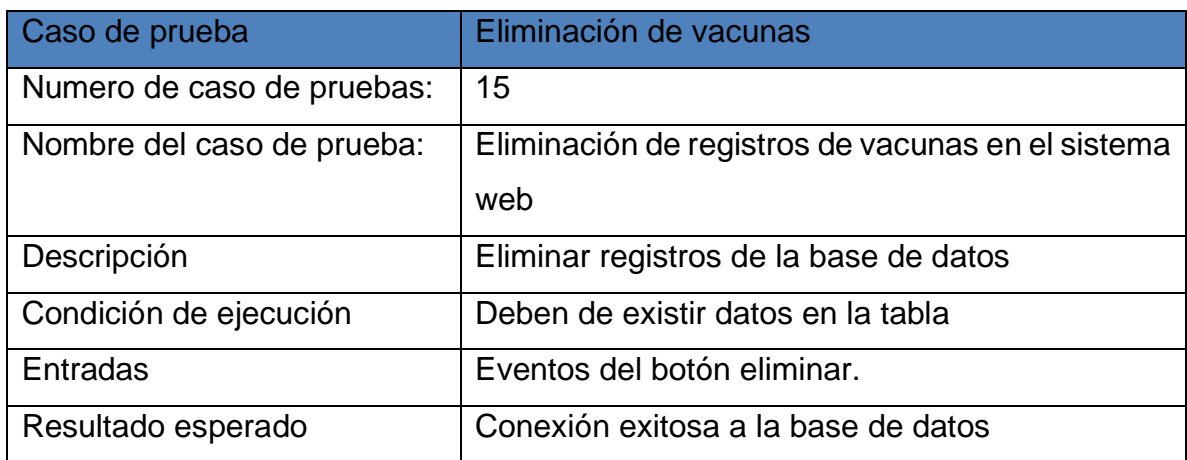

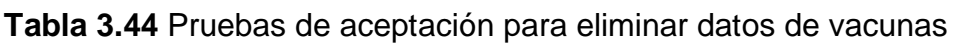

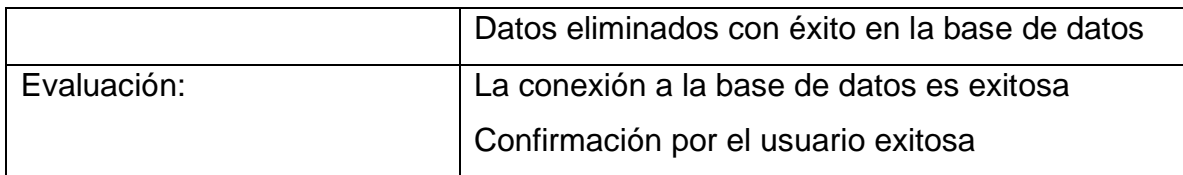

Tabla 3. 45 Pruebas de aceptación para eliminar datos de vacunas.

A continuación, se puede observar la tabla 3.45 con las pruebas de visualización para la pestaña de sugerencias, así como las condiciones y resultados obtenidos en el caso de prueba para la visualización de datos de vacunación registrados

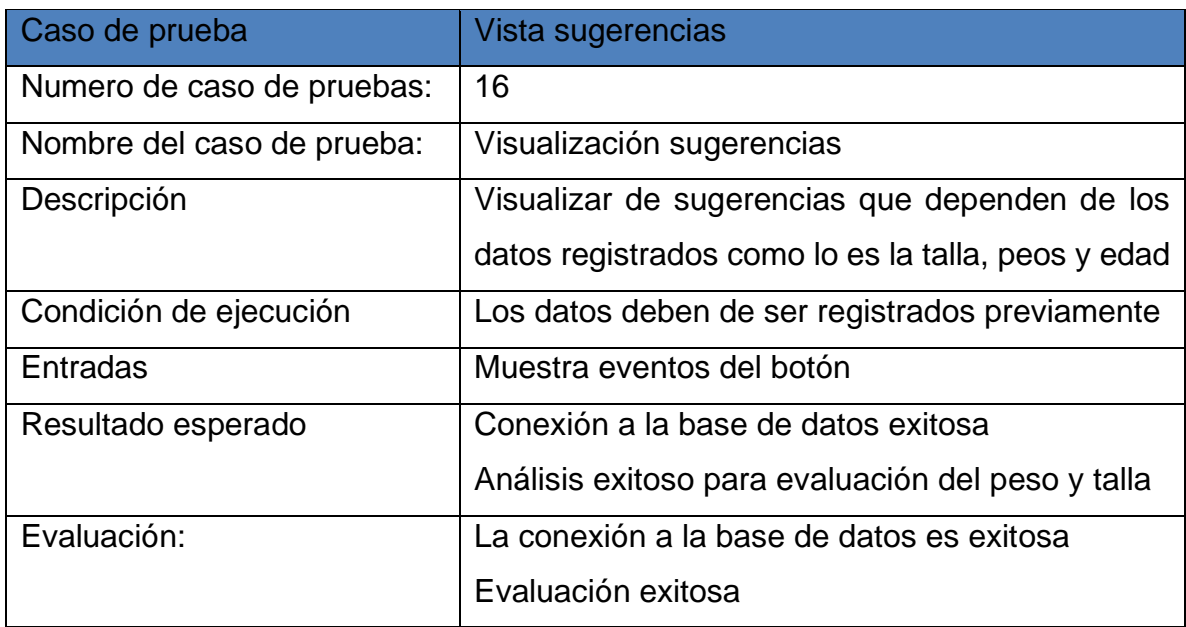

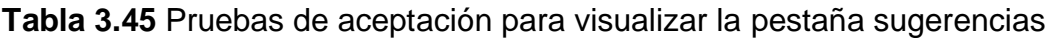

Tabla 3. 46 Pruebas de aceptación para visualizar la pestaña sugerencias.

Las pruebas de aceptación para la visualización de datos de la cuenta se presentan en la tabla 3.46 junto con las condiciones y resultados obtenidos en el caso de prueba para la visualización de datos de cuenta registrados

| Caso de prueba             | Vista datos de cuenta                          |
|----------------------------|------------------------------------------------|
| Numero de caso de pruebas: | 17                                             |
| Nombre del caso de prueba: | Visualización de datos cuenta                  |
| Descripción                | Visualizar datos de la cuenta                  |
| Condición de ejecución     | Los datos deben de ser registrados previamente |
| Entradas                   | Eventos del botón                              |
| Resultado esperado         | Conexión a la base de datos exitosa            |
|                            | Consulta a la base de datos exitosa            |
| Evaluación:                | La conexión a la base de datos es exitosa      |
|                            | Consulta de datos a la base de datos exitosa.  |

**Tabla 3.46** Pruebas de aceptación para visualizar los datos de la cuenta

Tabla 3. 47 Pruebas de aceptación para visualizar los datos de la cuenta.

Las pruebas de aceptación se basan en el reporte generado a partir de la información registrada en el sistema. A continuación, se muestra en la Tabla 3.47 las condiciones y resultados obtenidos en el caso de pruebas para las exportaciones del reporte en formato PDF.

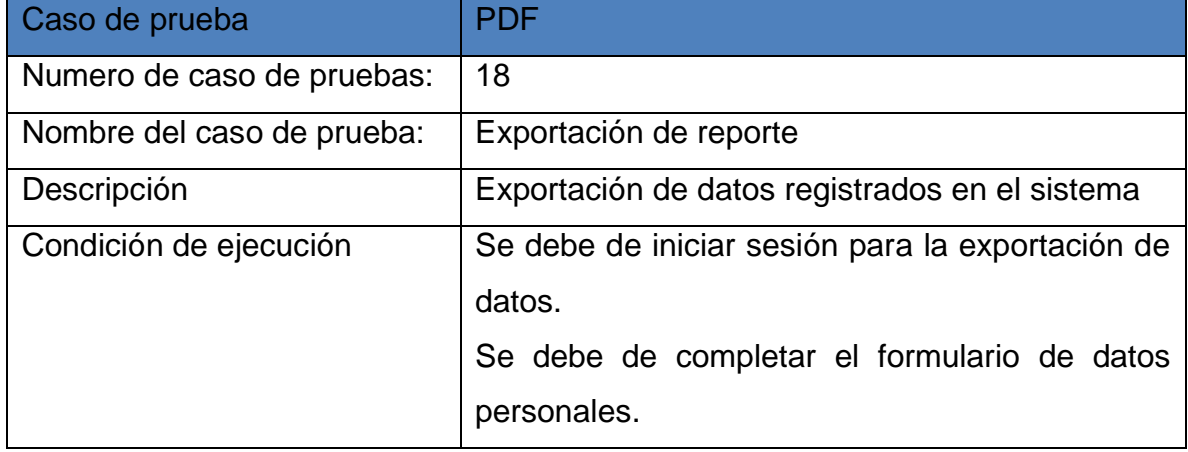

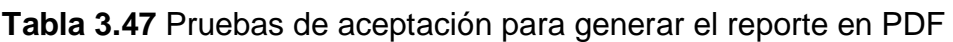

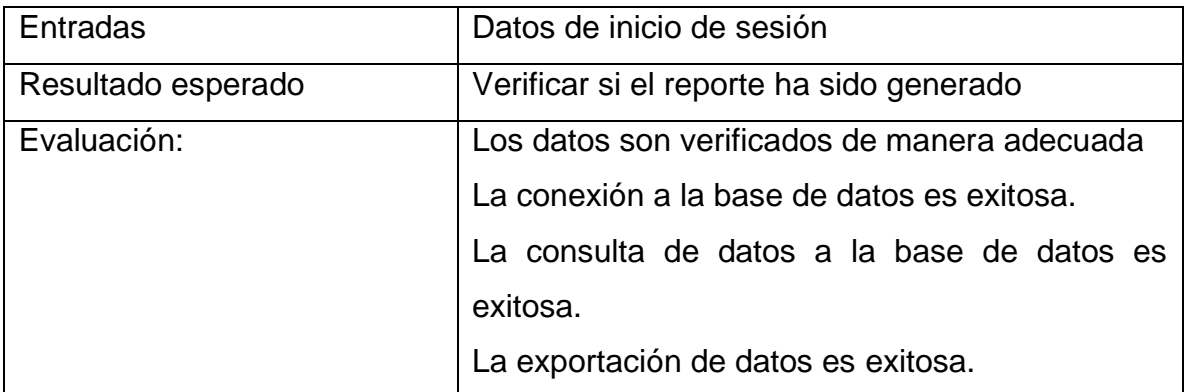

Tabla 3. 48 Pruebas de aceptación para generar el reporte en PDF.

# **3.4 Fase IV: Evaluación**

La evaluación del sistema web es el último paso en la metodología IWeb. Los procesos de verificación sirven como representación de esta etapa. El sistema web estará listo para ser implementado y utilizado por los usuarios finales una vez que todas estas comprobaciones y ajustes se hayan completado con éxito.

En el objetivo específico, se incluyó el estándar internacional ISO 25010 del año 2018, el cual hace referencia a la calidad del producto de software. Este estándar proviene de la familia ISO 25000. Dado que el modelo de calidad establece la evaluación del producto, se determinó que el sistema web creado debe ser evaluado en función de los requisitos del usuario. La figura 3.26 representa el modelo de calidad del producto definido por la norma ISO/IEM 25010, el cual está compuesto por ocho características de calidad. Estas características son: Adecuación funcional, Eficiencia de desempeño, Compatibilidad y usabilidad, Fiabilidad, Seguridad, Mantenibilidad y Portabilidad.

| <b>CALIDAD DEL</b><br><b>PRODUCTO</b><br><b>SOFTWARE</b>                              |                                                                             |                                       |                                                                                                    |                                                                                             |                                                                                           |                                                                                                    |                                                                                                    |
|---------------------------------------------------------------------------------------|-----------------------------------------------------------------------------|---------------------------------------|----------------------------------------------------------------------------------------------------|---------------------------------------------------------------------------------------------|-------------------------------------------------------------------------------------------|----------------------------------------------------------------------------------------------------|----------------------------------------------------------------------------------------------------|
| <b>Adecuación</b><br><b>Funcional</b>                                                 | Eficiencia de<br><b>Desempeño</b>                                           | <b>Compatibilidad</b>                 | <b>Usabilidad</b>                                                                                                    | <b>Fiabilidad</b>                                                                           | <b>Seguridad</b>                                                                          | <b>Mantenibilidad</b>                                                                                                    | <b>Portabilidad</b>                                                                                   |
| • Completitud<br>funcional<br>• Corrección<br>funcional<br>· Pertinencia<br>funcional | • Comportamiento<br>temporal<br>· Utilización de<br>recursos<br>• Capacidad | • Coexistencia<br>· Interoperabilidad | • Reconocibilidad<br>de la adecuación<br>· Aprendizabilidad<br>• Operabilidad<br>· Protección<br>frente a errores<br>de usuario<br>· Estética<br>• Accesibilidad | • Madurez<br>• Disponibilidad<br>• Tolerancia a<br>fallos<br>• Capacidad de<br>recuperación | • Confidencialidad<br>· Integridad<br>. No repudio<br>• Autenticidad<br>• Responsabilidad | • Modularidad<br>• Reusabilidad<br>• Analizabilidad<br>• Capacidad de<br>ser modificado<br>• Capacidad de<br>ser probado | · Adaptabilidad<br>• Facilidad de<br>instalación<br>• Capacidad de<br>ser reemplazado<br>iso25000.com |

Figura 3. 31 Modelo de calidad ISO/IEC 25010

Fuente (ISO 25010, 2022).

La tabla 3.48 describe los indicadores que serán evaluados en el presente trabajo de investigación, con el objetivo de alcanzar el máximo porcentaje establecido por la norma ISO/IEM 25010. Los valores que indicadores que contiene la tabla 3.48 se determinaron de acuerdo al autor González (2022) en su proyecto titulado: "Prototipo para la actividad física de infantes autistas de grado moderado".

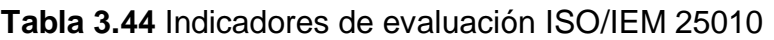

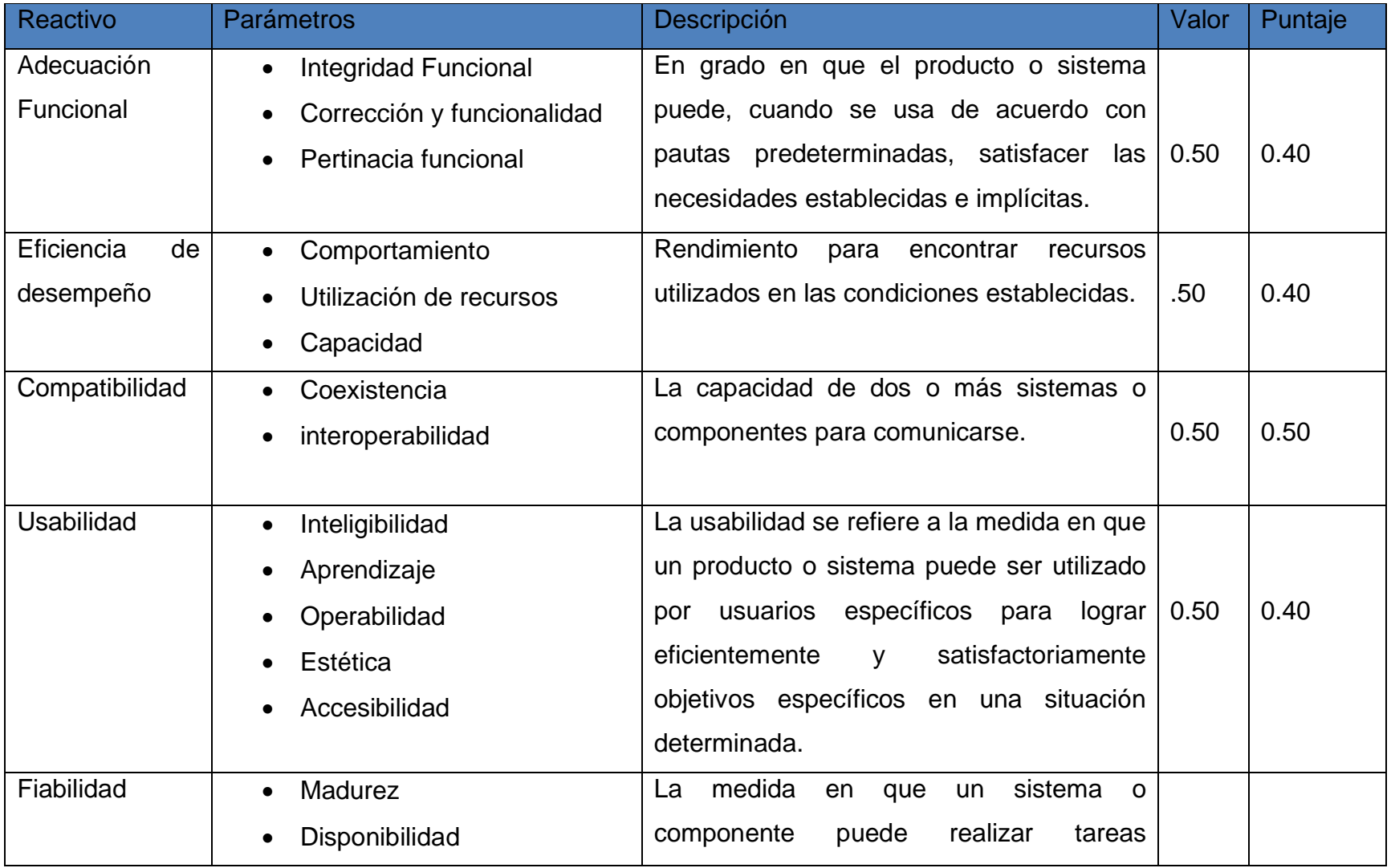

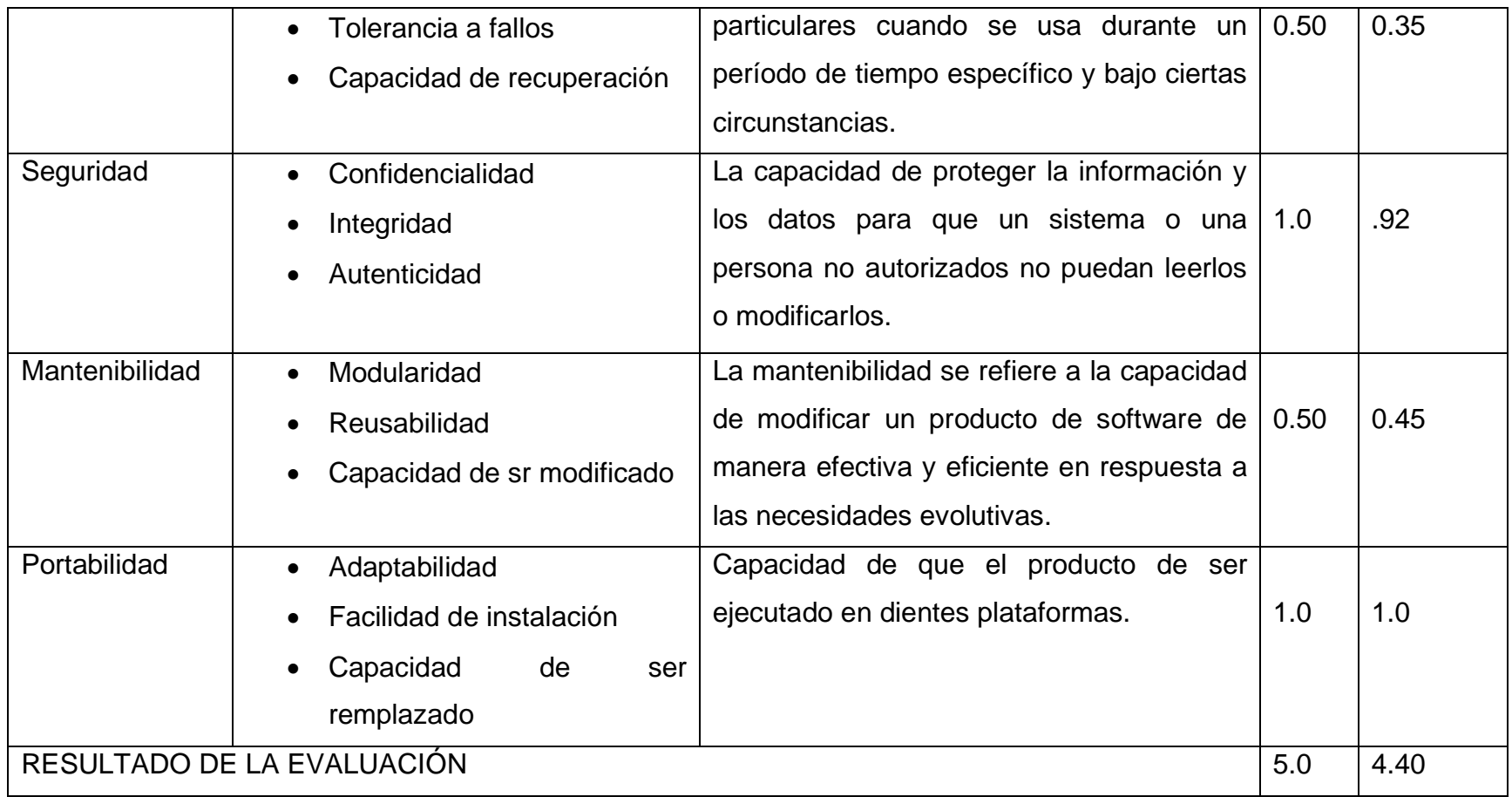

Tabla 3. 49 Indicadores de evaluación ISO/IEM 25010*.*

Fuente (Gonzalez, 2022).

Finalmente, una vez evaluado el "Sistema Web para el Control Médico en Menores de 12 años", se obtuvo una puntuación de 4.40 (cuatro puntos cuarenta y cinco). Se obtuvo el valor de acuerdo a la seguridad que integra el proyecto como lo es la encriptación de la base de datos. Con mencionar también la portabilidad dado que se pude disponer del sistema en cualquier dispositivo. Por último, la usabilidad que no se requiere de grandes concomimientos para el uso del software, con esto determina que el presente trabajo de investigación tiene altas posibilidades de ser viable en su implementación.

# **CONCLUSIONES**

En conclusión, el presente trabajo de investigación permite conocer que el peso, la estatura y la edad del menor son información clave para identificar el estado de nutrición del niño o niña. Esto permite el desarrollo de un sistema web para el análisis de la nutrición en menores de edad.

El objetivo principal de la integración de los elementos previamente diseñados en el sistema web es permitir una interacción en tiempo real entre el usuario y el sistema, generando así confiabilidad. Durante el proceso de programación, se realizan varios ajustes para lograr una proporción adecuada de información y evitar el exceso de datos.

Crear una alternativa que ayuda al tutor en la toma de decisiones basadas en la nutrición del menor pude ser significativo para la sociedad actual. Conocer el estado de nutrición del niño o niña permite un crecimiento y desarrollo saludable. El desarrollo de este trabajo de investigación ayudará al tutor a comprender y tener una mejor vista del estado de nutrición del menor.

Cabe mencionar que la hipótesis planteada en este trabajo de investigación se acepta, ya que permite un control médico en menores de 12 años y pone a disposición nuevas herramientas tecnológicas que ayudan al tutor en la toma de decisiones basadas en la nutrición del menor.

# **RESULTADOS**

Se logró una mejora significativa en la eficiencia del proceso de desarrollo de la solución tecnológica al identificar y alcanzar con éxito las metas y objetivos establecidos en las diferentes fases de la metodología IWeb, que incluyen la formulación, planificación y análisis.

Se identificaron cuidadosamente los elementos del sitio web que resultaron funcionales y beneficiosos para los usuarios, a través de un exhaustivo análisis de los datos recopilados. Este proceso permitió identificar con precisión los elementos que debían ser incorporados al sistema web para mejorar la experiencia del usuario.

Se consiguió que los diseños arquitectónicos, navegación e interfaz sea funcionales para el usuario logrando diseñar una arquitectura intuitiva y coherente que permitió a los usuarios comprender fácilmente la estructura y organización del sistema web. Esto se tradujo en una navegación fluida y sin problemas, donde los usuarios pudieron moverse de manera eficiente entre las diferentes secciones y funcionalidades del sistema.

Se logró exitosamente mejorar la eficiencia de las herramientas asociadas al diseño arquitectónico, la navegación y la interfaz en el desarrollo de la solución tecnológica, mediante un enfoque proactivo y enfocado en la optimización de estas herramientas, se llevaron a cabo diversas acciones para lograr mejoras significativas en su rendimiento.

Se obtuvieron resultados exitosos al realizar una verificación exhaustiva de errores garantizando la calidad y la funcionalidad del sistema web a través de una rigurosa verificación dentro del proyecto, llevando a cabo pruebas en cada una de las interfaces que conforman el sistema web, siguiendo las fases establecidas en la metodología.

Se logró exitosamente la entrega de un producto funcional para el usuario como parte de la propuesta de solución tecnológica desarrollada el sistema web fue evaluado minuciosamente, lo que generó confiabilidad entre el usuario y el sistema.

Se logró exitosamente que los tutores tomaran decisiones más informadas sobre la nutrición de los menores de edad mediante el uso del sistema web el cual se centra en proporcionar a los tutores una herramienta efectiva para monitorear y gestionar la nutrición de los menores.

A continuación, se conocerá los resultados obtenidos de acuerdo a una encueta realizada, donde cada usuario proporciona la experiencia tu tubo durante el uso del sistema web, con el finde conocer el criterio que proporciona el usuario al sistema web.

1. ¿Conoces algún sistema web que calcule el estado de nutrición en niños y niñas menores de 12 años?

**Tabla 1** Resultados del reactivo 1

| <b>NO</b> |
|-----------|
| 19        |

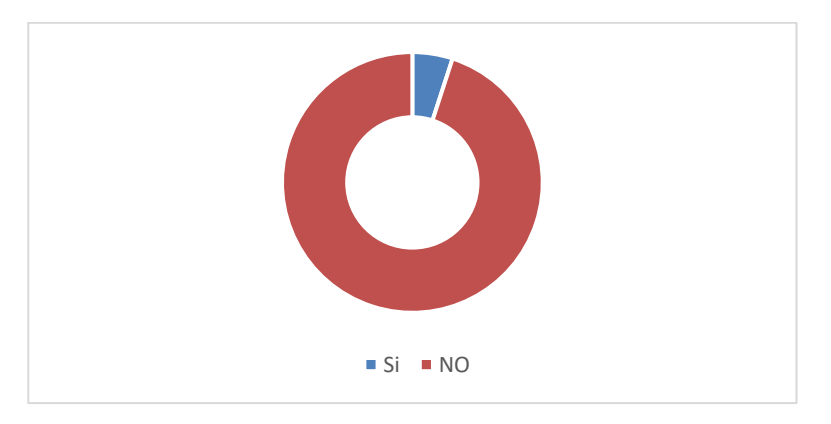

Tabla 1 Resultados del reactivo 1.

Figura 2 Grafica de resultados del reactivo 1.

2. ¿Crees que le sistema web que calcula el estado de nutrición se de apoyo para los tutores?

# **Tabla 2** Resultados del reactivo 2

| ŌĪ      | NO. |
|---------|-----|
| 20      |     |
| _ _ _ _ |     |

Tabla 2 Resultados del reactivo 2.

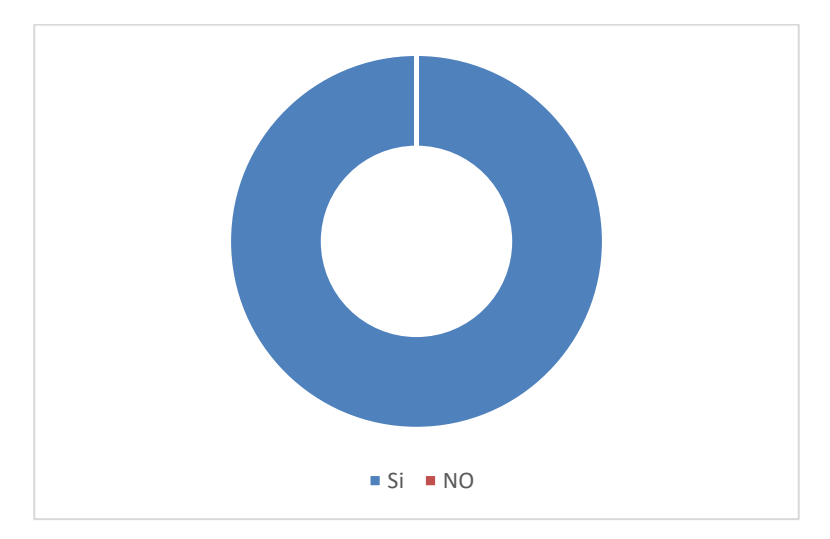

Figura 3 Grafica de resultados del reactivo 2.

3. ¿Consideras como ayuda que el sistema web lleve el registro de las vacunas del menor?

## **Tabla 3** Resultados del reactivo 3

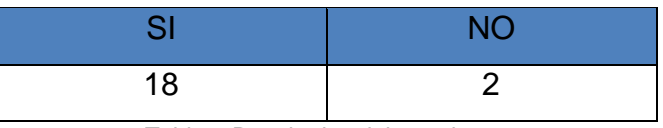

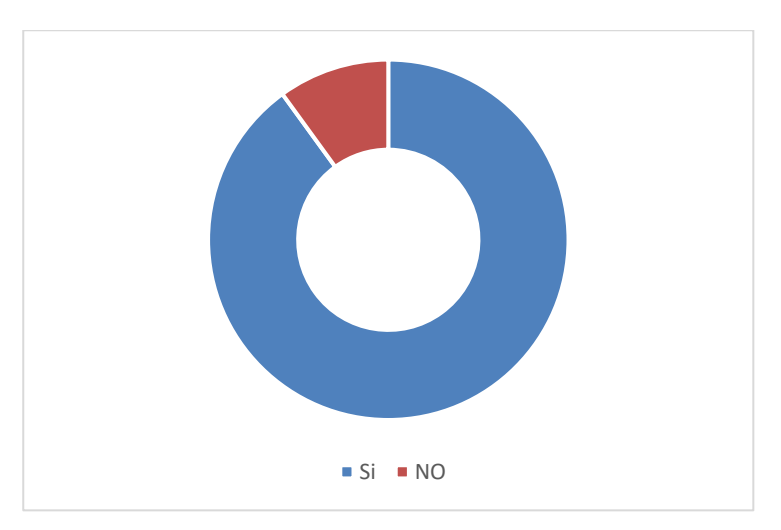

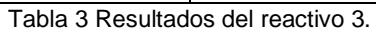

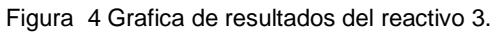

4. ¿Consideras como ventaja que el sistema web pueda exportar los registro del menor en un archivo PDF?

**Tabla 4** Resultados del reactivo 4

| $\mathbf{C}^{\mathcal{T}}$ | ΝC |
|----------------------------|----|
| 20                         |    |

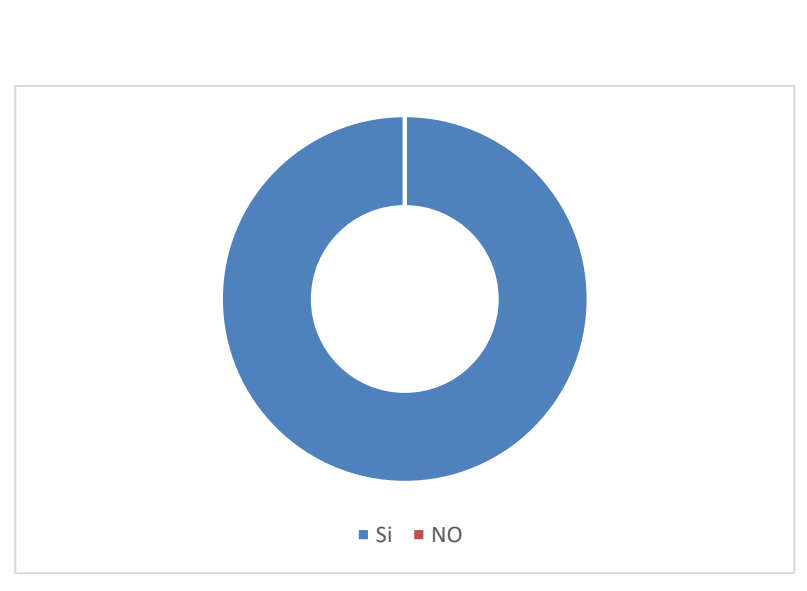

Tabla 4 Resultados del reactivo 4.

Figura 5 Grafica de resultados del reactivo 4.

5. ¿Crees tener una mejor experiencia del sistema en una aplicación móvil?

**Tabla 5** Resultados del reactivo 5

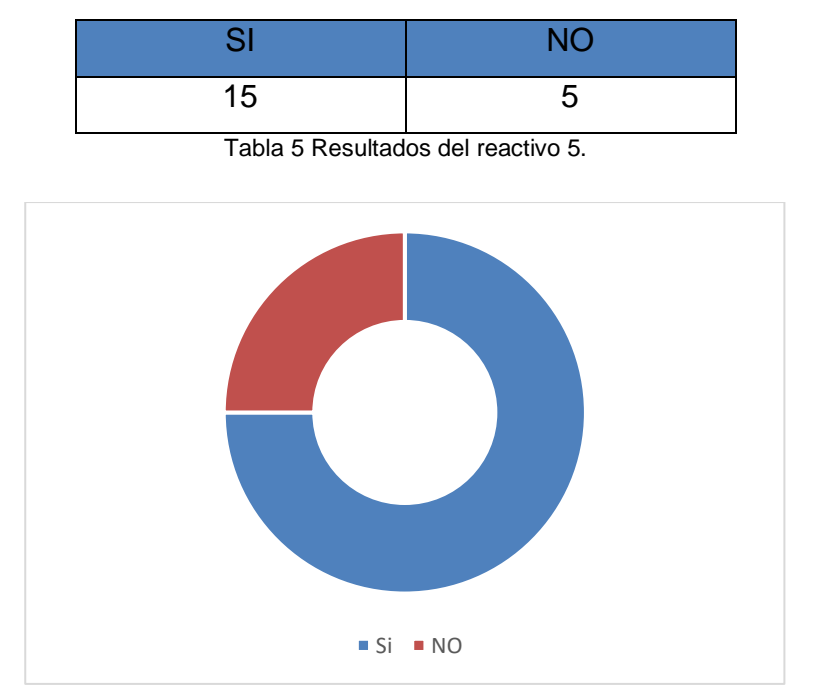

Figura 6 Grafica de resultados del reactivo 5.

6. ¿Consideras adecuado que le tutor pude registrar a un mínimo de 6 infante al sistema?

## **Tabla 6** Resultados del reactivo 6

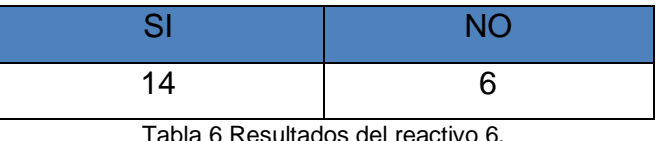

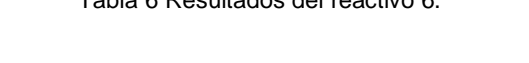

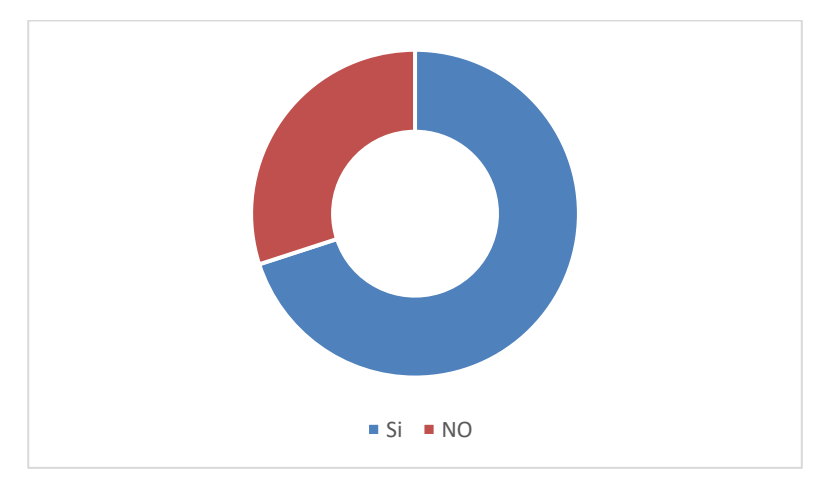

Figura 7 Grafica de resultados del reactivo 6.

7. ¿Consideras que el sistema web pueda ayudar en la toma de decisiones en base a la nutrición del menor?

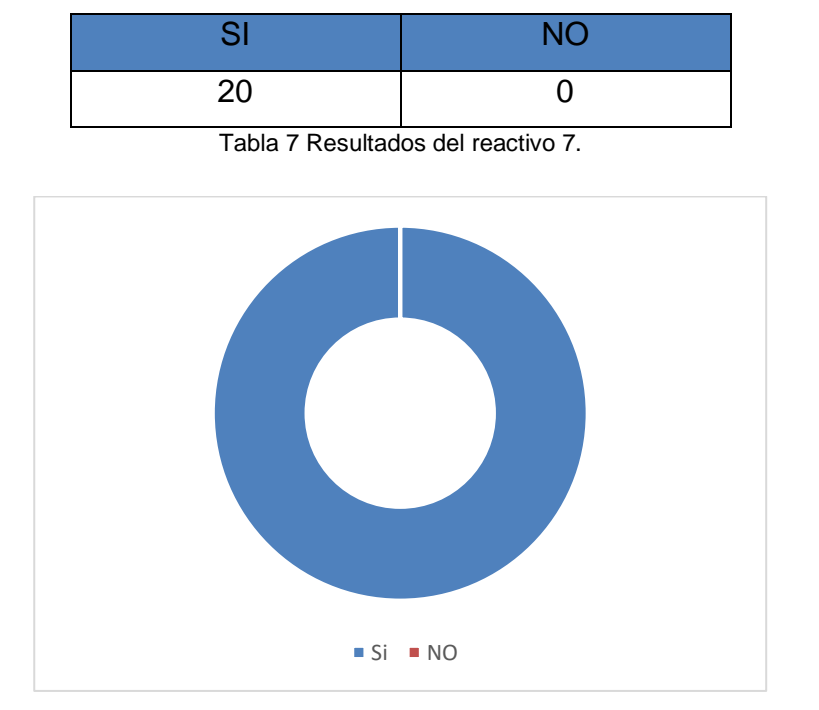

**Tabla 7** Resultados del reactivo 7

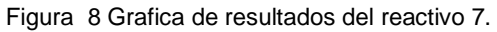

8. ¿Qué ventaja consideras que ofrece graficar el peso y la talla?

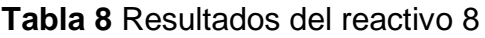

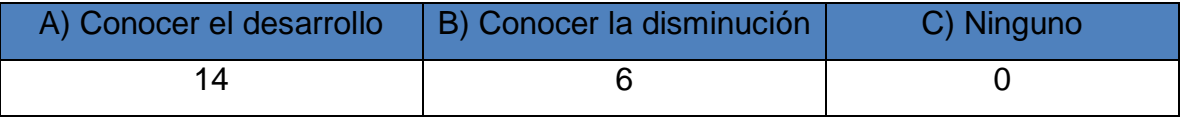

Tabla 8 Resultados del reactivo 8.

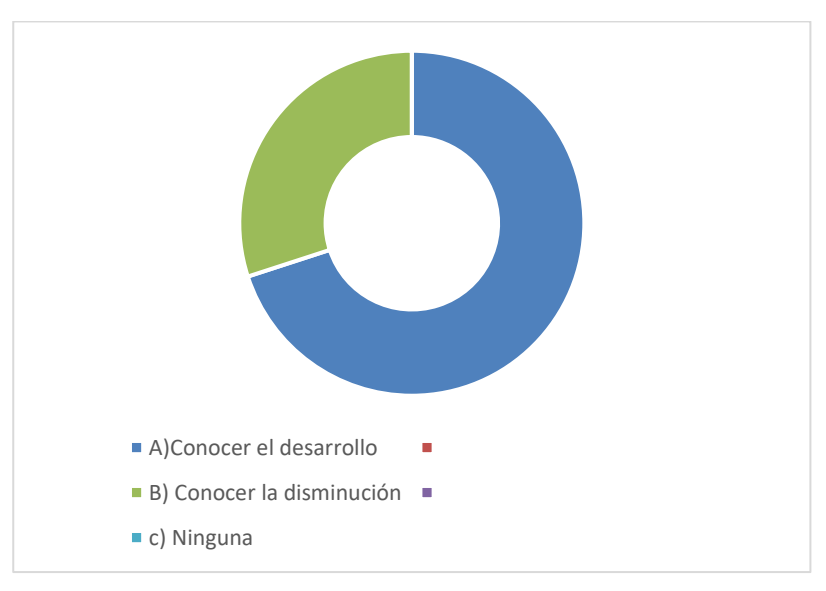

Figura 9 Grafica de resultados del reactivo 8.

# **REFERENCIAS BIBLIOGRÁFICAS**

- Agurto Panta, K. K., & Ramírez Monteza, O. O. (2023). Desarrollo de un sistema web para la gestión de cobranzas en solución al cliente para la empresa Grupo V&V, 2023.
- Baleta, C. L., Sanguino, M. V., Espinosa, L. A. S., & Padilla, M. Á. P. Diseño e Implementación de OVAs en áreas con bajo rendimiento académico en los programas de la Universidad Popular del Cesar seccional Aguachica. Consultado el 05 de junio de 2023. Recuperado de: http://repositorio.undac.edu.pe/handle/undac/1907
- Barrientos Avendaño, E., Rincon, M. A., & Cuesta Quintero, F. R. (2023). Aplicación web para la administración de publicidad utilizando el algoritmo de inteligencia artificial k-means, como apoyo a la implementación de una caneca de reciclaje inteligente. revista colombiana de tecnologías de avanzada (RCTA), 1(39), 1–8. Recuperado a partir de Consultado el 05 de junio de 2023. Recuperado de: https://ojs.unipamplona.edu.co/ojsviceinves/index.php/rcta/article/view/
- Bertossi, V. I., & Gutiérrez, M. D. L. M. (2022). Prácticas ágiles en el desarrollo de objetos de aprendizaje: estado del arte. Revista Iberoamericana de Tecnología en Educación y Educación en Tecnología, (31), 121-132. Consultado el 05 de junio de 2023.
- Castillo, C., Cancino, K., Benavides, V., & de la Cruz Vázquez, A. (2022). Diseño de un Sistema web para el control de Curriculum Vitae Electrónico de personal docente basado en una arquitectura orientada a servicios (API REST). Revista de Investigación en Tecnologías de la Información: RITI, 10(20), 28-42. Consultado el 05 de junio de 2023.
- Choquemamani Yana, G. C. (2023). Caracterización del nivel de conocimiento y las actitudes sobre la vacunación contra el COVID-19 en la población que acude a tres mercados de Juliaca-Puno, 2022. Consultado el 05 de junio de 2023.
- Coelho, Fabián (2019). "Metodología". Consultado el 23 de junio de 2023. Consultado el 27 de junio de 2023. Recuperado de: [https://www.significados.com/metodologia/.](https://www.significados.com/metodologia/)
- Dipas Lopez, A. M., & Huaman Soto, J. M. (2023). Sistema Web para el control de historias clínicas del Centro Médico Tu Angel, Lima, 2022. Consultado el 27 de junio.
- García, T. H., Zapata, M. R., & Pardo, C. G. (2017). La malnutrición un problema de salud global y el derecho a una alimentación adecuada. Revista de Investigación y Educación en Ciencias de la Salud (RIECS), 2(1), 3-11. Consultado el 01 de junio de 2023, Recuperado de: https://www.riecs.es/index.php/riecs/article/view/29/43

Hernández-Castellanos, G. F., & Vega-UC, I. (2017). Diseño de aplicación web mediante técnicas de ingenería de software y estándares abiertos para el control documental del SGC de la UTC. Consultado el 23 de junio de 2023. Recuperado de: [https://www.ecorfan.org/spain/researchjournals/Computo\\_Aplicado/vol1n](https://www.ecorfan.org/spain/researchjournals/Computo_Aplicado/vol1num4/Revista_de_Computo_Aplicado_V1_N4.pdf#page=32) [um4/Revista\\_de\\_Computo\\_Aplicado\\_V1\\_N4.pdf#page=32](https://www.ecorfan.org/spain/researchjournals/Computo_Aplicado/vol1num4/Revista_de_Computo_Aplicado_V1_N4.pdf#page=32)

Hersch-Martínez, P., & Pisanty-Alatorre, J. (2016). Desnutrición crónica en escolares: itinerarios de desatención nutricional y programas oficiales en comunidades indígenas de Guerrero, México. Salud Colectiva, 12(4),551- 573. ISSN: 1669-2381. Consultado el 27 de junio de 2023. Recuperado de: https://www.redalyc.org/articulo.oa?id=73149180007

- Inocente Chacón, G. (2019). Implementación de un Sistema de información web para la mejora del proceso de crédito de la empresa Credyfacil Yoilso SAC Cerro de Pasco–2018. Consultado el 27 de junio de 2023.
- Martínez Villalobos, G., Flórez Méndez, D., & Bravo Osorio, N. (2018). Desarrollo de un sistema web y móvil para la gestión de cultivos agrícolas. Trilogía Ciencia Tecnología Sociedad, 10(18),151-166. ISSN: 2145-4426. Consultado el 27 de junio de 2023. Recuperado de: https://www.redalyc.org/articulo.oa?id=534367758010
- Martínez, Emilio G. (2010). Composición corporal: Su importancia en la práctica clínica y algunas técnicas relativamente sencillas para su evaluación. Revista Salud Uninorte, 26(1), 98-116. Consultado el 05 de junio de 2023. Recuperado de: http://www.scielo.org.co/scielo.php?script=sci\_arttext&pid=S0120- 55522010000100011&lng=en&tlng=es.
- Matute, S. A., Avila-Pesantez, D., & Avila, L. M. (2020). Desarrollo de sistema Web basado en los frameworks de Laravel y VueJs, para la gestión por procesos: Un estudio de caso. Consultado el 27 de junio de 2023. Recuperado de: Revista peruana de computación y sistemas, 3(1).
- Mina, M. A. E., & Cedeño, A. Y. S. (2018). Análisis comparativo entre ASP.NET y PHP. INNOVA Research Journal, 3(4), 25-43. Consultado el 23 de junio de 2023. Recuperado de: https://revistas.uide.edu.ec/index.php/innova/article/view/474
- Montesinos-Correa, Hortencia. (2014). Crecimiento y antropometría: aplicación clínica. Acta pediátrica de México, 35(2), 159-165. Consultado el 05 de junio de 2023. Recuperado de: http://www.scielo.org.mx/scielo.php?script=sci\_arttext&pid=S0186- 23912014000200010&lng=es&tlng=es.
- Morales Vega, L. T. (2020). Sistema web/móvil basado en reglas para apoyar en el seguimiento de pacientes con enfermedad renal crónica de la Clínica Nefrología del Inka. Consultado el 05 de junio de 2023.
- Mundo-Rosas, V., Shamah-Levy, T., Rivera-Dommarco, J. A., (2013). Epidemiología de la inseguridad alimentaria en México. Salud Pública de México, 55(2), S206-S213. ISSN: 0036-3634. Consultado el 27 de junio de 2023. Recuperado de: https://www.redalyc.org/articulo.oa?id=10628331018
- Muñoz Mazo, D., Gómez Echeverry, L. L., Álvarez Tobón, M. M., & Giraldo Vásquez, M. A. (2018). Sistema web para la gestión y monitoreo del plan de vacunación del municipio de Medellín - SISMOVAC. Lámpsakos, (19),13-21. Consultado el 27 de junio de 2023. Recuperado de: https://www.redalyc.org/articulo.oa?id=613964506002
- Nielsen, J. (1994). *Usability engineering*. Morgan Kaufmann. Consultado el 23 de junio de 2023. Recuperado de: [https://books.google.es/books?hl=es&lr=&id=95As2OF67f0C&oi=fnd&pg](https://books.google.es/books?hl=es&lr=&id=95As2OF67f0C&oi=fnd&pg=PR9&dq=Nielsen,+J.+(2014).+Usability+Engineering.+Morgan+Kaufmann..&ots=3cGFwkhq-w&sig=XeF8CRCrCkXkrsEKKLCd43kGESc#v=onepage&q&f=false) [=PR9&dq=Nielsen,+J.+\(2014\).+Usability+Engineering.+Morgan+Kaufma](https://books.google.es/books?hl=es&lr=&id=95As2OF67f0C&oi=fnd&pg=PR9&dq=Nielsen,+J.+(2014).+Usability+Engineering.+Morgan+Kaufmann..&ots=3cGFwkhq-w&sig=XeF8CRCrCkXkrsEKKLCd43kGESc#v=onepage&q&f=false) [nn..&ots=3cGFwkhq](https://books.google.es/books?hl=es&lr=&id=95As2OF67f0C&oi=fnd&pg=PR9&dq=Nielsen,+J.+(2014).+Usability+Engineering.+Morgan+Kaufmann..&ots=3cGFwkhq-w&sig=XeF8CRCrCkXkrsEKKLCd43kGESc#v=onepage&q&f=false)[w&sig=XeF8CRCrCkXkrsEKKLCd43kGESc#v=onepage&q&f=false](https://books.google.es/books?hl=es&lr=&id=95As2OF67f0C&oi=fnd&pg=PR9&dq=Nielsen,+J.+(2014).+Usability+Engineering.+Morgan+Kaufmann..&ots=3cGFwkhq-w&sig=XeF8CRCrCkXkrsEKKLCd43kGESc#v=onepage&q&f=false)
- Niño, J. & Barva, D. M. (2020). Virtual Board: pizarra multimedia para soportar sesiones sincrónicas remotas en la educación superior. Recuperado de: http://hdl.handle.net/20.500.12749/15348.
- Noyon, A. D., et al. (2018). A study of ajax template injection in web applications. International Journal of Engineering & Technology, 7(3), 123-127. Consultado el 23 de junio de 2023. Recuperado de: http://dx.doi.org/ 10.14419/ijetv7i3.13.16337
- Organización Mundial de la Salud. (9 de junio de 2021) Malnutrición. Datos y cifras. Consultado el 01 de junio de 2023. Recuperado de: https://www.who.int/es/news-room/fact-sheets/detail/malnutrition
- Organización Panamericana de la Salud, Organización Mundial de la Salud. Plan de acción para la prevención de la obesidad en la niñez y la adolescencia Washington, DC, USA 2014 Consultado el 01 de junio de 2023. Recuperado de: https://www.paho.org/hq/dmdocuments/2015/Obesity-Plan-Of-Action-Child-Spa-2015.pdf
- Padilla, J. (2014). Relación del índice de masa corporal y el porcentaje de grasa corporal en jóvenes venezolanos. Revista Iberoamericana de Ciencias de la AF y el Deporte, 31(1), 27-33. Consultado el 05 de junio de 2023. Recuperado de: https://doi.org/10.24310/riccafd.2014.v3i1.6192
- Paredes Callisaya, G. U. I. L. L. E. N. (2020). Sistema web de información académica y chat online. Consultado el 05 de junio de 2023. Recuperado de: http://repositorio.upea.bo/handle/123456789/189
- Prado, P., Gamarra, Á., Rodríguez, L., Brettler, J., Farrell, M., Girola, M. E., ... & Ordunez, P. (2023). Plataforma de monitoreo y evaluación para HEARTS en las Américas: hacia la mejora de los programas de control de la hipertensión a nivel poblacional en la atención primaria de salud. Revista Panamericana de Salud Pública, 47, e90. . Consultado el 27 de junio de 2023 Recuperado de: https://doi.org/10.26633/RPSP.2023.90.
- Pressman, R. S. (2002). Ingeniería de software: Un enfoque práctico (5.a ed.). McGraw-Hill Interamericana. Consultado el 23 de junio de 2023
- Regalado-Ruiz, L., Ángel-Escalona, A. D., Ramos-Rodríguez, R., Vázquez-Arévalo, R., & Mancilla-Díaz, J. (2020). Condición nutricional de escolares indígenas otomíes en situación de alta marginación. Enfermería Universitaria, 17(4), 379-389. . Consultado el 27 de junio de 2023. Recuperado de: https://doi.org/10.22201/eneo.23958421e.2020.4.846
- Ríos, J. R. M., Ordóñez, M. P. Z., Segarra, M. J. C., & Zerda, F. G. G. (2018). Comparación de metodologías en aplicaciones web. 3C Tecnología: glosas de innovación aplicadas a la pyme. Consultado el 23 de junio de 2023. Recuperado de: <https://dialnet.unirioja.es/servlet/articulo?codigo=6415697>
- Risso, A., Ruiz Yanzi, M. V., Volij, C., & Alonso, I. (2022). Origen y evolución del control de salud. Evidencia, Actualización En La práctica Ambulatoria, 25(4), e007049.Consultado el 27 de junio de 2023. Recuperado de: https://doi.org/10.51987/evidencia.v26i1.7049
- Romualdo, R. D. (2011). NE JÑAA JÑATRJO KJA YE TS" ITR" II ÑE YE TS" IXUTR" II situación sociolingüística de la lengua jñatrjo en niños de la Menanguaru, Rioyos Buenavista, San Felipe del Progreso, México (Doctoral dissertation, Universidad Mayor de San Simón).
- Ropero Pallares, y. E. I. N. Y. (2019). Desarrollo de una aplicación para la gestión de las historias clínicas del centro de atención mi renacer en Ocaña norte Santander (Doctoral dissertation). Consultado el 27 de junio de 2023.
- Rosas-Cortez, N., Hernández-Ibarra, L. E., Vestena Zillmer, J. G., Rangel-Flores, Y., & Gaytan-Hernández, D. (2020). Barreras estructurales en la atención nutricia a personas con enfermedad renal crónica en México. Saúde e Sociedade, 29(1), e190476. ISSN: 0104-1290. . Consultado el 27 de junio de 2023. Recuperado de: https://www.redalyc.org/articulo.oa?id=406263894014
- Theisen, K. J. (2019). Programming languages in chemistry: a review of HTML5/JavaScript. Consultado el 23 de junio de 2023. Disponible en: Journal of cheminformatics, 11(1), 1-19. Recuperado de: https://doi.org/10.11 86/s13321-019-0331-1
- Tito Eusebio, K. D. (2023). Depresión y su relación con el estado nutricional y la anemia en adolescentes de un centro de salud del distrito de San Juan de Lurigancho, 2022. Consultado el 23 de junio.
- UNICEF Guía programática de UNICEF: Prevención del sobrepeso y la obesidad en niños, niñas y adolescentes. Nueva York: UNICEF, 2019. Consultado el 01 de junio de 2023, Recuperado de: https://www.unicef.org/media/96096/file/Overweight-Guidance-2020-S.pdf
- UNICEF México. (s.f) Por cada infancia. Salud y nutrición. Consultado el 28 de mayo de 2023. Recuperado de: https://www.unicef.org/mexico/salud-ynutici%C3%B3n
- Víctor Hugo, S. R. (2015). Aplicación de la metodología IWeb en el desarrollo de un módulo web para la búsqueda de contenidos en un sistema educativo. Consultado el 23 de junio de 2023. Recuperado de: [http://ri.uaemex.mx/oca/view/20.500.11799/21772/1/Reporte%20de%20A](http://ri.uaemex.mx/oca/view/20.500.11799/21772/1/Reporte%20de%20Aplicacion%20de%20Conocimientos-Victor%20Hugo%20Solis%20Ramos-08_07_2015.pdf) [plicacion%20de%20Conocimientos-Victor%20Hugo%20Solis%20Ramos-](http://ri.uaemex.mx/oca/view/20.500.11799/21772/1/Reporte%20de%20Aplicacion%20de%20Conocimientos-Victor%20Hugo%20Solis%20Ramos-08_07_2015.pdf)[08\\_07\\_2015.pdf](http://ri.uaemex.mx/oca/view/20.500.11799/21772/1/Reporte%20de%20Aplicacion%20de%20Conocimientos-Victor%20Hugo%20Solis%20Ramos-08_07_2015.pdf)
- Vidal-Silva, Cristian L., Sánchez-Ortiz, Aurora, Serrano, Jorge, & Rubio, José M. (2021). Experiencia académica en desarrollo rápido de sistemas de información web con Python y Django. Formación universitaria, 14(5), 85- 94. Consultado el 27 de junio de 2023. Recuperado de: https://dx.doi.org/10.4067/S0718-50062021000500085
- Villalba, R. E., Herrera, R. S. A., & Pinzon, M. A. R. Entorno web como estrategia lúdica para la enseñanza-aprendizaje de la asignatura inglés (nivel b1) grado 10º en la institución educativa nacionalizada integrada del municipio de pelaya, cesar.
- Viloria Núñez, C., Cardona Peña, J., & Saavedra Antolinez, I. (2014). Telemonitoreo de datos cardiacos y respiratorios a través de unsistema Web con JSP. Ingeniería y Desarrollo, 32(1),102-114. ISSN: 0122-3461. .

Consultado el 27 de junio de 2023. Recuperado de: https://www.redalyc.org/articulo.oa?id=85230428007

- Zablah, J. I., Loureiro, A. G., Diaz, S., Molina, Y., Cardona, A., Agudelo, C. A., ... & Valle-Reconco, J. A. (2022). Doctor 1847: Software multiplataforma y multidispositivo para facilitar el autodiagnóstico, triaje y seguimiento de pacientes sospechosos y confirmados por SARS-CoV-2. Revis Bionatura 2022; 7 (15) 17. Consultado el 27 de junio.
- Zapata Saldarriaga, L. M. (2022). Desarrollo de aplicación de servicios web basado en estándares de informática médica para el preprocesamiento y visualización de registros EEG. . Consultado el 27 de junio de 2023. Recuperado de: https://hdl.handle.net/10495/30073

## **ANEXOS**

## **ANEXO CRONOGRAMA DE ACTIVIDADES**

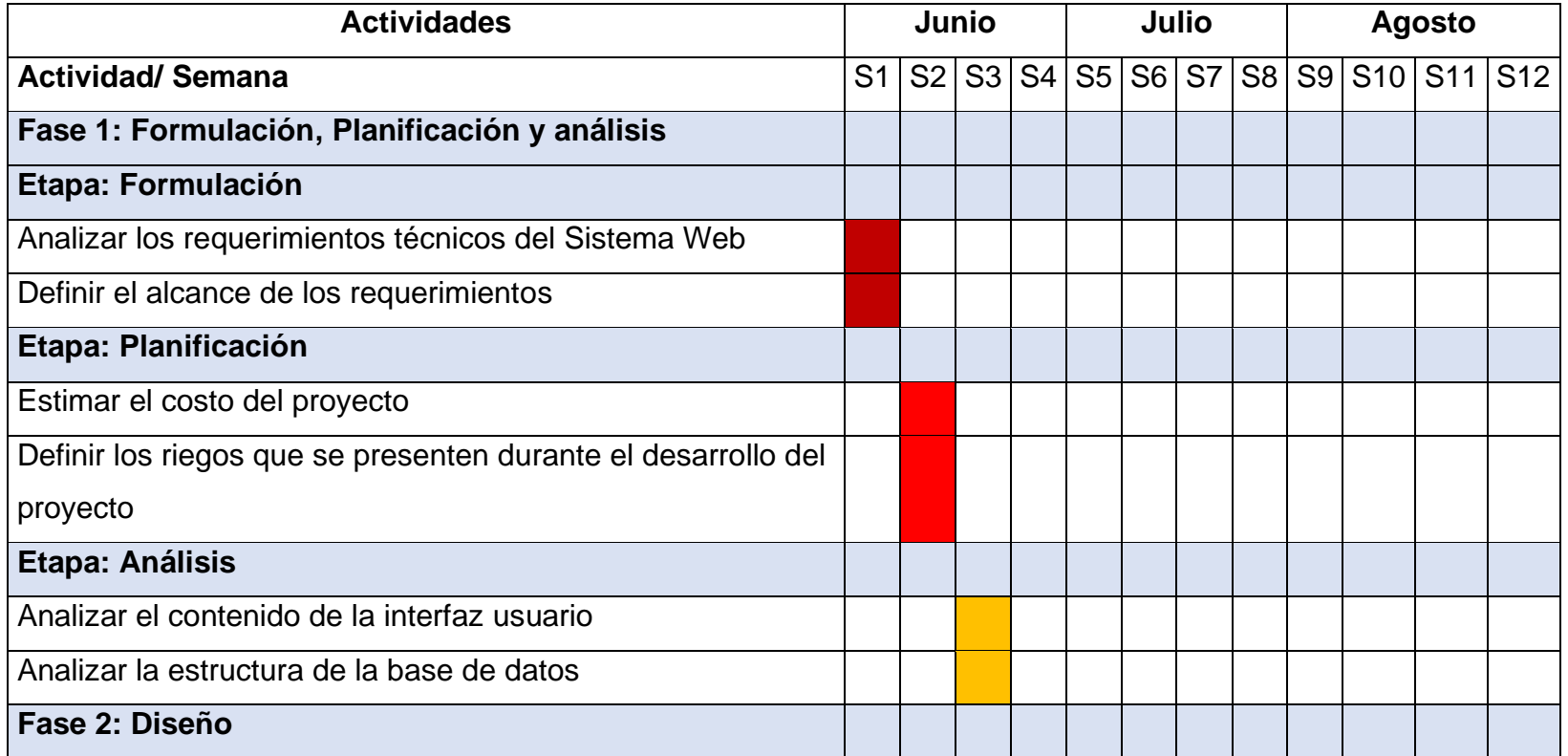

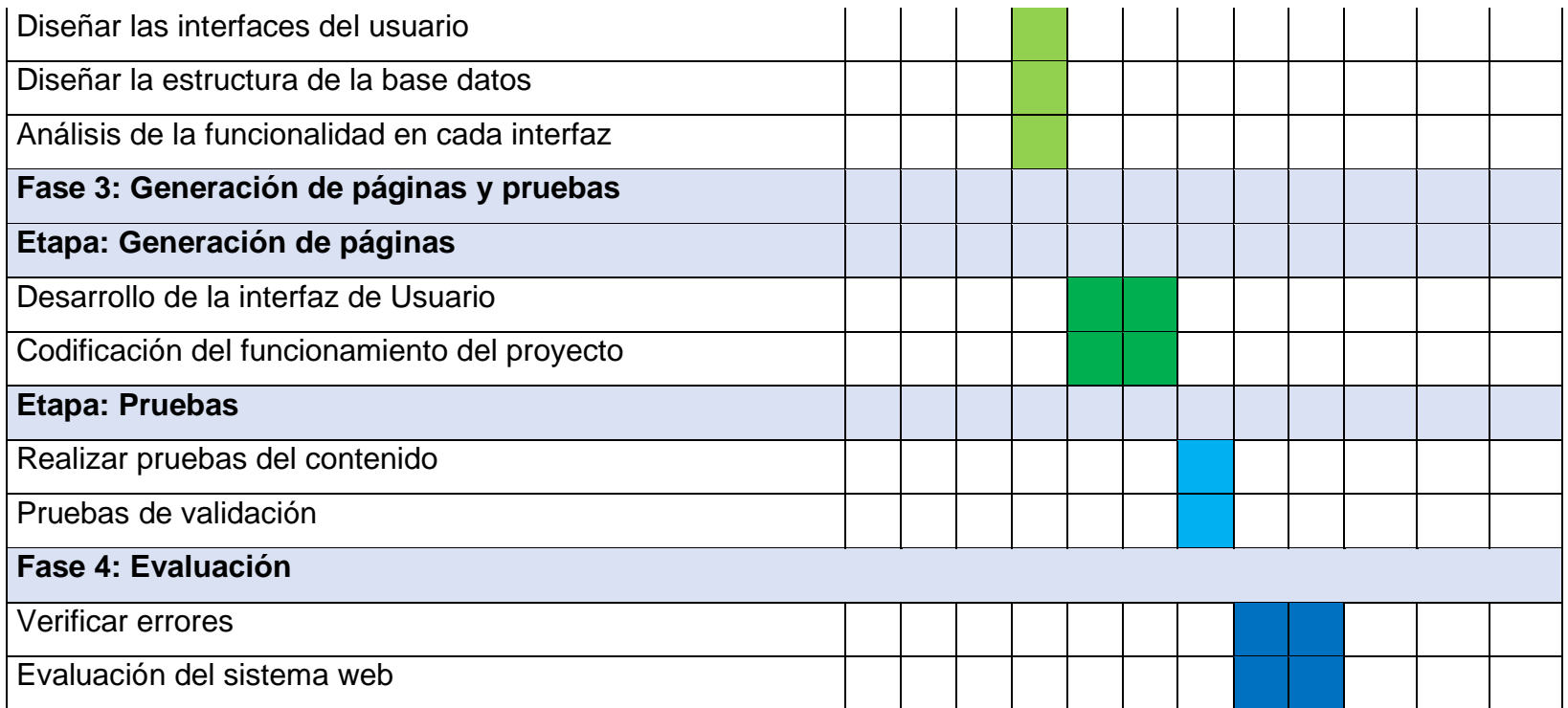

Tabla 4 1 Cronograma de actividades.